# Shizuku 2

# (VRF System Emulator)

# Reference Manual

2023/11/23

# Table of contents

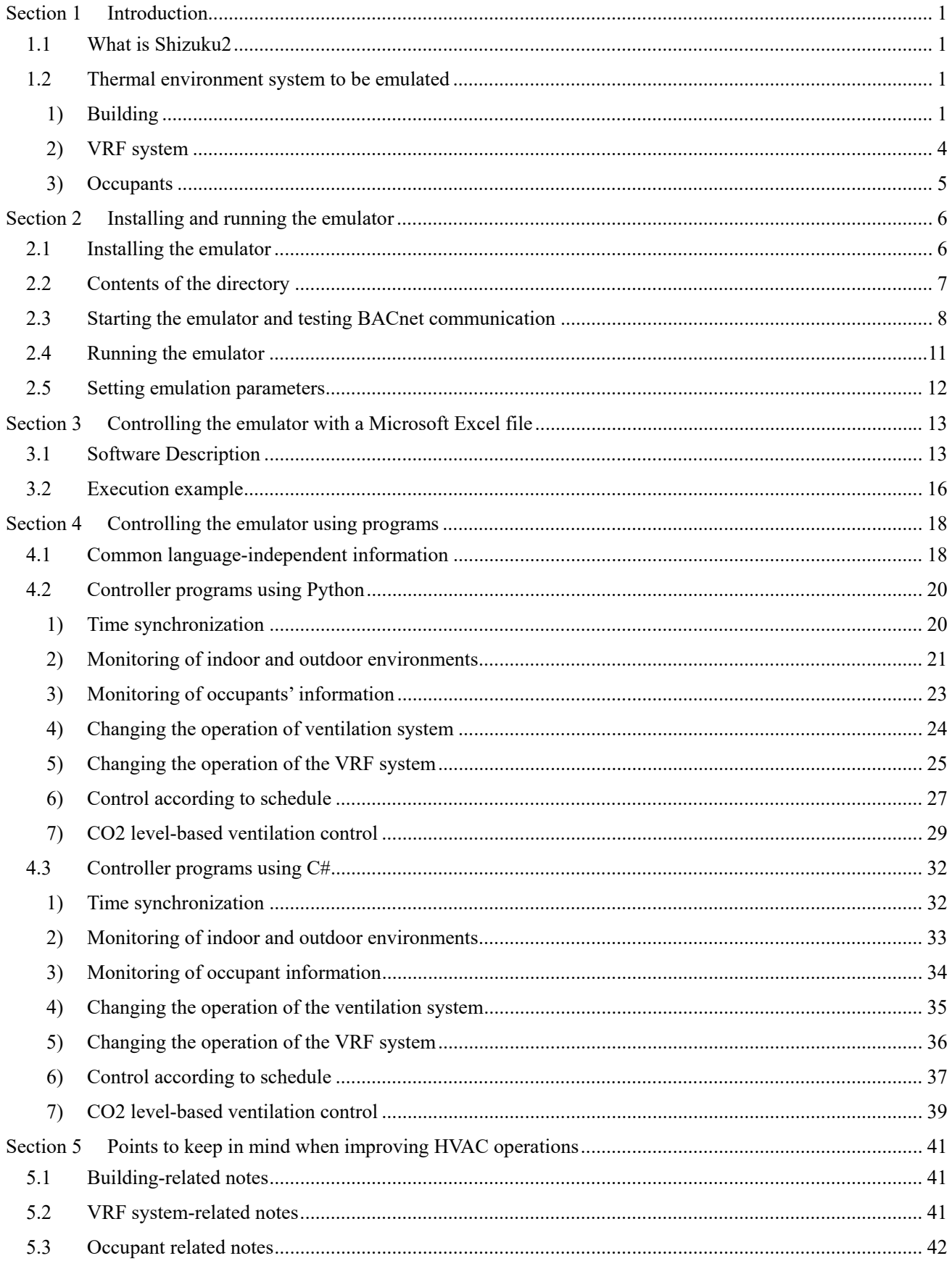

#### Section 1 Introduction

#### 1.1 What is Shizuku2

 Shizuku2 is a software that emulates the thermal environmental system of a building with a variable refrigerant flow (VRF) system installed (hereafter, referred to as an "emulator").

 More buildings are installing VRF systems for air conditioning, and there is great value in correctly predicting their performance. However, VRF systems are more difficult to predict than central heat-source systems because of the greater interaction between the air-conditioning system and occupants. This is mainly because occupants can directly control the remote controller to alter the indoor environment. Another factor that makes it difficult to predict the performance is that the heat flow is difficult to measure accurately because of the direct heat exchange between the refrigerant and air.

 Therefore, this emulator was developed to predict the effect of various VRF controls on energy consumption and thermal comfort. The building, VRF system, and occupants are each modeled precisely to simulate reality and correctly evaluate the tradeoffs between these two performances. Users of the emulator can attempt to control the VRF as if it exists in reality using BACnet—a general-purpose communication method that is also used in real buildings.

 This document provides a reference manual on how to use an emulator. The subsequent sections of this chapter describe the building, VRFs, and occupants to be simulated. Section 2 discusses the installation of Shizuku2, its directory structure, and a simple execution example. Section 3 explains how to control the VRF system in the emulator using Microsoft Excel. Section 4 explains how to control the VRF using a different program. Section 5 lists points to consider when optimizing VRF operations.

#### 1.2 Thermal environment system to be emulated

#### 1) Building

 The floor plan of the building to be simulated is shown in Fig. 1.1. Two offices face northwest and southwest. Each office is occupied by a different tenant. Both have floor areas of 273  $m^2$ . There are no detailed partitions.

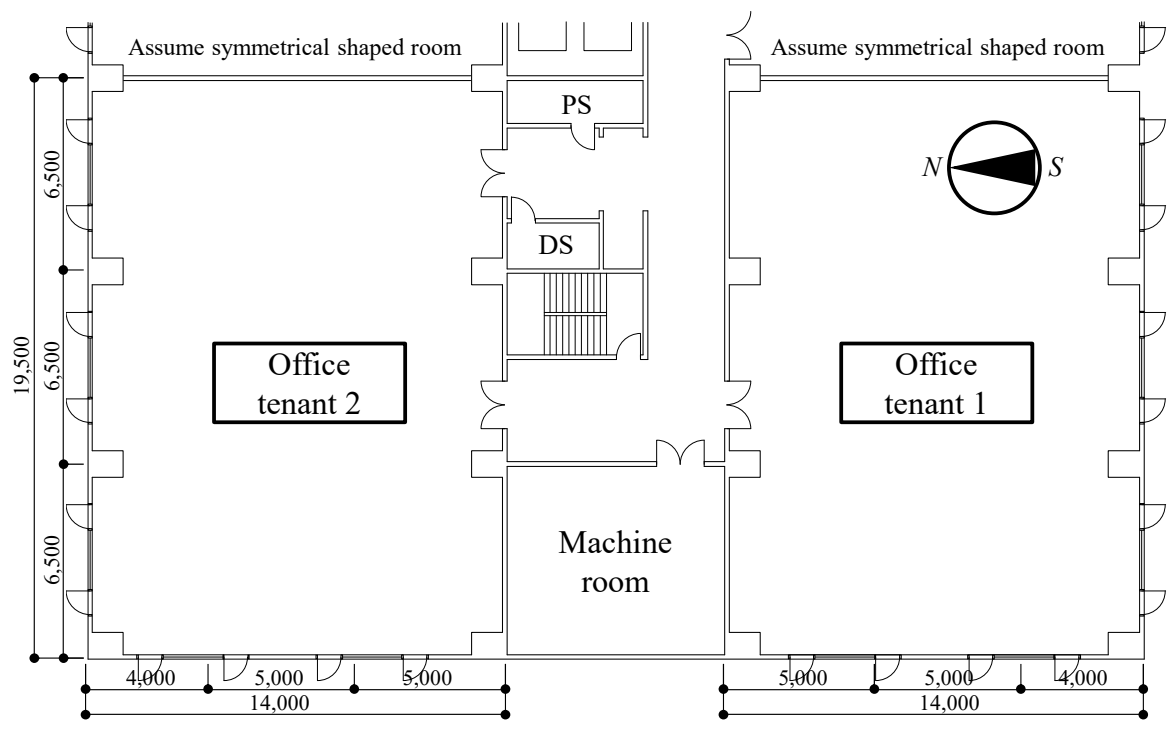

Fig. 1.1 Floor plan of the building

A cross-sectional view of the exterior wall is shown in Fig. 1.2. The total window area is 15.96  $m<sup>2</sup>$  on the south and north sides and  $10.64 \text{ m}^2$  on the west side.

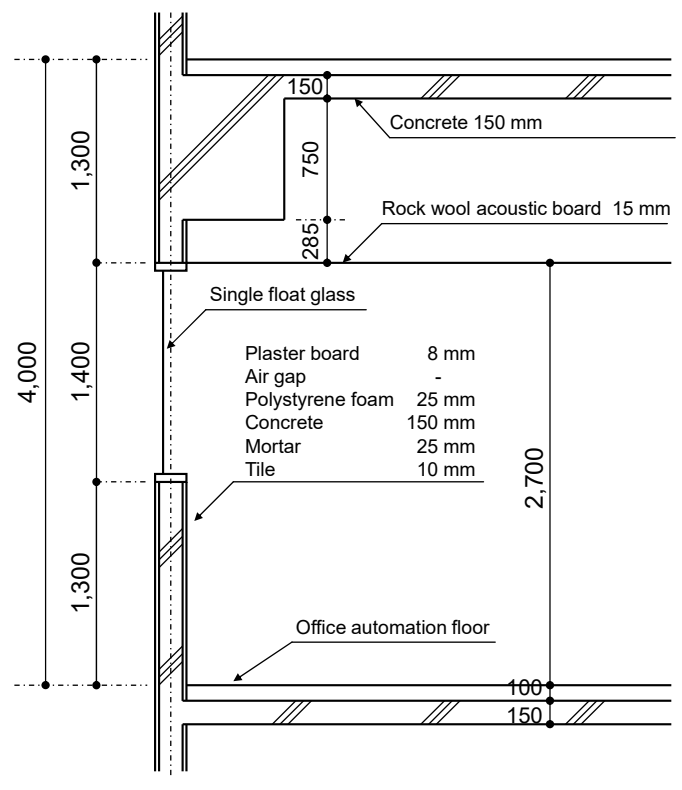

Fig. 1.2 Cross-sectional view of the exterior wall

 We assume that the building would be constructed in Tokyo, Japan. The typical summer and winter weather data for Tokyo are shown in Fig. 1.3.

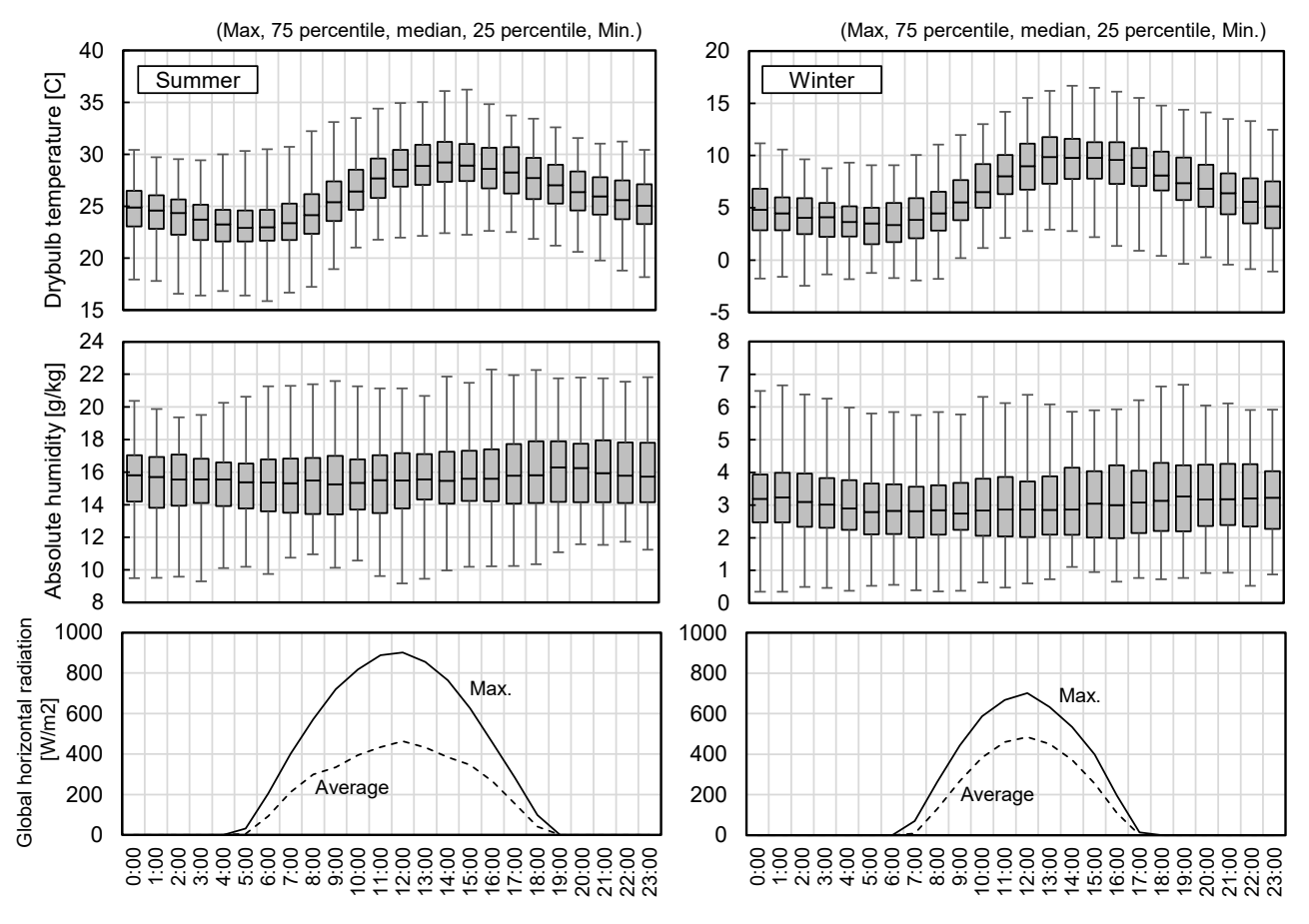

Fig. 1.3 Typical summer and winter weather data for Tokyo

 The emulator simulates one week starting July 20 as the summer season and one week starting February 10 as the winter season. Fig. 1.3 shows the results of generating 100 random weather data points for July 20 and February 10, the first day of each simulation period, and obtaining their statistics.

#### 2) VRF system

 Four VRF systems exist: one for interior air conditioning and one for perimeter air conditioning in each of the north and south office rooms. Fig. 1.4 shows the zones for each indoor-unit air condition. Each zone has a small total heat exchanger for ventilation.

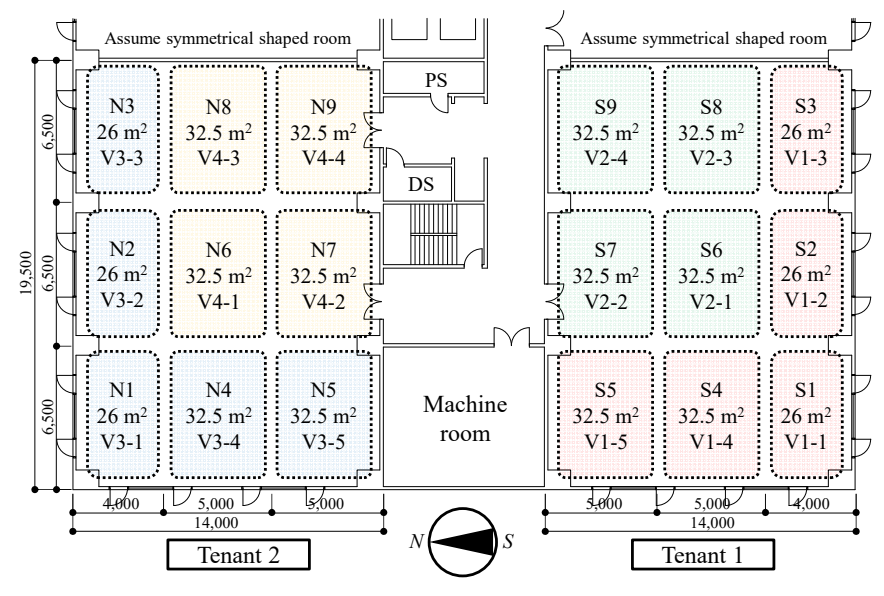

Fig. 1.4 Air-conditioning zone of the indoor unit

 Table 1.1 shows the specifications of the outdoor units. All models are two-pipe systems without heat recovery. Table 1.2 and Table 1.3 show the specifications of the indoor units in each zone.

|                           | VRF1 | VRF <sub>2</sub> | VRF3 | VRF4 |
|---------------------------|------|------------------|------|------|
| Cooling capacity [kW]     | 40.0 | 22.4             | 33.5 | 22.4 |
| Cooling electricity [kW]  | 12.5 | 6.07             | 9.74 | 6.07 |
| Heating capacity [kW]     | 45.0 | 25.0             | 37.5 | 25.0 |
| Heating electricity [kW]  | 13.1 | 6.32             | 10.0 | 6.32 |
| Air flow rate $[m^3/min]$ | 210  | 218              | 187  | 218  |
| Electricity [kW]          | 0.58 | 0.52             | 0.42 | 0.52 |

Table 1.1 Outdoor unit specifications

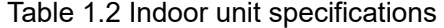

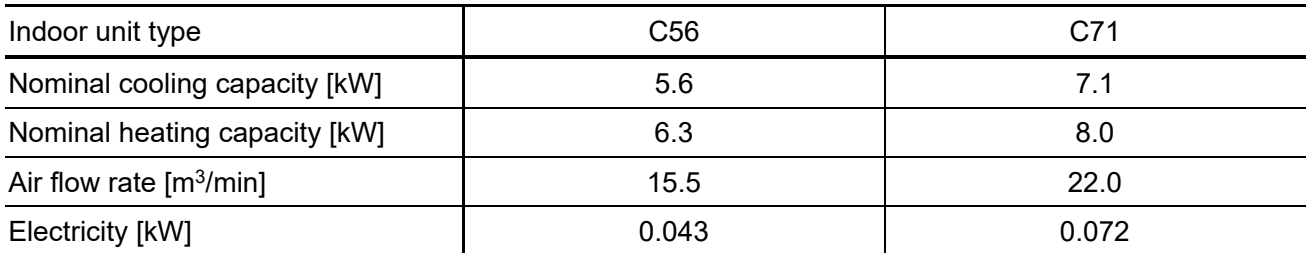

| Zone name | N <sub>1</sub>  | N <sub>2</sub>  | N <sub>3</sub>  | N4              | N <sub>5</sub> | N <sub>6</sub>  | N7              | N <sub>8</sub>  | N <sub>9</sub>  |
|-----------|-----------------|-----------------|-----------------|-----------------|----------------|-----------------|-----------------|-----------------|-----------------|
| I/U name  | $V3-1$          | $V3-2$          | $V3-3$          | $V3-4$          | $V3-5$         | $V4-1$          | $V4-2$          | $V4-3$          | $V4-4$          |
| I/U type  | C <sub>71</sub> | C <sub>56</sub> | C <sub>56</sub> | C <sub>71</sub> | C71            | C <sub>56</sub> | C <sub>56</sub> | C <sub>56</sub> | C <sub>56</sub> |
| Zone name | S <sub>1</sub>  | S <sub>2</sub>  | S <sub>3</sub>  | S4              | S5             | S <sub>6</sub>  | S7              | S <sub>8</sub>  | S <sub>9</sub>  |
| I/U name  | $V1-1$          | V1-2            | $V1-3$          | $V1 - 4$        | $V1-5$         | $V2-1$          | $V2-2$          | $V2-3$          | $V2-4$          |
| I/U type  | C71             | C <sub>71</sub> | C71             | C71             | C71            | C <sub>56</sub> | C <sub>56</sub> | C <sub>56</sub> | C <sub>56</sub> |

Table 1.3 Type of indoor units in each zone

#### 3) Occupants

 There are approximately 80 occupants in the office, although the number varies depending on the random seeding. Each occupant is modeled separately and has a different behavioral pattern and thermal preference. A list of the occupants is presented in Appendix 2.

 Fig. 1.5 shows the number of office workers in a given week. The number of occupants in the office changes daily because the manner in which each occupant enters and leaves the office is determined stochastically. Some occupants work overtime and stay overnight, whereas others work on weekends.

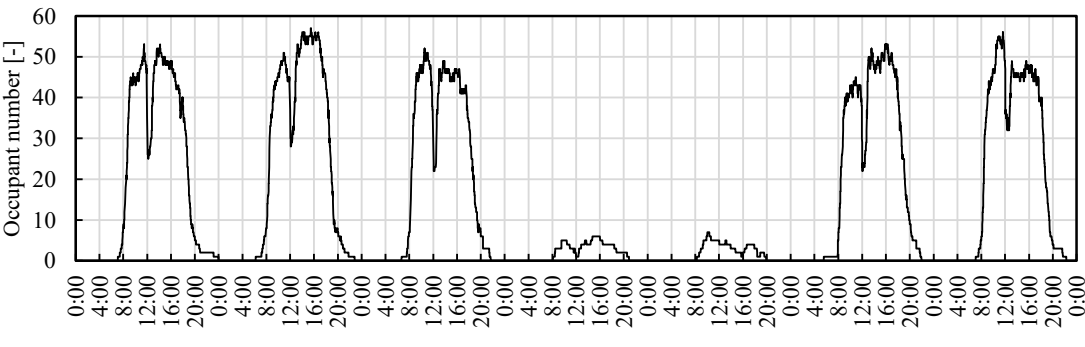

Fig. 1.5 Change in the number of weekly office workers

 Office workers expressed probable dissatisfaction depending on the indoor environmental conditions. The four conditions are as follows:

- 1) Thermal environment is too hot or too cold.
- 2) Cold air directly contacts the body
- 3) Large temperature distribution in the vertical direction
- 4) Insufficient ventilation and dirty air.

These environmental conditions vary depending on the operation of the VRF.

#### Section 2 Installing and running the emulator

#### 2.1 Installing the emulator

Download the latest software compressed file (Shizuku2.zip) from the following web site.

 $Q \mid + \cdot \mid Q \mid n \mid Q \mid n$  $\equiv$   $\bigcirc$  et0614 / shizuku <> Code <a>
G Issues <a>
S<br/>
12 Pull requests <br/>  $\bigcirc$  Actions <br/>  $\bigcirc$  Projects <br/>  $\bigcirc$  Wiki  $\overline{O}$  Security  $\overline{C}$  Insights  $\cdots$ Draft a new release Q Find a release Releases Tags  $\theta$ ਹਿ 17 minutes ago  $V0.5.0$  (Latest)  $\widehat{\mathbf{r}}$  et 0614  $\heartsuit$  v0.5.0 First release.  $-0.518324b$  $\begin{tabular}{ccc} Compute & $\ast$ \\ \hline \end{tabular}$ **v**Assets 3 Download **Shizuku2.zip** 14.1 MB 20 minutes ago Source code (zip) 2 weeks ago Source code (tar.gz) 2 weeks ago  $\odot$ 

https://github.com/et0614/shizuku/releases

.NET 6.0, or higher, is required to execute the emulator. Download and install them from the following websites:

https://dotnet.microsoft.com/download

#### 2.2 Contents of the directory

By unzipping the downloaded compressed file, you will see the directory shown in Fig. 2.1.

| Shizuku2 |                           |                |
|----------|---------------------------|----------------|
|          | Shizuku2.exe              | (1)            |
|          | setting.ini               | $\mathcal{L}$  |
|          | data (Directory)          | $\mathfrak{Z}$ |
|          | ExcelController.exe       | (4)            |
|          | schedule.xlsx             | (4a)           |
|          | schedule samples.xlsx     | (4b)           |
|          | CaseStudyProcessor.exe    | (4c)           |
|          | schedules (Directory)     | (4d)           |
|          | DummyDeivceController.exe | (5)            |
|          | Libraries                 | (6)            |
|          | Other files               |                |

Fig. 2.1 Shizuku2 directory

"(1) Shizuku2.exe" is an executable emulator.

"(2) setting.ini" is the initial configuration file for changing the behavior of the emulator.

"(3) data" is the directory to which the results of the emulation are written.

 The VRF in the emulator is controlled externally using BACnet communication. The easiest method is to use "(4) ExcelController.exe," which reads the HVAC operation schedule entered in a Microsoft Excel file and controls the VRF while keeping it synchronized with the emulator. 4a–d show the related files and directories, respectively. The details are explained in Section 3.

 "(5) DummyDeviceController.exe" is a sample program for testing BACnet communication using a dummy BACnet Device prepared in an emulator, which is described in the next section.

 "(6) Libraries" is a directory containing program libraries used to communicate with the emulator in the python or C# languages.

#### 2.3 Starting the emulator and testing BACnet communication

When Shizuku2.exe is executed, the startup screen shown in Fig. 2.2 appears.

 The emulator contains models of the VRF and ventilation equipment, but they stop when the emulator starts up and will not move unless a startup signal is sent from the outside via BACnet communication. This equipment, which is controlled by BACnet communication, is called a BACnet controller.

 To allow time for the BACnet controller outside the emulator to connect to the internal controller, the emulator enters an idle state once it starts and completes its preparatory calculations. Fig. 2.2 shows this state. Entering the "Enter" key on the keyboard brings the program out of its idle state and starts the calculation.

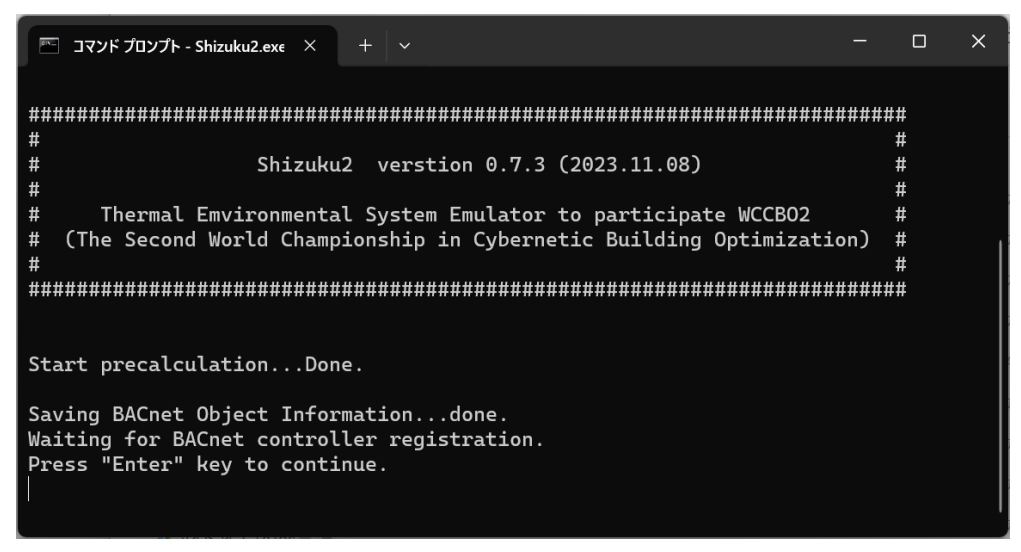

Fig. 2.2 Emulator startup screen

 The emulator can respond to BACnet communication even in the idling state, as shown in Fig. 2.2. A dummy BACnet device is provided in the emulator to test whether BACnet communication can be performed normally. To communicate with this dummy device, start "DummyDeivceController.exe".

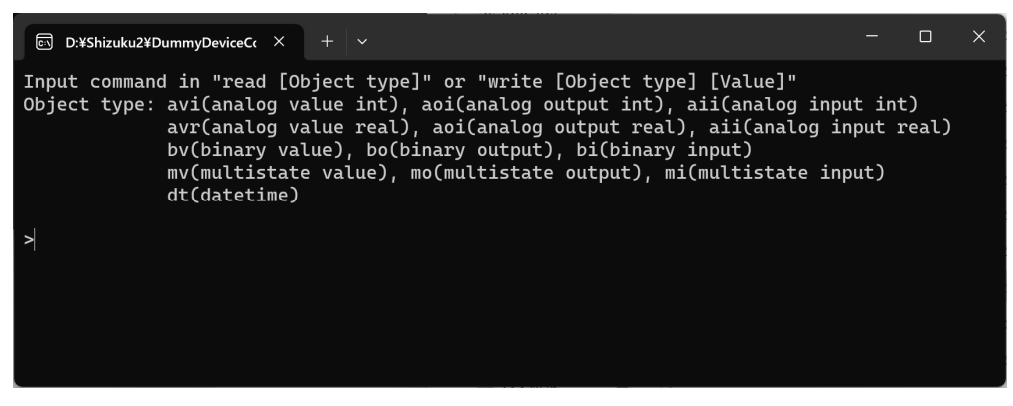

Fig. 2.3 Dummy device controller

 Various state values inside the emulator are managed as BACnet objects. Appendix 1 provides a list of BACnet objects managed by the emulator.

 The typical BACnet object types and their uses are listed in Table 2.1. The analog value, input, and output are objects for managing numeric values, such as integers and real numbers. The binary value, input, and output are the objects for managing Boolean values. Multistate values, inputs, and outputs are the objects for managing discrete integer values. The BACnet date time is an object for managing the date and time.

 The value or output can be rewritten from outside the emulator and is primarily used to control the equipment, whereas the input is read only and primarily used to monitor the system status.

| Object types             | Value            | Use example                                 |
|--------------------------|------------------|---------------------------------------------|
| Analog value, output     | integer or real  | Setting setpoint temperature of indoor unit |
| Analog input             | integer or real  | Monitor room temperature                    |
| Binary value, output     | <b>Boolean</b>   | Setting on/off status of VRF                |
| <b>Binary input</b>      | <b>Boolean</b>   | Monitor on/off status of VRF                |
| Multistate value, output | unsigned integer | Setting fan speed of indoor unit            |
| Multistate input         | unsigned integer | Monitor air flow direction of indoor unit   |
| <b>BACnet date time</b>  | date and time    | Get current date and time in the emulator   |

Table 2.1 Value and use example of object types

 One of these types of BACnet objects is provided in the dummy device of the emulator. For example, let us consider the value of an integer-type analog. If we type "read avi" in the console and hit the Enter key, we obtain the output shown in Fig. 2.4, which reads "1" as the current state value.

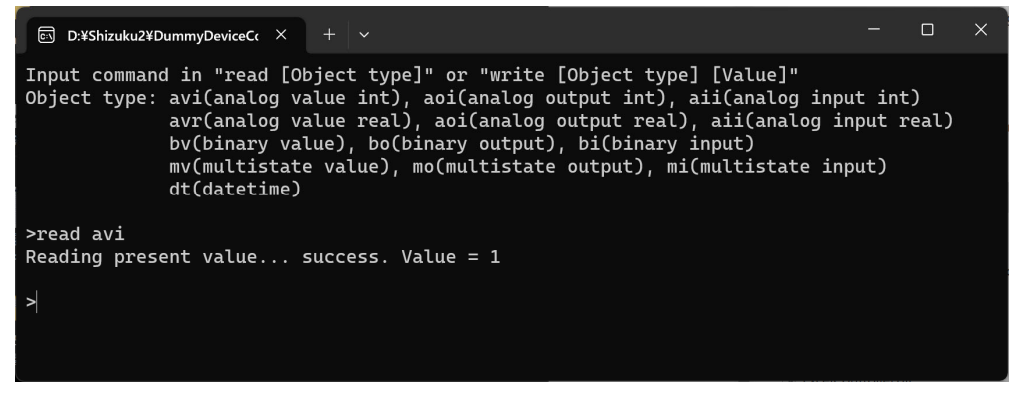

Fig. 2.4 Reading analog value (integer) from the emulator

 The emulator screen displays a request to read the properties of the emulator as shown in Fig. 2.5. This status display is enabled only for dummy devices to test BACnet communication.

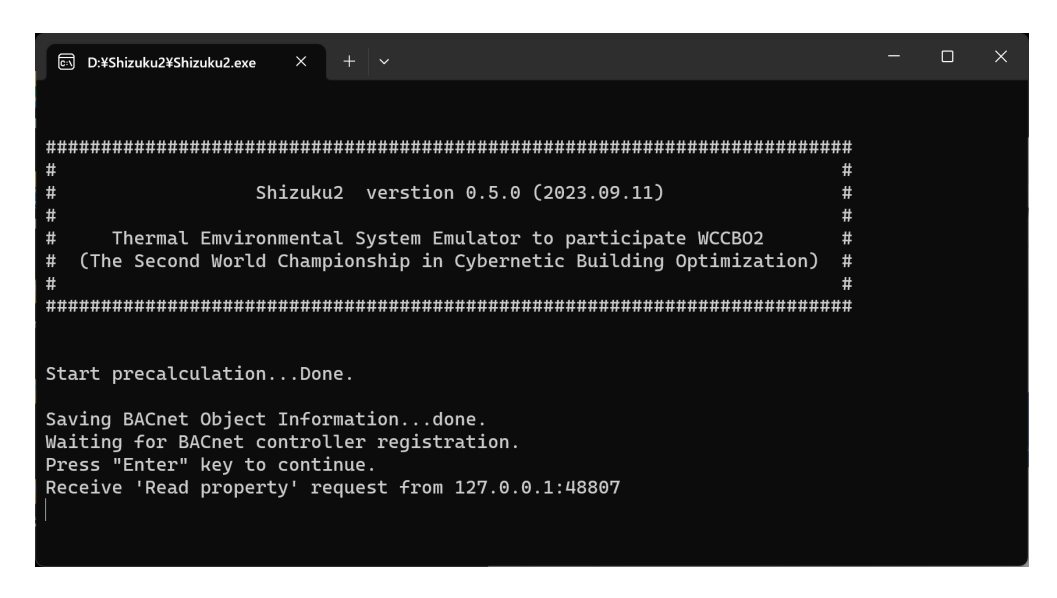

Fig. 2.5 Response of the emulator

 The analog value can also be rewritten. Type "write avi 5" and press the Enter key to overwrite the value with "5". If you input the "read avi" command again, the value will be overwritten with "5", as shown in Fig. 2.6.

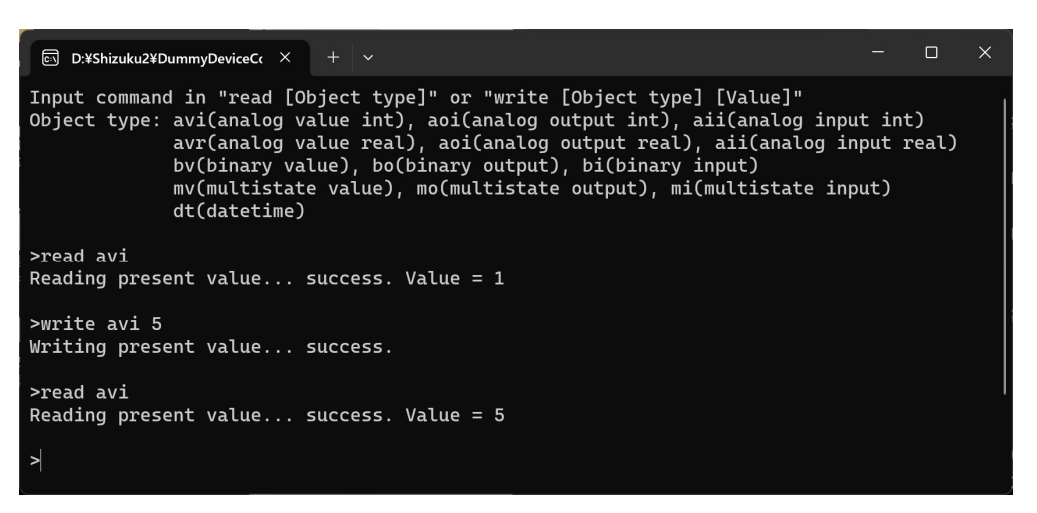

Fig. 2.6 Overwriting the analog value of the emulator

 The *DummyDeivceController* is launched in a window separate from the emulator. This means that the emulator is operated via BACnet communication by an externally provided control system and not by the control system provided by the emulator.

 Therefore, the user is free to decide which algorithm to use to control the VRF. One can even write a control program in one's preferred language; it can even be distributed among several autonomous small control programs. These mechanisms are identical to those used in actual buildings.

#### 2.4 Running the emulator

Entering the Enter key in the emulator window begins the simulation, as shown in Fig. 2.7.

| ■ コマンド プロンプト - Shizuku2.exe × | $+$ $\vee$          |                                                       | $\times$<br>$\Box$ |
|-------------------------------|---------------------|-------------------------------------------------------|--------------------|
| 1999/07/21 04:42:00           | $0.0000$ $(0.0000)$ | 0.0000 (There are no office workers in the building.) |                    |
| 1999/07/21 04:53:00           | 0.0000 (0.0000)     | 0.0000 (There are no office workers in the building.) |                    |
| 1999/07/21 05:03:00           | 0.0000(0.0000)      | 0.0000 (There are no office workers in the building.) |                    |
| 1999/07/21 05:13:00           | 0.0000(0.0000)      | 0.0000 (There are no office workers in the building.) |                    |
| 1999/07/21 05:23:00           | 0.0000 (0.0000)     | 0.0000 (There are no office workers in the building.) |                    |
| 1999/07/21 05:33:00           | 0.0000 (0.0000)     | 0.0000 (There are no office workers in the building.) |                    |
| 1999/07/21 05:43:00           | 0.0000(0.0000)      | 0.0000 (There are no office workers in the building.) |                    |
| 1999/07/21 05:54:00           | 0.0000 (0.0000)     | 0.0000 (There are no office workers in the building.) |                    |
| 1999/07/21 06:03:00           | 0.0000 (0.0000)     | 0.0000 (There are no office workers in the building.) |                    |
| 1999/07/21 06:14:00           | 0.0000(0.0000)      | 0.0000 (There are no office workers in the building.) |                    |
| 1999/07/21 06:23:00           | 0.0000(0.0000)      | 0.0000 (There are no office workers in the building.) |                    |
| 1999/07/21 06:34:00           | 0.0000(0.0000)      | 0.0000 (There are no office workers in the building.) |                    |
| 1999/07/21 06:44:00           | 0.0000(0.0000)      | 0.0000 (There are no office workers in the building.) |                    |
| 1999/07/21 06:54:00           | 0.0000(0.0000)      | 0.0000 (There are no office workers in the building.) |                    |
| 1999/07/21 07:04:00           | 0.0000(0.0000)      | $0.7410$ (0.7402, 0.0000, 0.0031, 0.0000)             |                    |
| 1999/07/21 07:14:00           | 0.0000(0.0000)      | $0.6457$ (0.4266, 0.0000, 0.0031, 0.0000)             |                    |
| 1999/07/21 07:25:00           | 0.0000 (0.0000)     | $0.5125$ (0.4255, 0.0000, 0.0031, 0.0000)             |                    |
| 1999/07/21 07:34:00           | 0.0000(0.0000)      | $0.4857$ (0.4346, 0.0000, 0.0031, 0.0000)             |                    |
| 1999/07/21 07:44:00           | 0.0000(0.0000)      | $0.4442$ (0.2880, 0.0000, 0.0031, 0.0000)             |                    |
| 1999/07/21 07:55:00           | 0.0000(0.0000)      | $0.3749$ (0.2425, 0.0000, 0.0032, 0.0000)             |                    |
| 1999/07/21 08:05:00           | 0.0000 (0.0000)     | $0.3239$ $(0.2316$ , $0.0000$ , $0.0032$ , $0.0000$   |                    |

Fig. 2.7 Starting the simulation

 By default, the acceleration is set at 600×. The emulator simulates a week in the summer or winter. Every second, the emulator advances 600 s; therefore, the calculation takes approximately 17 min.

During the calculation, the date and time are followed by seven numbers.

 The two numbers on the left are energy related: the first is the total energy consumption [GJ], and the second, in parentheses, is the instantaneous energy consumption [GJ/h]. By default, the VRF and ventilation systems were stopped; therefore, zero continued to be displayed.

 The five numbers on the right are comfort related: the first is the average dissatisfaction rate [-], and the four in parentheses are the instantaneous dissatisfaction rates from left to right: dissatisfaction rate due to thermal preference, cold air drafts, vertical temperature difference, and air contamination. The instantaneous dissatisfaction rate is displayed only when occupants are present in the building.

When the calculation is finished, the result is written under the "data" directory as shown in Fig. 2.8.

| data          |              |  |
|---------------|--------------|--|
| - general.csv | $\mathsf{a}$ |  |
| occupant.csv  | (3b)         |  |
| vent.csv      | (3c)         |  |
| - vrf.csv     | (3d)         |  |
| $-$ zone.csv  | (3e)         |  |
| - result.txt  | [3f          |  |
| result.szk    | 3g           |  |

Fig. 2.8 data directory

 General information such as outdoor air conditions, energy consumption, and occupant dissatisfaction rate are written in "(3a) general.csv." "(3b) occupant.csv" contains information such as the temperature and thermal sensation reported by the occupants and the amount of clothing worn. "(3d) vent.csv" contains the CO2 level in the room and

energy consumption of the ventilation system. "(3d) vrf.csv" contains the energy consumption of the VRF system and its operation status. "(3e) zone.csv" contains the temperature and humidity of the room. The calculation conditions and results are written in "(3f) result.txt". The result is also written to the file "(3g) result.szk" in an encrypted format.

#### 2.5 Setting emulation parameters

To change the calculation conditions, change the parameters of "setting.ini. The contents are shown in Fig. 2.9.

| use $\text{rso}=1$ ; | //Use random seed for determine occupants' behavior or not. (0:false, 1:true)                         |
|----------------------|----------------------------------------------------------------------------------------------------|
| rseed obh $v=1$ ;    | //Random seed for determine occupants' behaviour randomly.                                            |
| use $rsw=1$ ;        | //Use random seed for generating weather data or not. (0:false, 1:true)                               |
| rseed $w=1$ ;        | //Random seed for generating weather data.                                                            |
| rseed oprm= $1$ ;    | //Random seed for generating parameters of occupants' behaviour model.                                |
| $timestep=60$ ;      | //Time step[sec] $(0\sim3600)$                                                                        |
| $scheduller=0$ ;     | //VRF scheduller enabled (0:disabled, 1:enabled)                                                      |
| $controller=0$ ;     | //VRF controller type (0:Original, 1:Daikin, 2:Mitubishi Electric, 3:Toshiba, 4:Hitachi, 5:Panasonic) |
| weather= $3$ ;       | //Weather data type (0:Load csv file, 1:Sapporo, 2:Sendai, 3:Tokyo, 4:Osaka, 5:Fukuoka, 6:Naha)       |
| $period=0$ :         | //Simulation period (0:Summer, 1:Winter)                                                              |
|                      | accelerationRate=600; //Default acceleration rate $(1-)$                                              |
| userid= $0$ ;        | //Unique ID to identify results data file                                                             |
| outputSpan= $60$ ;   | //Time interval[sec] outputing results.                                                               |

Fig. 2.9 Initialization file

The most important parameters are "period" and "accelerationRate".

 The "period" parameter changes the period of time for the simulation: 0 for one week in summer and 1 for one week in winter.

 The " acceleration rate was the acceleration of the calculation. By default, it is set at 600, but it can be set to a larger value if the computer has a high capability. Conversely, if the computer is incapable of performing the calculation at the specified rate, "DELAYED" will be displayed, as shown in Fig. 2.10. If this display persists, the emulator will not be synchronized, and the acceleration must be reduced.

| コマンド プロンプト - Shizuku2.exe ×<br><b>BAG</b><br>$\checkmark$                                                              |  |                |  |  |  |  |  |  |
|----------------------------------------------------------------------------------------------------|--|----------------|--|--|--|--|--|--|
|                                                                                                    |  |                |  |  |  |  |  |  |
|                                                                                                    |  |                |  |  |  |  |  |  |
| Start precalculationDone.                                                                                              |  |                |  |  |  |  |  |  |
| Saving BACnet Object Informationdone.<br>Waiting for BACnet controller registration.<br>Press "Enter" key to continue. |  |                |  |  |  |  |  |  |
| Start emulation.                                                                                                    |  |                |  |  |  |  |  |  |
| 1999/07/21 00:00:00<br>0.0000(0.0000)<br>0.0000 (There are no office workers in the building.)                         |  |                |  |  |  |  |  |  |
| 1999/07/21 00:29:00<br>0.0000(0.0000)<br>0.0000 (There are no office workers in the building.)                         |  | <b>DELAYED</b> |  |  |  |  |  |  |
| 1999/07/21 01:03:00<br>0.0000(0.0000)<br>0.0000 (There are no office workers in the building.)                         |  | <b>DELAYED</b> |  |  |  |  |  |  |
| 1999/07/21 01:36:00<br>0.0000 (0.0000)<br>0.0000 (There are no office workers in the building.)                        |  | <b>DELAYED</b> |  |  |  |  |  |  |
| 0.0000(0.0000)<br>1999/07/21 02:09:00<br>0.0000 (There are no office workers in the building.)                         |  | <b>DELAYED</b> |  |  |  |  |  |  |
| 0.0000(0.0000)<br>1999/07/21 02:43:00<br>0.0000 (There are no office workers in the building.)                         |  | <b>DELAYED</b> |  |  |  |  |  |  |
| 1999/07/21 03:16:00<br>0.0000(0.0000)<br>0.0000 (There are no office workers in the building.)                         |  | <b>DELAYED</b> |  |  |  |  |  |  |

Fig. 2.10 Indication if calculation is not completed in time

#### Section 3 Controlling the emulator with a Microsoft Excel file

#### 3.1 Software Description

 The emulator is controlled using BACnet communication; however, many users have no experience in developing BACnet communication programs. Therefore, a method is provided to control the emulator in the same way as general periodic simulation software.

Fig. 3.1 shows the emulator directory.

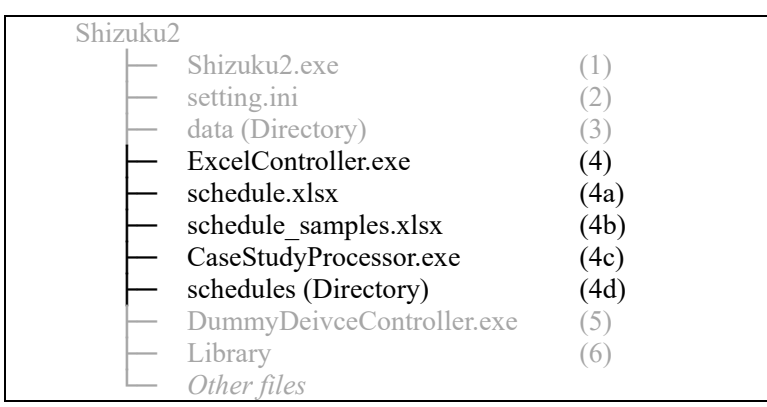

Fig. 3.1 Shizuku2 directory

 "(4) ExcelController.exe" enables the user to send control signals via BACnet, according to a schedule entered into a Microsoft Excel sheet. Fig. 3.2 shows the calculation process of *ExcelController*.

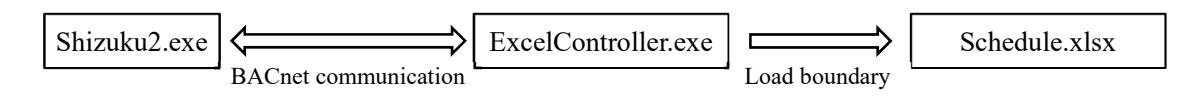

Fig. 3.2 Calculation process of ExcelController

When *ExcelController* is started, the schedule entered in "(4a) schedule.xlsx" is read as a boundary condition. When the time of the emulator (*Shizuku*2) begins to advance, *ExcelController* sends control signals according to the schedule loaded to the emulator in accordance with its speed.

The contents of schedule.xlsx are shown in Fig. 3.3.

| $\mathbf{H}$    | $\ddot{\phantom{1}}$<br>$\rightarrow$ |          |                              |                            |                           |              |                   | schedule.xisx - Excel    |           |                      |                             |                  |               | サインイン     | 团<br>$\overline{\phantom{m}}$ | $n \times$ |
|-----------------|---------------------------------------|----------|------------------------------|----------------------------|---------------------------|--------------|-------------------|--------------------------|-----------|----------------------|-----------------------------|------------------|---------------|-----------|-------------------------------|------------|
| ファイル            | 横入<br>ホーム                             | ページレイアウト | But.<br>$7 - 9$              | 校開<br>表示                   | 開発<br>ヘルプ                 | Acrobat      | ○実行したい作業を入力してください |                          |           |                      |                             |                  |               |           |                               | 8 共和       |
| A1              | * 1 X V                               | fx       |                              |                            |                           |              |                   |                          |           |                      |                             |                  |               |           |                               |            |
|                 |                                       |          |                              |                            |                           |              |                   |                          |           |                      |                             |                  |               |           |                               |            |
|                 | $\mathsf{A}$                          | B        | $\mathbf{C}$                 | D                          | E                         | F            | G                 | H                        |           |                      | K.                          | L                | M             | N         | $\circ$                       | ŕ          |
|                 |                                       |          | VRF1                         |                            |                           |              |                   |                          |           |                      |                             |                  |               |           |                               |            |
| $\overline{c}$  |                                       |          |                              | Outdoor unit               |                           |              |                   | Indoor unit 1            |           |                      |                             |                  | Hex 1         |           |                               |            |
| 3               |                                       |          | Control refrigerant<br>temp. | Evaporating<br>temperature | Condensing<br>temperature | On/off       | Mode              | Set point<br>temperature | Fan speed | Air fow<br>direction | Permit remote<br>controller | On/off           | <b>Bypass</b> | Fan speed | On/off                        |            |
| 25              | 1999/7/21 (Wed)                       | 5:15:00  | <b>FALSE</b>                 | 10.0                       | 46.0                      | <b>FALSE</b> | Cool              | 26.0                     | Middle    | 45.0deg              | <b>FALSE</b>                | <b>FALSE</b>     | <b>FALSE</b>  | Middle    | <b>FALSE</b>                  |            |
| 26              | 1999/7/21 (Wed)                       | 5:30:00  | <b>FALSE</b>                 | 10.0                       | 46.0                      | <b>FALSE</b> | Cool              | 26.0                     | Middle    | 45.0deg              | <b>FALSE</b>                | <b>FALSE</b>     | <b>FALSE</b>  | Middle    | <b>FALSE</b>                  |            |
| 27              | 1999/7/21 (Wed)                       | 5:45:00  | <b>FALSE</b>                 | 10.0                       | 46.0                      | <b>FALSE</b> | Cool              | 26.0                     | Middle    | 45.0deg              | <b>FALSE</b>                | <b>FALSE</b>     | <b>FALSE</b>  | Middle    | <b>FALSE</b>                  |            |
| 28              | 1999/7/21 (Wed)                       | 6:00:00  | <b>FALSE</b>                 | 10.0                       | 46.0                      | <b>FALSE</b> | Cool              | 26.0                     | Middle    | 45.0 <sub>deq</sub>  | <b>FALSE</b>                | <b>FALSE</b>     | <b>FALSE</b>  | Middle    | <b>FALSE</b>                  |            |
| 29              | 1999/7/21 (Wed                        | 6:15:00  | <b>FALSE</b>                 | 10.0                       | 46.0                      | <b>FALSE</b> | Cool              | 26.0                     | Middle    | 45.0deg              | <b>FALSE</b>                | <b>FALSE</b>     | <b>FALSE</b>  | Middle    | <b>FALSE</b>                  |            |
| 30 <sup>°</sup> | 1999/7/21 (Wed)                       | 6:30:00  | <b>FALSE</b>                 | 10.0                       | 46.0                      | <b>FALSE</b> | Cool              | 26.0                     | Middle    | 45.0deg              | <b>FALSE</b>                | <b>FALSE</b>     | <b>FALSE</b>  | Middle    | <b>FALSE</b>                  |            |
| 31              | 1999/7/21 (Wed)                       | 6:45:00  | <b>FALSE</b>                 | 10.0                       | 46.0                      | <b>FALSE</b> | Cool              | 26.0                     | Middle    | 45.0deg              | <b>FALSE</b>                | <b>FALSE</b>     | <b>FALSE</b>  | Middle    | <b>FALSE</b>                  |            |
| 32              | 1999/7/21 (Wed)                       | 7:00:00  | <b>FALSE</b>                 | 10.0                       | 46.0                      | <b>TRUE</b>  | Cool              | 26.0                     | Middle    | 45.0deg              | <b>FALSE</b>                | <b>TRUE</b>      | <b>FALSE</b>  | Middle    | <b>TRUE</b>                   |            |
| 33              | 1999/7/21 (Wed)                       | 7:15:00  | <b>FALSE</b>                 | 10.0                       | 46.0                      | <b>TRUE</b>  | Cool              | 26.0                     | Middle    | 45.0deg              | <b>FALSE</b>                | <b>TRUE</b>      | <b>FALSE</b>  | Middle    | <b>TRUE</b>                   |            |
| 34              | 1999/7/21 (Wed)                       | 7:30:00  | <b>FALSE</b>                 | 10.0                       | 46.0                      | <b>TRUE</b>  | Cool              | 26.0                     | Middle    | 45.0deg              | <b>FALSE</b>                | <b>TRUE</b>      | <b>FALSE</b>  | Middle    | <b>TRUE</b>                   |            |
| 35              | 1999/7/21 (Wed)                       | 7:45:00  | <b>FALSE</b>                 | 10.0                       | 46.0                      | <b>TRUE</b>  | Cool              | 26.0                     | Middle    | 45.0deg              | <b>FALSE</b>                | <b>TRUE</b>      | <b>FALSE</b>  | Middle    | <b>TRUE</b>                   |            |
| 36              | 1999/7/21 (Wed)                       | 8:00:00  | <b>FALSE</b>                 | 10.0                       | 46.0                      | <b>TRUE</b>  | Cool              | 26.0                     | Middle    | 45.0deg              | <b>FALSE</b>                | <b>TRUE</b>      | <b>FALSE</b>  | Middle    | <b>TRUE</b>                   |            |
| 37              | 1999/7/21 (Wed)                       | 8:15:00  | <b>FALSE</b>                 | 10.0                       | 46.0                      | <b>TRUE</b>  | Cool              | 26.0                     | Middle    | 45.0deg              | <b>FALSE</b>                | <b>TRUE</b>      | <b>FALSE</b>  | Middle    | <b>TRUE</b>                   |            |
| 38              | 1999/7/21 (Wed)                       | 8:30:00  | <b>FALSE</b>                 | 10.0                       | 46.0                      | <b>TRUE</b>  | Cool              | 26.0                     | Middle    | 45.0deg              | <b>FALSE</b>                | <b>TRUE</b>      | <b>FALSE</b>  | Middle    | <b>TRUE</b>                   |            |
| 39              | 1999/7/21 (Wed)                       | 8:45:00  | <b>FALSE</b>                 | 10.0                       | 46.0                      | <b>TRUE</b>  | Cool              | 26.0                     | Middle    | 45.0deg              | <b>FALSE</b>                | <b>TRUE</b>      | <b>FALSE</b>  | Middle    | <b>TRUE</b>                   |            |
| 40              | 1999/7/21 (Wed)                       | 9:00:00  | <b>FALSE</b>                 | 10.0                       | 46.0                      | <b>TRUE</b>  | Cool              | 26.0                     | Middle    | 45.0deg              | <b>FALSE</b>                | <b>TRUE</b>      | <b>FALSE</b>  | Middle    | <b>TRUE</b>                   |            |
| 41              | 1999/7/21 (Wed)                       | 9:15:00  | <b>FALSE</b>                 | 10.0                       | 46.0                      | <b>TRUE</b>  | Cool              | 26.0                     | Middle    | 45.0deg              | <b>FALSE</b>                | <b>TRUE</b>      | <b>FALSE</b>  | Middle    | <b>TRUE</b>                   |            |
| 42              | 1999/7/21 (Wed)                       | 9:30:00  | <b>FALSE</b>                 | 10.0                       | 46.0                      | <b>TRUE</b>  | Cool              | 26.0                     | Middle    | 45.0deg              | <b>FALSE</b>                | <b>TRUE</b>      | <b>FALSE</b>  | Middle    | <b>TRUE</b>                   |            |
| $47 - 3$        | schedule<br>$(+)$                     |          |                              |                            |                           |              |                   |                          |           |                      |                             | $\left  \right $ |               |           |                               |            |
| 準備完了            | n                                     |          |                              |                            |                           |              |                   |                          |           |                      |                             |                  |               | 凹<br>画    |                               | $+ 130%$   |

Fig. 3.3 Content of ExcelController

 The controls are aligned vertically every 15 min. This 15-minute interval is a fixed value and cannot be changed. The controls for the outdoor and indoor units and ventilation systems are arranged horizontally. Table 3.1 shows a list of controllable items.

|                | Name                                                                                                    | Description                                                                                                    | Value                 |
|----------------|----------------------------------------------------------------------------------------------------|----------------------------------------------------------------------------------------------------|-----------------------|
| ii             | Control refrigerant temp.                                                                                                    | Whether or not the machine attempts to control the temperature of<br>the refrigerant at a constant level.            | True / False          |
| <b>Dutdoor</b> | Evaporating temperature                                                                                                    | The setpoint of the evaporating temperature when the temperature<br>of the refrigerant is controlled to be constant. | Integer               |
|                | Condensing temperature<br>The setpoint of the condensing temperature when the temperature<br>of the refrigerant is controlled to be constant. |                                                                                                    | Integer               |
|                | On/Off                                                                                                    | On off status of the indoor unit.                                                                                    | True / False          |
|                | Mode                                                                                                    | Operating mode of the indoor unit.                                                                                   | Cool / Heat / Fan     |
| İmit           | Set point temperature                                                                                                    | Room set point temperature of the indoor unit.                                                                       | Real                  |
|                | Fan speed                                                                                                    | Fan speed of the indoor unit.                                                                                        | Low / Middle / High   |
| ndoor          | Air direction                                                                                                    | Air direction of the indoor unit.                                                                                    | Horizontal ~ Vertical |
|                | Permit remote controller                                                                                                    | Whether or not to allow office workers to manipulate the room<br>temperature setpoint                                | True / False          |
|                | On/Off                                                                                                    | On off status of the heat recovery ventilation.                                                                      | True / False          |
| 平              | Bypass                                                                                                    | Whether or not to supply outdoor air bypassing the heat exchanger.                                                   | True / False          |
|                | Fan speed                                                                                                    | Fan speed of the heat recovery ventilation.                                                                          | True / False          |

Table 3.1 Controllable items with ExcelController

The "(4b) schedule samples.xlsx" file contains several examples of the schedule.

 Table 3.2 shows a list the examples prepared. There are 16 examples: H1–H8 for the heating operation, and C1– C8 for the cooling operation. They differ in terms of whether the condensation or evaporation temperature is fixed, the room temperature setpoint, fan speed, airflow direction, whether the occupant is allowed to use the remote controller, and whether the indoor unit in the interior zone is stopped.

| Case           |         | Condensing /<br>Evaporating<br>temperature [°C] | Setpoint<br>temperature [°C] | Fan speed <sup>+</sup> | Airflow direction<br>[degree] | Remote control<br>permission | Stop VRF in the<br>interior zone |
|----------------|---------|-------------------------------------------------|------------------------------|------------------------|-------------------------------|------------------------------|----------------------------------|
| H1             |         | 46.0                                            | 22.0                         | Middle                 | 45.0                          | false                        | false                            |
| H2             |         | <u>40.0</u>                                     | 22.0                         | Middle                 | 45.0                          | false                        | false                            |
| H <sub>3</sub> |         | 46.0                                            | 26.0                         | Middle                 | 45.0                          | false                        | false                            |
| H4             | ating   | 46.0                                            | 22.0                         | Low                    | 45.0                          | false                        | false                            |
| H <sub>5</sub> | Φ       | 46.0                                            | 22.0                         | Middle                 | 5.0                           | false                        | false                            |
| H <sub>6</sub> |         | 46.0                                            | 22.0                         | Middle                 | 90.0                          | false                        | false                            |
| H <sub>7</sub> | 46.0    |                                                 | 22.0                         | Middle                 | 45.0                          | true                         | false                            |
| H <sub>8</sub> |         | 46.0                                            | 22.0                         | Middle                 | 45.0                          | false                        | true                             |
| C <sub>1</sub> |         | 10.0                                            | 26.0                         | Middle                 | 45.0                          | false                        | false                            |
| C <sub>2</sub> |         | 15.0                                            | 26.0                         | Middle                 | 45.0                          | false                        | false                            |
| C <sub>3</sub> |         | 10.0                                            | 22.0                         | Middle                 | 45.0                          | false                        | false                            |
| C <sub>4</sub> | cooling | 10.0                                            | 26.0                         | Low                    | 45.0                          | false                        | false                            |
| C <sub>5</sub> |         | 10.0                                            | 26.0                         | Middle                 | 5.0                           | false                        | false                            |
| C6             |         | 10.0                                            | 26.0                         | Middle                 | 90.0                          | false                        | false                            |
| C7             |         | 10.0                                            | 26.0                         | Middle                 | 45.0                          | true                         | false                            |
| C <sub>8</sub> |         | 10.0                                            | 26.0                         | Middle                 | 45.0                          | false                        | <u>true</u>                      |

Table 3.2 Conditions of simulation cases

 When calculations are performed for various cases with multiple schedules, it is difficult to manually replace the schedule files and repeat the calculations. In this case, "(4c) CaseStudyProcessor.exe" can be used to automatically perform calculations for multiple schedule files. As shown in Fig. 3.4, if one or more schedule files are placed in the "(4d) schedules" directory and run the "(4c) CaseStudyProcessor.exe," the calculation is executed continuously, replacing the schedule in the directory.

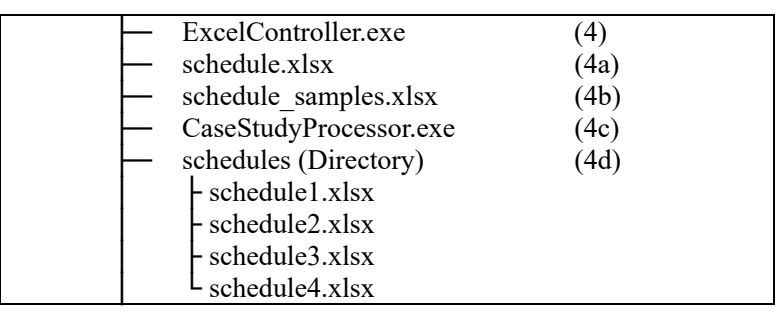

Fig. 3.4 Batch calculation method

#### 3.2 Execution example

 The emulator was started on a standby screen, as shown in Fig. 2.2. When *ExcelController* is started in this state, "Schedule.xlsx" is read and Fig. 3.5 is displayed.

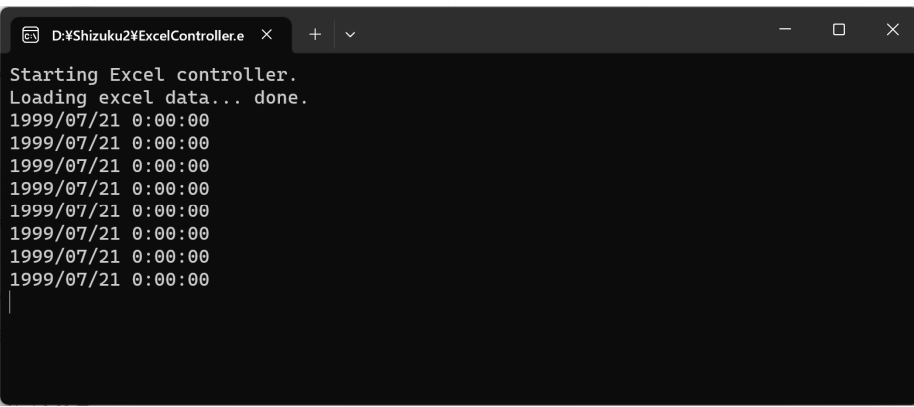

Fig. 3.5 Startup ExcelContoller

*ExcelController* displays the current date and time in the emulator every second. Because the emulator is still idling and not advancing time, the initial value "1999/07/21 0:00:00" is repeatedly displayed.

 Entering the Enter key in the emulator window will display the output shown in Fig. 3.6 in the *ExcelContoller* window. Some controls have been sent to the emulator, and time has begun to move.

| ि D:¥Shizuku2¥ExcelController.e $\times$ + $\vee$                                                                                                    | $\Box$ | $\times$ |
|----------------------------------------------------------------------------------------------------|--------|----------|
| Sending fan speed of VRF4-3succeeded.<br>Sending air flow direction of VRF4-3succeeded.<br>Sending remote controller permittion status of VRF4-3 succeeded.<br>Turning off HEX4-3succeeded.<br>Disable bypass control HEX4-3succeeded.<br>Sending fan speed of HEX4-3succeeded.<br>Turning off VRF4-4succeeded.<br>Sending Operation mode of VRF4-4succeeded.<br>Sending setpoint temperature of VRF4-4succeeded.<br>Sending fan speed of VRF4-4succeeded.<br>Sending air flow direction of VRF4-4succeeded.<br>Sending remote controller permittion status of VRF4-4succeeded.<br>Turning off HEX4-4succeeded.<br>Disable bypass control HEX4-4succeeded.<br>Sending fan speed of HEX4-4succeeded.<br>1999/07/21 0:13:20<br>1999/07/21 0:23:35<br>1999/07/21 0:33:47 |        |          |
| 1999/07/21 0:43:57<br>1999/07/21 0:54:13                                                                                                    |        |          |

Fig. 3.6 Sending control signals according to schedule

 Fig. 3.7 shows the emulator window after leaving it for a while and proceeding with the calculation until around 7:00 a.m. Unlike the case without *ExcelController*, energy is consumed around 7:00 a.m. because the VRF and ventilation systems are working. Because the temperature and humidity in the room are now controlled, and ventilation is enabled, the dissatisfaction due to thermal preference and air pollution is smaller than in the case of no control.

| 同 C:¥Users¥etoga¥マイドライブ (e. ×<br>$+$ $\vee$                                                                                                    |                                                                                                    | n | $\times$ |
|----------------------------------------------------------------------------------------------------|----------------------------------------------------------------------------------------------------|---|----------|
| 1999/07/21 05:12:00 0.0000 (0.0000)<br>1999/07/21 05:22:00 0.0000 (0.0000)<br>1999/07/21 05:32:00 0.0000 (0.0000)<br>1999/07/21 05:41:00  0.0000 (0.0000)<br>1999/07/21 05:51:00 0.0000 (0.0000)<br>1999/07/21 06:02:00 0.0000 (0.0000)<br>1999/07/21 06:12:00 0.0000 (0.0000)<br>1999/07/21 06:22:00 0.0000 (0.0000)<br>$1999/07/21$ $06:32:00$ 0.0000 (0.0000)<br>1999/07/21 06:42:00 0.0000 (0.0000)<br>1999/07/21 06:53:00 0.0057 (0.3417)<br>1999/07/21 07:02:00 0.0472 (0.1921)<br>1999/07/21 07:13:00 0.0714 (0.1099)<br>1999/07/21 07:23:00 0.0834 (0.0809)<br>1999/07/21 07:32:00 0.0939 (0.0626)<br>1999/07/21 07:43:00 0.1066 (0.0350)<br>1999/07/21 07:53:00 0.1203 (0.0579)<br>1999/07/21 08:02:00 0.1322 (0.0862) | 0.0000 (There are no office workers in the building.)<br>0.0000 (There are no office workers in the building.)<br>0.0000 (There are no office workers in the building.)<br>0.0000 (There are no office workers in the building.)<br>0.0000 (There are no office workers in the building.)<br>0.0000 (There are no office workers in the building.)<br>0.0000 (There are no office workers in the building.)<br>0.0000 (There are no office workers in the building.)<br>0.0000 (There are no office workers in the building.)<br>0.0000 (There are no office workers in the building.)<br>0.0000 (There are no office workers in the building.)<br>$0.3175$ (0.2739, 0.0311, 0.0032, 0.0000)<br>$0.2678$ (0.2102, 0.0350, 0.0035, 0.0000)<br>$0.2486$ (0.1988, 0.0230, 0.0040, 0.0000)<br>$0.2352$ (0.1927, 0.0230, 0.0043, 0.0000)<br>$0.1932$ (0.0928, 0.0195, 0.0041,<br>0.0000<br>$0.1523$ (0.0594, 0.0188, 0.0038,<br>0.0000<br>$0.1358$ (0.0796, 0.0442, 0.0037, 0.0000) |   |          |

Fig. 3.7 Output of the emulator

#### Section 4 Controlling the emulator using programs

#### 4.1 Common language-independent information

 The specifications for BACnet communication are provided in ASHRAE Standard 135-2020. However, creating a program from scratch based on this specification is impractical. As listed below, libraries for BACnet communication have been developed in many languages, making this work easier.

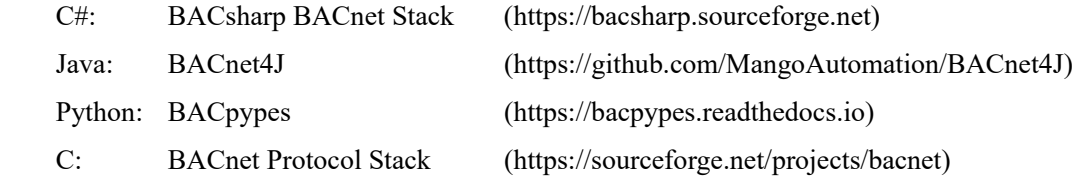

 Many BACnet devices are connected to the BACnet network, and various types of data are stored in these devices. This emulator provides the BACnet devices listed in Table 4.1.

| Name                         | ID | <b>PORT</b> | Description                                                                                 |
|------------------------------|----|-------------|---------------------------------------------------------------------------------------------|
| <b>DateTimeController</b>    |    | 47809       | Manage simulation date, time, and acceleration speed.                                       |
| <b>VRFController</b>         |    |             | 47810 Operate VRF and manage current operating conditions.                                  |
| VRFScheduller                |    | 47811       | Manage VRF operations on a schedule. Whether or not to activate this device is<br>optional. |
| EnvironmentMonitor           |    |             | 47812 Monitor outdoor weather conditions and indoor temperature and humidity.               |
| OccupantMonitor              | 5  |             | 47813 Monitor information related to the occupants.                                         |
| <b>VentilationController</b> | 6  | 47814       | Operate ventilation system and manage current operating conditions.                         |
| DummyDevice                  | 9  | 47817       | Dummy device to try BACnet communication.                                                   |

Table 4.1 BACnet devices in the emulator

 Each BACnet device has an ID that identifies it. Each BACnet device has a different IP address; however, when multiple devices belong to the same IP address, as in this emulator, they are identified using different port numbers.

 Several objects are found in a BACnet device, and information related to a device is stored in an object, e.g. in *VRFController*, the on/off status of the indoor unit, fan speed, power consumption, etc.. Each of these objects has its own instance number and type, and their combination is used as an ID with no duplicates. For example, information related to the power consumption of VRF1 is managed as instance number 1021 and as type "Analog Input." A list of BACnet Devices in the emulator and the objects in each device are shown in Appendix 1.

*DateTimeController* manages the date and time of the simulation. Unlike real buildings, it contains information related to acceleration, and manipulating this value can change the speed at which the simulation moves forward.

*VRFScheduller* is a device that allows equipment to run on a standard schedule according to a prewritten program. This device can be enabled or disabled, and is disabled by default.

*DummyDevice* is used to check whether BACnet communication is possible, and does not affect the simulation results (comfort and energy consumption).

*VRFController* and *VentilationController* monitor the status and change the operation of the VRF and ventilation systems, respectively. *EnvironmentMonitor* and *OccupantMonitor* are used to monitor the outdoor/indoor air quality and thermal sensations of the occupants. The challenge is to use these four devices to monitor the thermal environment

of a building and the response of the occupants while improving the operation of the HVAC system.

 As mentioned, the instance number and type must be identified for communication via BACnet; however, writing such a program is complicated. Therefore, we have developed a BACnet communication library for this emulator. The languages available are Python and .NET (C# or Basic). These libraries are contained in the "Libraries" directory as shown in Fig. 4.1. In the following sections, we explain how to use thease libraries.

| Libraries                           | $\sigma$ |  |
|-------------------------------------|----------|--|
| $\vdash$ python.zip                 | (6a)     |  |
| $\overline{\phantom{a}}$ dotnet.zip | 6b       |  |

Fig. 4.1 Python and .NET libraries used to communicate with the emulator

#### 4.2 Controller programs using Python

First, unzip "python.zip" and prepare some Python program files to communicate with the emulator.

 Fig. 4.2 shows an UML diagram of the relationship between the classes defined in the library. BACpypes is a BACnet communication library written in Python, and the *PresentValueReadWriter* class uses it to implement the function of reading and writing the present value of any BACnet device. The *PresentValueReadWriter* class also implements processing to synchronize with the emulator.

 By inheriting the *PresentValueReadWriter* class, four classes were defined to communicate with the concrete BACnet device in the emulator.

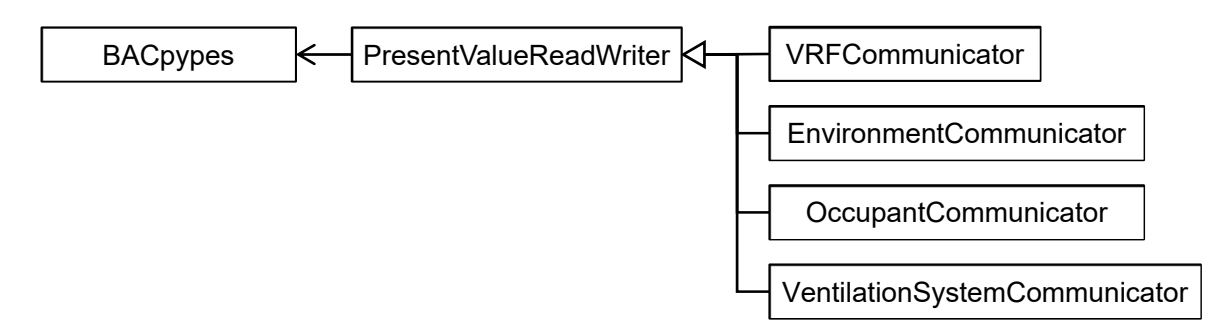

Fig. 4.2 UML of python classes for communicating with the emulator

 An example of the development of a specific program for operating an emulator using these classes is presented below. The methods defined in these classes are documented on the following website:

http://www.wccbo.org/lib/python

 As mentioned above, because we are using BACpypes, we must install them using the following commands: We will skip the explanation of general tasks, such as the installation of Python and PIP.

```
$ pip install bacpypes
```
#### 1) Time synchronization

A program for synchronizing the emulator with the time is shown in Code 4.1.

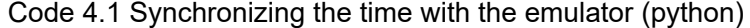

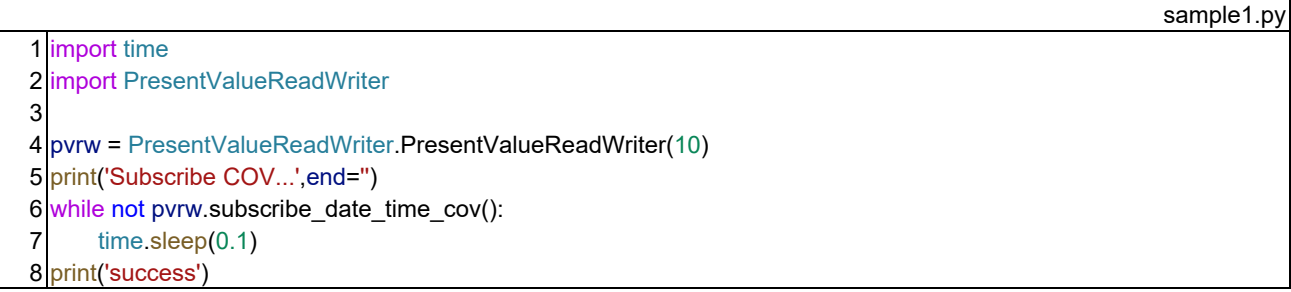

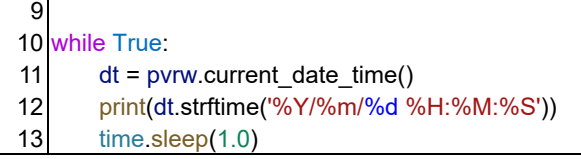

 In line 4, an instance of the *PresentValueReadWriter* class is created, which synchronizes the time with the emulator. The argument of the constructor is the ID of a BACnet device. Because information transmission in the BACnet network occurs between devices, another device is required to communicate with the device in the emulator. The ID of this device is given as an argument, which can be any value, but duplicate values are not allowed in the network; therefore, the value should be a number not used in Table 4.1. Because 1, 2, 3, 4, 5, 6, and 9 are already in use, 10 is used.

The "*subscribe date time cov*" in line 6 is a method for synchronizing the time. It registers the device with the emulator such that it is notified when the emulator's acceleration changes. Because this registration process may fail owing to network conditions, it is looped in lines 6 and 7, and the registration process is repeated at 100-millisecond intervals until it succeeds.

 After successful registration, the current date and time (datetime type) can be obtained using the "*current date time*" method shown in line 11. Here, in lines 12 and 13, the current date and time are written at onesecond intervals.

 The results of running Code 4.1 are shown below. First, the date/time display does not change because the emulator's time has stopped; however, when the emulator is moved, the time begins to advance.

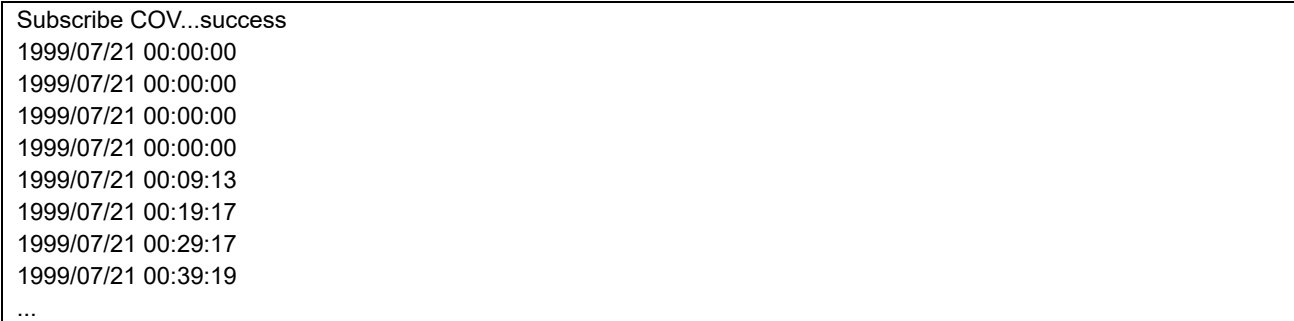

 As described above, the basis of schedule control is to keep checking the current date and time in a loop and start or stop the HVAC equipment at appropriate times.

 Because all Fig. 4.2 classes are inherited from the *PresentValueReadWriter* class, time can be synchronized in the same manner, as explained above.

#### 2) Monitoring of indoor and outdoor environments

 The *EnvironmentCommunicator* class is used to monitor the indoor and outdoor environments. The program is shown in Code 4.2, where line 4 is a constructor, and the argument is the ID of the device used for communication.

The "*get drybulb temperature*" in line 8 is a method of obtaining the dry bulb temperature of the outdoor air. The return value is an array: the first is whether the communication was successful, and the second is the present value of the dry bulb temperature. Depending on whether the communication was successful, the results were presented in nine lines. Lines 12 and 16 represent the processes of monitoring the relative humidity of outdoor air and global horizontal radiation, respectively.

 If you want to monitor the dry-bulb temperature of each zone in a room, assign the outdoor and indoor unit numbers of the VRF that is air-conditioning the zone concerned as arguments, and call the "get zone drybulb temperature" method as shown in line 20. Here, the dry-bulb temperature of the zone in which VRF2-4 was air-conditioned was obtained. For relative humidity, do the same, using "*get\_zone\_relative\_humidity*" as shown in line 24.

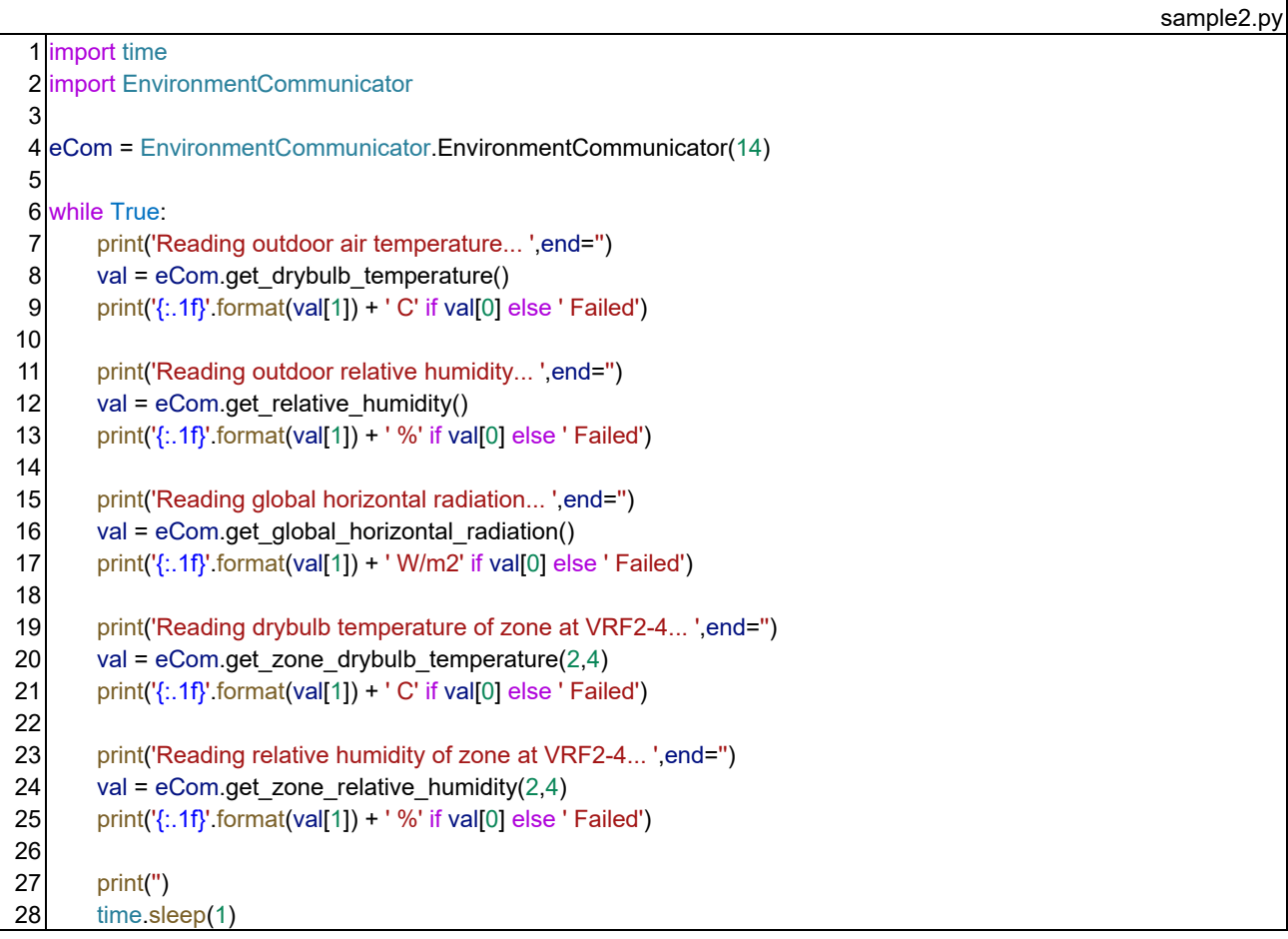

#### Code 4.2 Monitoring indoor and outdoor environments of the emulator (python)

 The results of the Code 4.2 run are shown below. the code shows how the temperature and humidity change as one advances through the time of the emulator.

Reading outdoor air temperature... 25.0 C Reading outdoor relative humidity... 50.0 % Reading global horizontal radiation... 0.0 W/m2 Reading drybulb temperature of zone at VRF2-4... 25.0 C Reading relative humidity of zone at VRF2-4... 50.0 % Reading outdoor air temperature... 25.0 C Reading outdoor relative humidity... 50.0 %

...

#### 3) Monitoring of occupants' information

 The *OccupantCommunicator* class is used to obtain information on the office workers. The program is shown in Code 4.3, where the fourth line is the constructor and the argument is the ID of the device to be used for communication.

To obtain the number of occupants by tenant, use the "*get occupant number*" method as shown in line 8. The *OccupantCommunicator* class defines an enumerated type "*Tenant*" to distinguish between north and south tenants, which is given as an argument. Line 8 is an example of obtaining the number of north tenants. The return value is an array, the first being whether the communication was successful and the second being the number of occupants.

The number of occupants by zone can also be obtained using the "*get zone* occupant number" method in line 12. In this case, the number of zones was provided as an argument. The zone numbers are shown in Fig. 1.4.

 The average thermal sensation and average clo value by zone can be obtained using the "*get\_averaged\_thermal\_sensation*" and "*get\_averaged\_clothing\_index*" methods in lines 16 and 20, respectively. The return value is zero when there is no return to the office.

Line 24 shows an example of using the "*is occupant stay in office*" method, which determines whether an occupant stays in the office. To use this method, one must specify whether the tenant is north or south, and the index number of the occupant in that tenant. Line 24 monitors the occupancy status of the first occupant in the south office. The index numbers and seating zones for each occupant are presented in Appendix 2.

 Using the same arguments, the thermal sensation and clo value for each occupant can be obtained using the "*get\_thermal\_sensation*" and "*get\_clothing\_index*" methods, as shown in lines 28 and 32, respectively.

#### Code 4.3 Monitoring the occupant state of the emulator (python)

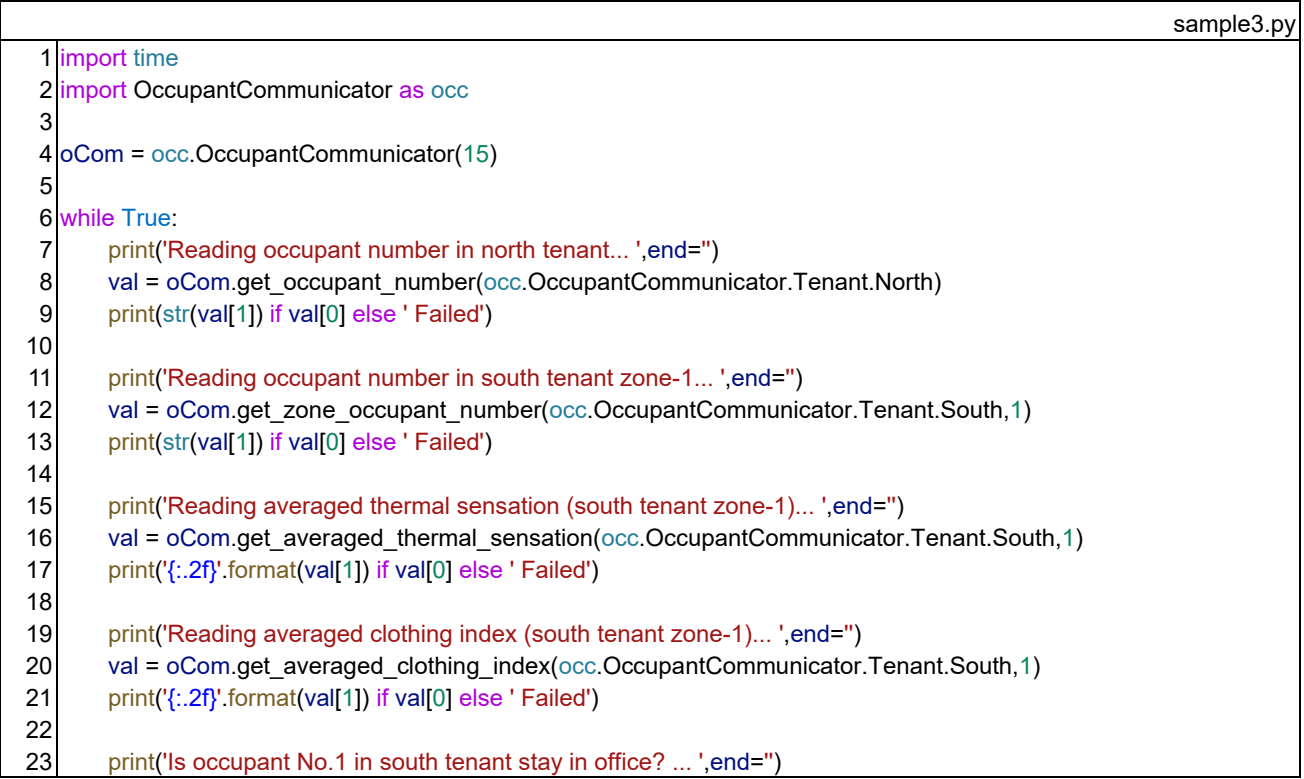

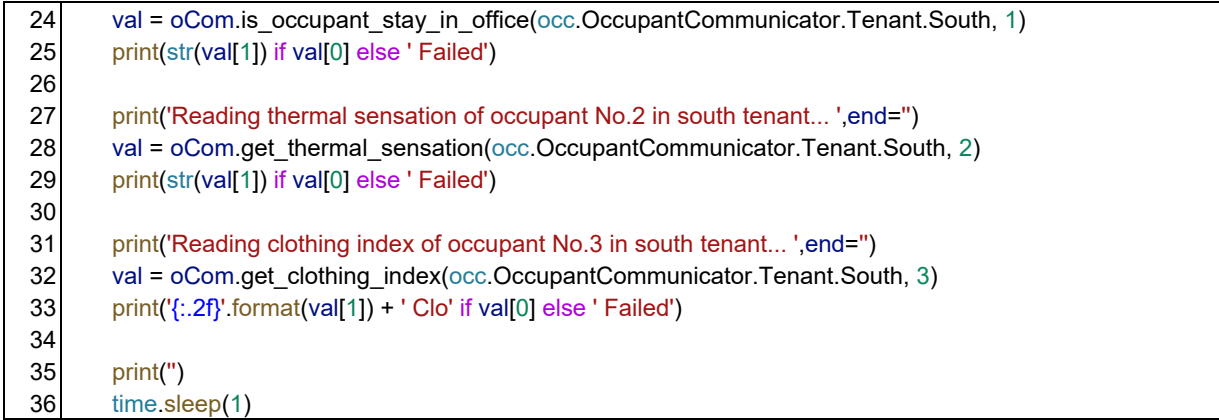

 The results of the Code 4.3 run are shown below. One can see how the number of occupants and the thermal sensation change as the time of the emulator advances.

Reading occupant number in south tenant... 0 Reading occupant number in north tenant... 0 Reading occupant number in south tenant zone-1... 0 Reading averaged thermal sensation (south tenant zone-1)... 0.0 Reading averaged clothing index (south tenant zone-1)... 0.0 Is occupant No.1 in south tenant stay in office? ... False Reading thermal sensation of occupant No.2 in south tenant... 0 Reading clothing index of occupant No.3 in south tenant... 0.00 Clo Reading occupant number in south tenant... 0 Reading occupant number in north tenant... 0

...

#### 4) Changing the operation of ventilation system

 The *VentilationSystemCommunicator* class is used to control the ventilation system. A sample program is shown in Code 4.4, where line 4 is the constructor and the argument is the ID of the device used for communication.

 The CO2 level can be monitored for each tenant, and this information is obtained using the methods shown in lines 8 and 12. As with other classes, the return value is an array, the first indicating whether the communication succeeded and the second is the value of the CO2 level.

 To run the total heat exchanger, use the "*start\_ventilation*" method as shown in line 16. Because the location of the total heat exchanger is the same as that of the indoor unit of the VRF, the index numbers of the outdoor and indoor units of the VRF are given as arguments. Line 16 shows an example of starting the entire heat exchanger installed in the same zone as the indoor unit of VRF1-1. Line 20 describes how to stop the entire heat exchange.

 The fan speed of the total heat exchanger can be controlled in high, medium, or low, and the current setting can be obtained using the "*get fan speed*" method, as shown in line 24. The arguments are the index numbers of the outdoor and indoor units of the VRF. The return value is an enumerated type named "*FanSpeed*" and takes three values: "*High*", "*Middle*", and "*Low*". If you want to change the setting, use the "*change\_fan\_speed*" method in line 28 and give "*FanSpeed*" as an argument in addition to the index number of outdoor and indoor units of the VRF. Line 28 is an example of setting to the "*Middle*" speed.

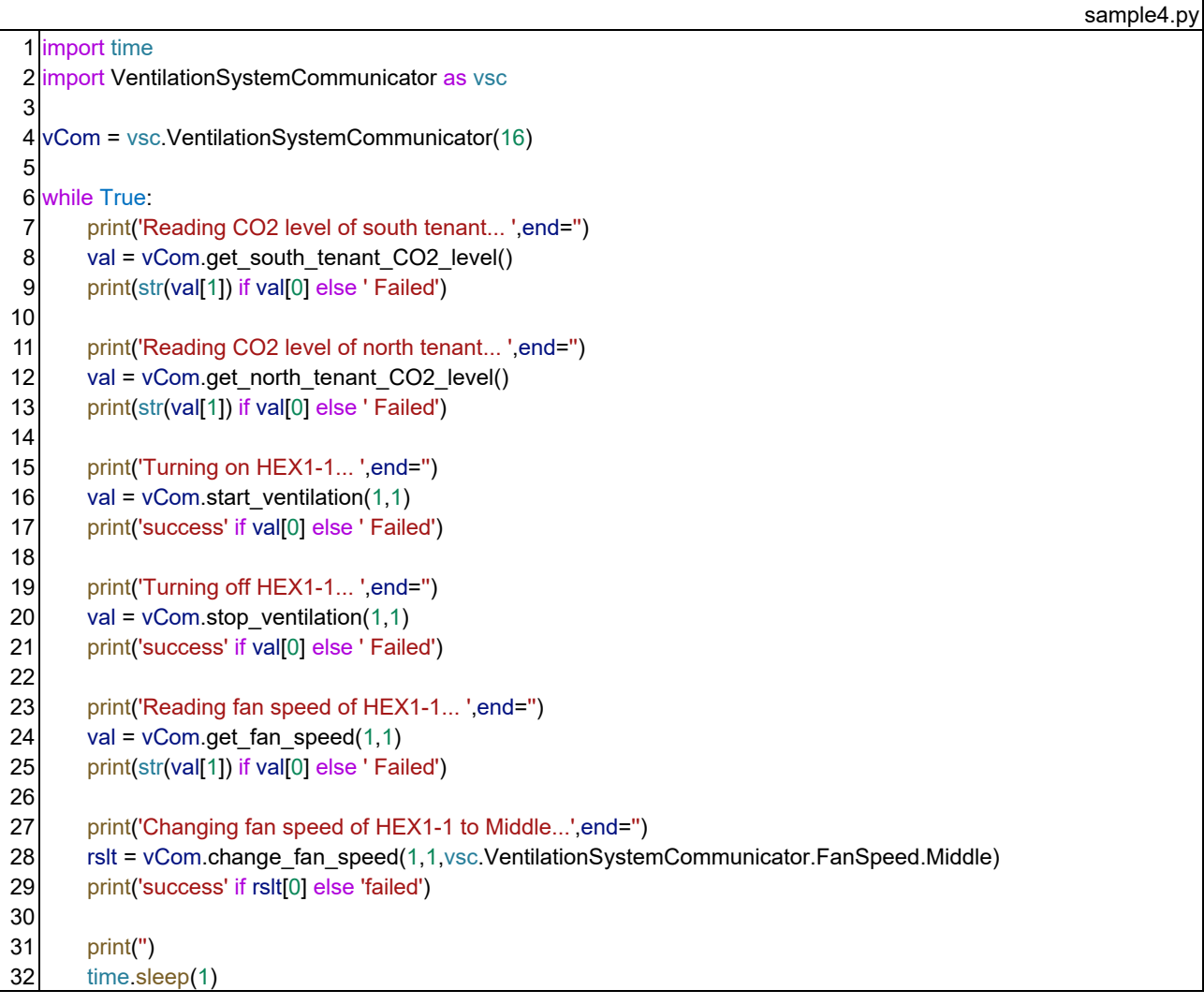

#### Code 4.4 Controlling the ventilation system of the emulator (python)

 The results of the Code 4.4 run are shown below. We can see how the CO2 level increases or decreases over time in the emulator.

Reading CO2 level of south tenant... 400 Reading CO2 level of north tenant... 400 Turning on HEX1-1... success Turning off HEX1-1... success Reading fan speed of HEX1-1... FanSpeed.High Changing fan speed of HEX1-1 to Middle...success Reading CO2 level of south tenant... 400 Reading CO2 level of north tenant... 400

#### 5) Changing the operation of the VRF system

...

The *VRFSystemCommunicator* class is used to control the VRF system. The program is shown in Code 4.5,

where line 4 is the constructor, and the argument is the ID of the device used for communication.

 The indoor unit measures the dry-bulb temperature and relative humidity of the return air, and the values are obtained using the method shown in lines 8 and 12. The arguments are the index numbers of outdoor and indoor units. In this example, the return air status of VRF1-2 is obtained.

 To start or stop the indoor unit, use the "*turn\_on*" and "*turn\_off*" methods as shown in lines 16 and 20. The outdoor unit starts if any of the connected indoor units start, and stops if all of them stop.

 The operation mode is changed by the "*change\_mode*" method shown in line 24. The argument is an enumerated type named "*Mode*" in addition to the outdoor and indoor unit index numbers. The operation mode can be selected from "*Cooling*," "*Heating*," or "*ThermoOff*". The VRF in this emulator does not recover heat and runs in either cooling or heating mode. When indoor units with different operation modes are connected to the same outdoor unit, the operation mode of the indoor unit with a smaller number of units is prioritized.

 To change the fan speed, use the "*change\_fan\_speed*" method in line 32. Use the enumerated type named "*FanSpeed*" as the argument, and select from "*High*," "*Middle*," and "*Low*".

 To change the air flow direction, use the "*change\_direction*" method in line 36. It uses an enumerator named "*Direction*" as an argument and can be set in 22.5-degree increments. Five options exist: "*Horizontal*," "*Degree*\_225," "*Degree*\_450," "*Degree*\_675," and "*Vertical.*"

To enable the use of the indoor unit controller by an occupant, use the "*permit local control*" method in line 40. For prohibition, use the "*prohibit local control*" method in line 44. If allowed, the occupants will change the setpoint temperature according to their thermal preferences. While they feel satisfied with being able to operate the system themselves, there is the danger that a lot of energy will be expended to set it up as they wish.

#### Code 4.5 Controlling the VRF system of the emulator (python)

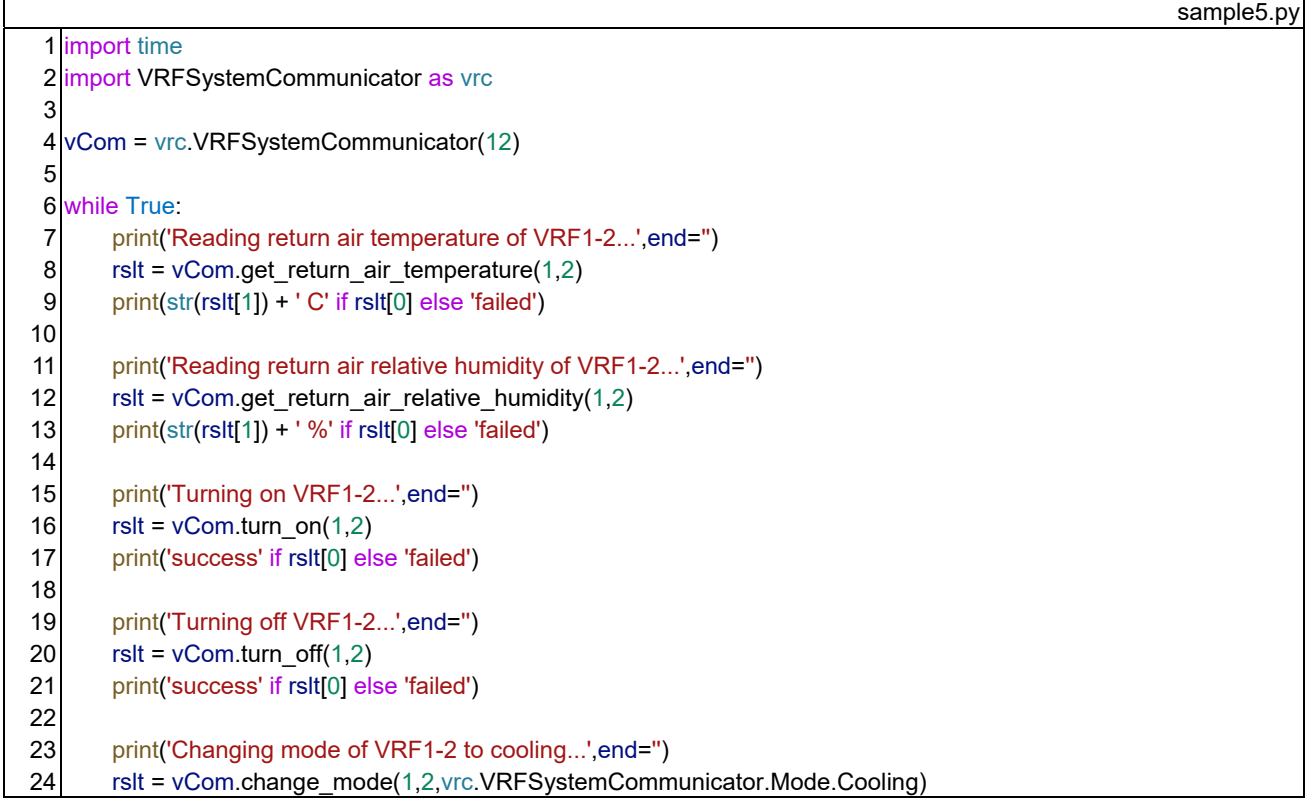

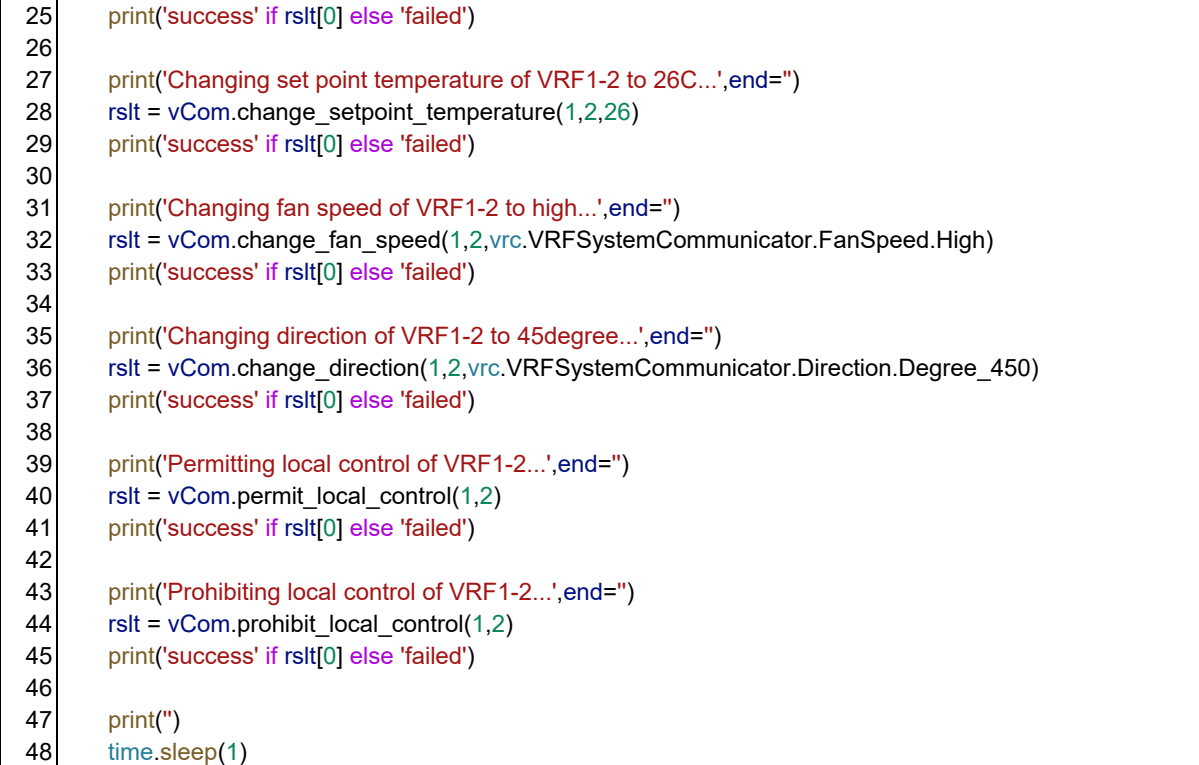

 The results of the Code 4.5 run are presented below. The return temperature and humidity fluctuate as the emulator advances.

Reading return air temperature of VRF1-2...24.0 C Reading return air relative humidity of VRF1-2...50.0 % Turning on VRF1-2...success Turning off VRF1-2...success Changing mode of VRF1-2 to cooling...success Changing set point temperature of VRF1-2 to 26C...success Changing fan speed of VRF1-2 to high...success Changing direction of VRF1-2 to 45degree...success Permitting local control of VRF1-2...success Prohibiting local control of VRF1-2...success

Reading return air temperature of VRF1-2...24.0 C Reading return air relative humidity of VRF1-2...50.0 % ...

#### 6) Control according to schedule

An example of a simple scheduler is shown in Code 4.6.

Instances of communication with the VRF and ventilation system are created in Lines 6 and 7.

 To control the air-conditioning units according to the current date and time, time synchronization is enabled in line 11; therefore, the synchronization of both the VRF and the ventilation system communication instance is not required.

The array in line 16 represents the number of indoor units in each VRF system.

The loop in lines 19–75 determines whether to control the air conditioning every 0.5 s; as shown in lines 18 and

74, the date and time of the previous loop are stored in "*last\_dt*" to start the air conditioning when it changes from the time of day to stop to the time of day to run, and to stop it when the opposite is true. to the decision of whether to start air conditioning is determined by the day of the week and time and is calculated by the method defined in lines 77–83.

The current date and time are outputted to the console, as shown in lines 21 and 22.

 The cooling and heating modes and setpoint temperature are switched according to the season, summer or winter, as shown in lines 25–28.

 When starting up the air conditioning, not only do you start up the VRF and ventilation system, but also set the fan speed and air flow direction of the indoor unit, as shown in lines 31–58.

The process for stopping the system is shown in lines 61–72.

#### Code 4.6 Simple VRF and ventilation system scheduler for the emulator (python)

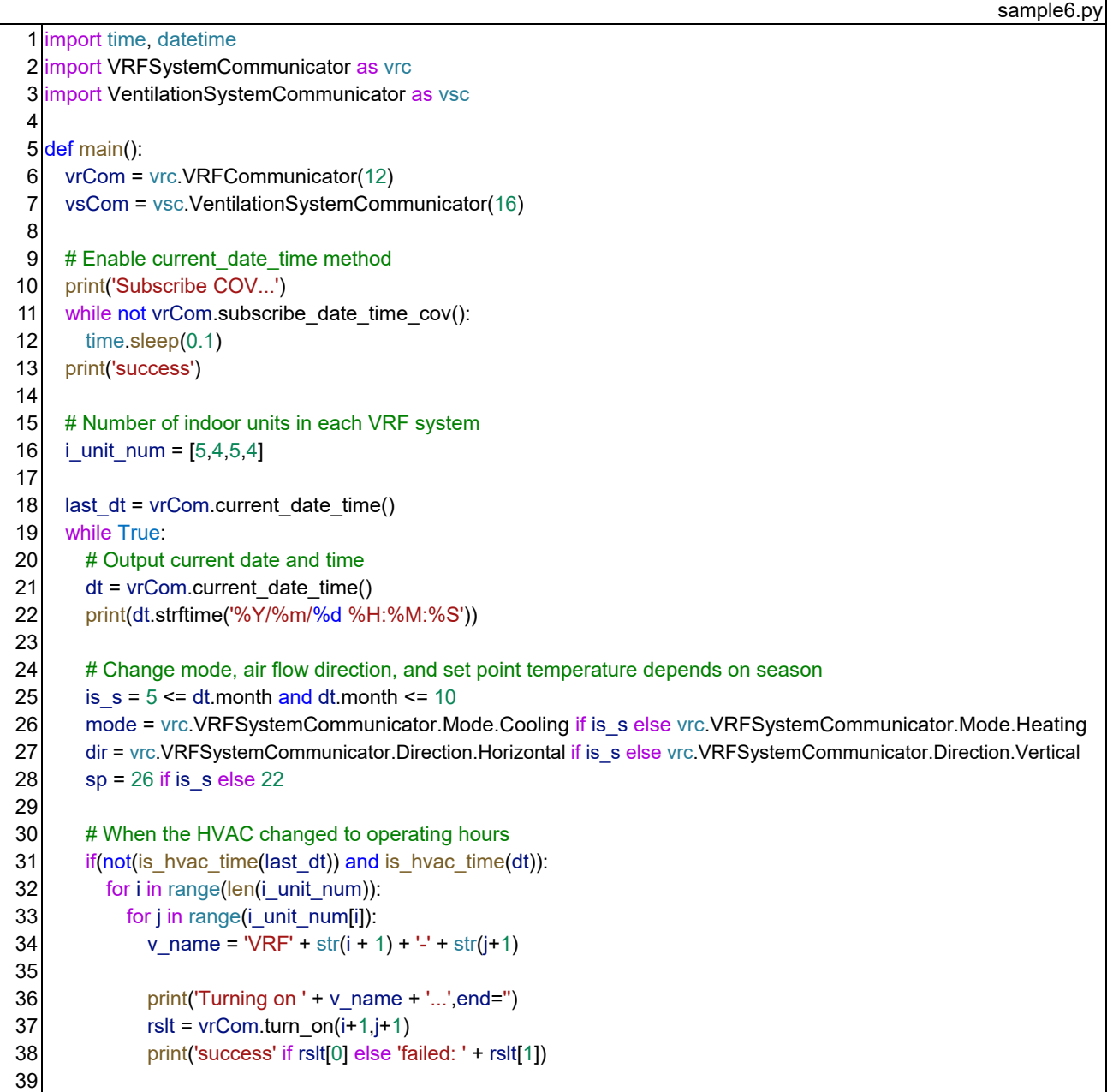

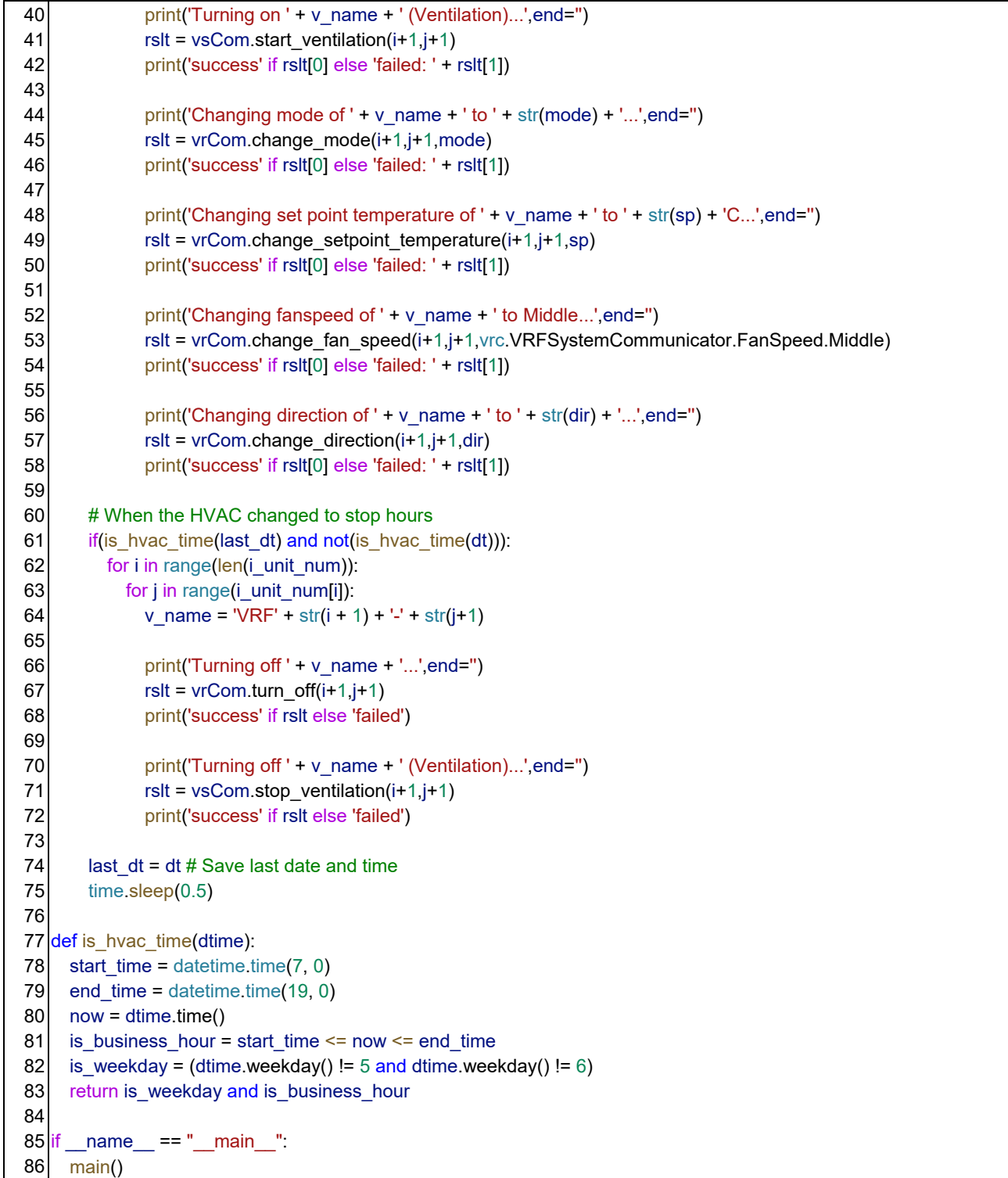

#### 7) CO2 level-based ventilation control

Code 4.7 shows a program that adjusts the ventilation volume according to the CO2 level.

 The methods for synchronizing the time and determining the time of day for air conditioning are the same as those in Code 4.6.

 Lines 21–40 show the processes for controlling the ventilation fan speed. The process is repeated at 1-second intervals during the day for air conditioning.

 Lines 23–26 show the process of monitoring the CO2 levels for each tenant. The ventilation fan speed is changed according to the CO2 level using the "*get\_fan\_speed*" method as shown in lines 29 and 30. This method is defined in lines 43–49. The fan speed of each of the heat exchangers is changed from lines 37 to 40.

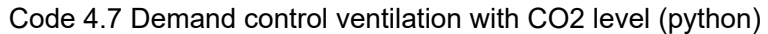

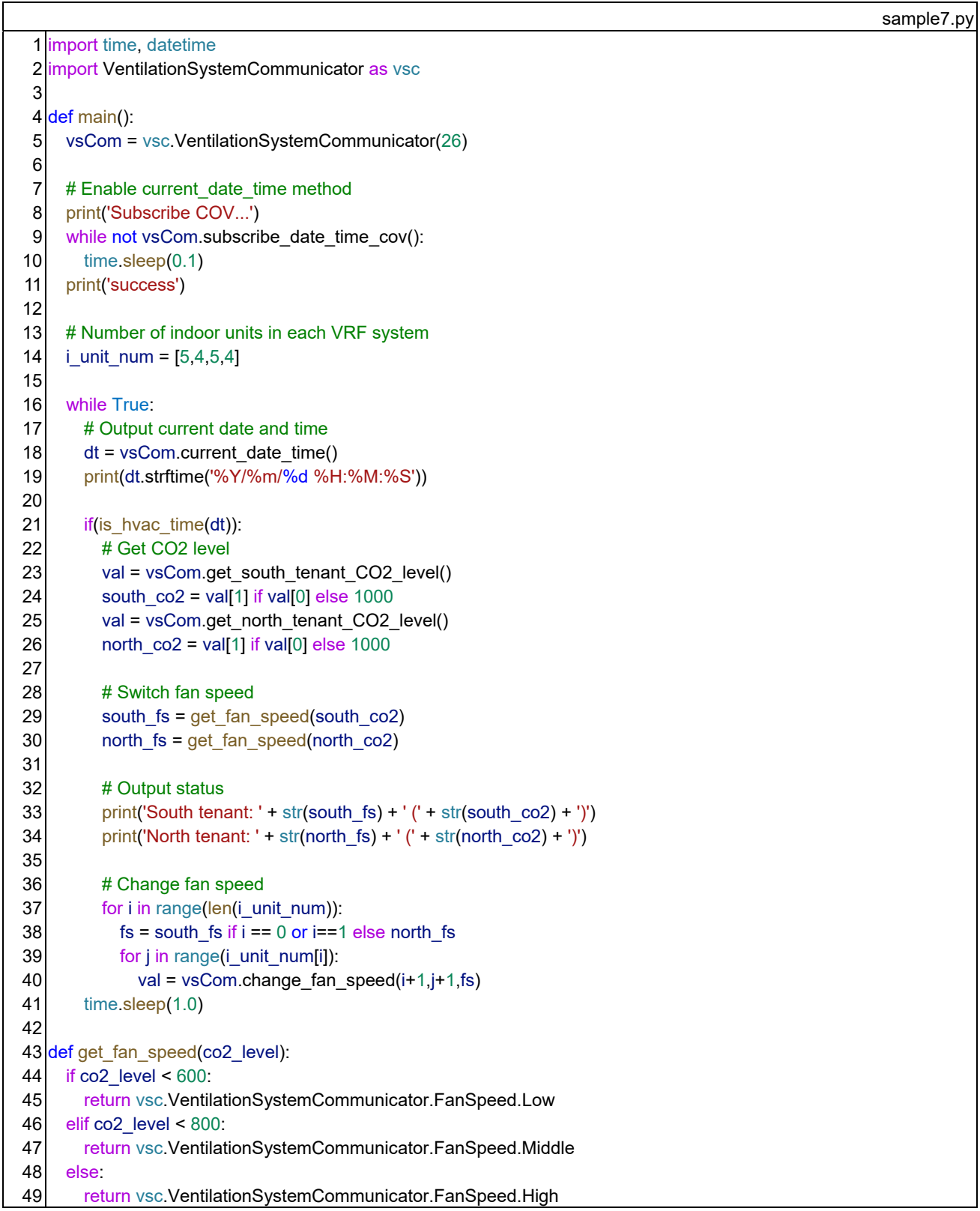

```
50 
51 
52 
53 
54 
55 
56 
57 
58 
59 
60 
61 
   def is hvac time(dtime):
     start_time = datetime.time(7, 0)
     end time = datetime.time(19, 0)
     now = dtime.time()is business hour = start time \leq now \leq end time
     is weekday = (dtime.weekday() != 5 and dtime.weekday() != 6)
     return is weekday and is business hour
      name = " main " main()
```
 This program only controls the fan speed of all heat exchangers; therefore, the on/off status must be controlled using other programs. You can run Code 4.6 you have already developed simultaneously. Because a BACnet device can communicate with multiple devices simultaneously, control functions can be distributed, as shown in Fig. 4.3. Avoid duplicating device IDs (line 7 of Code 4.6 and line 5 of Code 4.7).

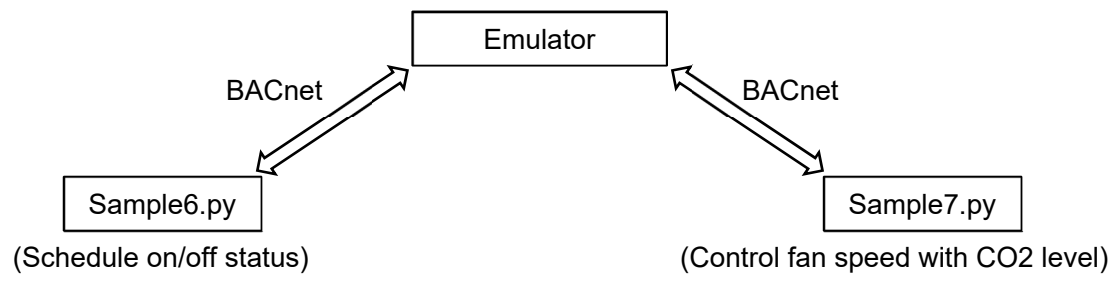

Fig. 4.3 Emulator control by multiple BACnet Devices

 Fig. 4.4 shows how the CO2 level in the south office changes over a week when the ventilation is controlled only by Code 4.6 and when Code 4.7 is enabled. When ventilation is controlled by the CO2 level, the level remained at a slightly higher value. The primary energy consumption per week is reduced by more than 10%, from 8.73 GJ to 7.71 GJ.

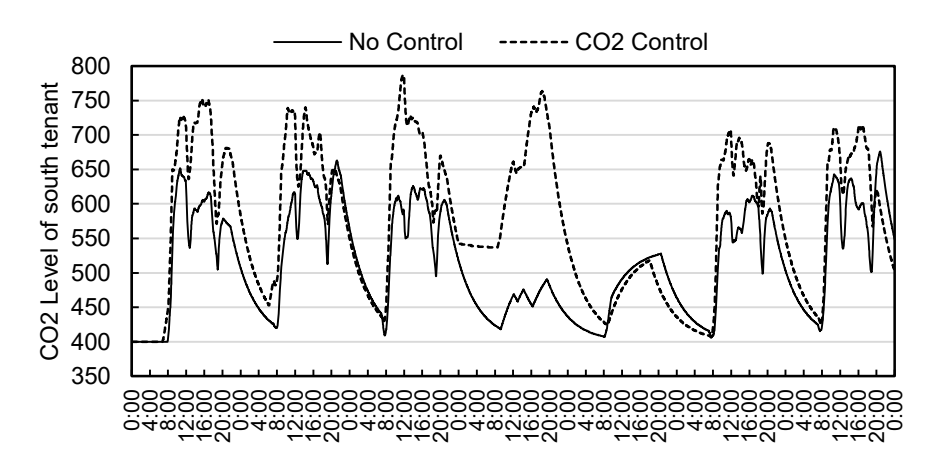

Fig. 4.4 CO2 level of the south office with and without CO2 control

#### 4.3 Controller programs using C#

 In this section, we use C# to develop a program with the same functionality as the program in Python developed in the previous section.

First, unzip "dotnet.zip" in the *Libraries* directory and prepare the Visual Studio solution files shown in Fig. 4.5.

| SampleControllers    |
|----------------------|
| SampleContollers.sln |
| dll (directory)      |
| Shizuku2Lib.dll      |
| - Other files        |
| Sample1              |
| Sample <sub>2</sub>  |
| Sample <sub>3</sub>  |
| Sample4              |
| Sample <sub>5</sub>  |
| Sample <sub>6</sub>  |
| Sample7              |
|                      |

Fig. 4.5 Sample controller projects for Visual Studio

 "*BACSharp*" is a BACnet communication library for. "NET". "Shizuku2Lib.dll" in the "*dll*" directory communicates with emulators using *BACSharp*. By loading this DLL, one can easily communicate with the emulator in C# or basic language.

 The structure of the prepared classes is the same as that of the Python library shown in Fig. 4.2, with the basic "*PresentValueReadWriter*" class and four concrete communication classes derived from it.

 Below, we show concrete programs for the same functions as in the previous section; however, because the method names and functions defined in each class are almost the same as those in the Python library, we omit duplicate explanations.

Documentation for each class can be found at the following website.

#### http://www.wccbo.org/lib/dotnet

#### 1) Time synchronization

 As in the Python example, an instance of the *PresentValueReadWriter* class is created in line 9. This argument is the device ID. In C#, the "*StartService*" method must be called to initiate BACnet communication, as shown in line 10. This process is the same for the subsequent samples.

Time synchronization is initiated by registering with the COV in line 13. In C#, the current time can be referenced in the "*CurrentDateTime*" property, as shown in line 19.

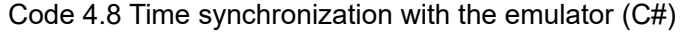

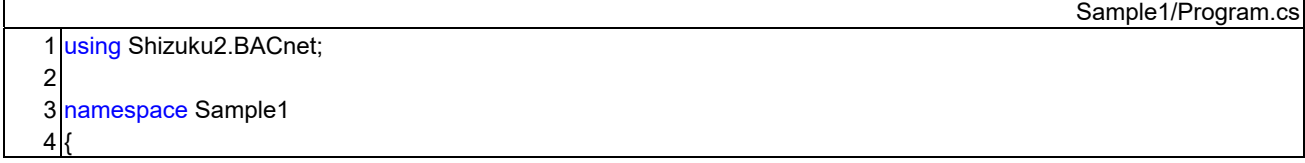

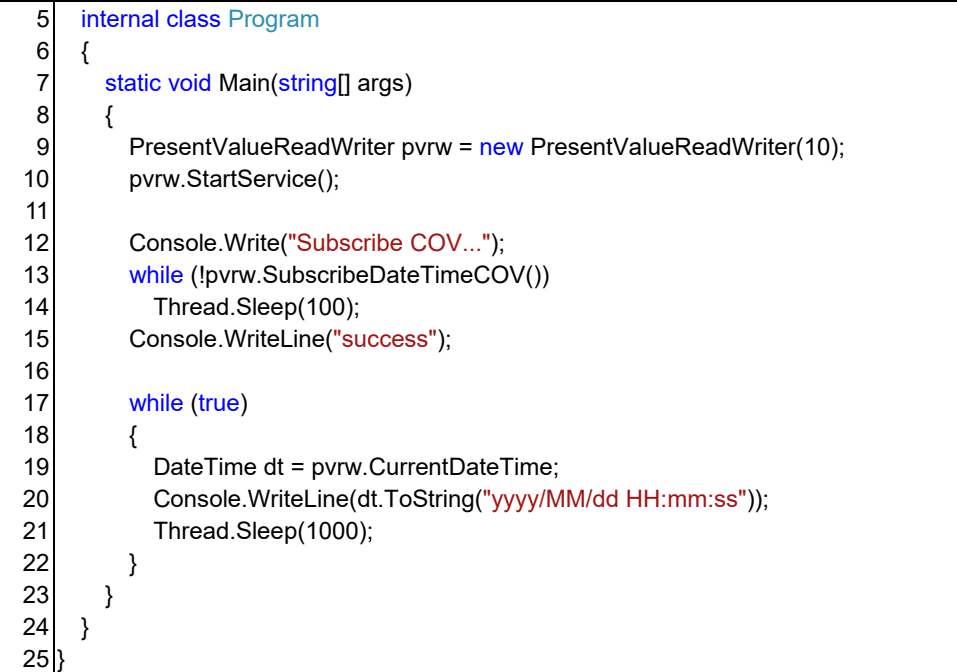

#### 2) Monitoring of indoor and outdoor environments

Instance creation is similar to Python.

 In C#, the success or failure of communication is passed on with reference to the method argument. For example, in line 17, "*succeeded*" is assigned the result of whether the communication was successful.

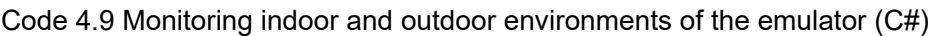

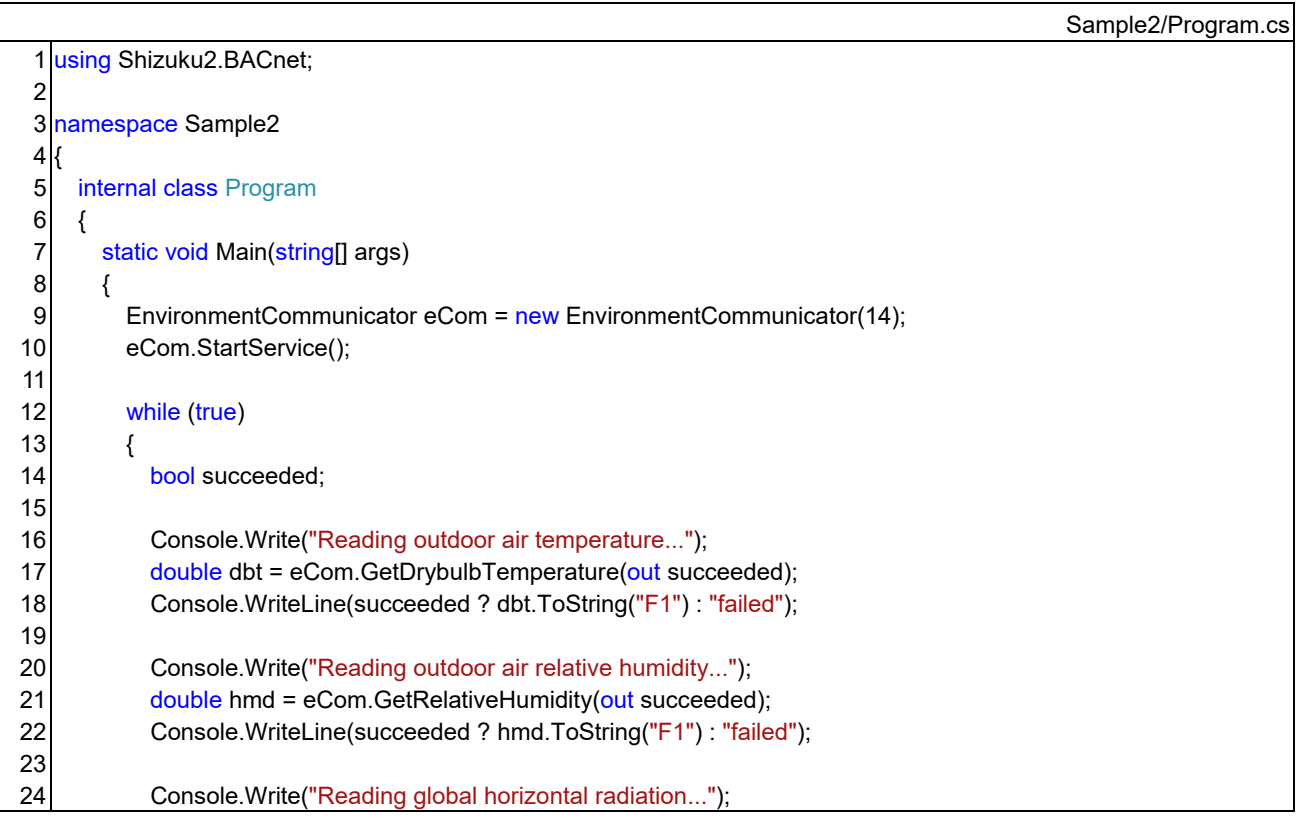

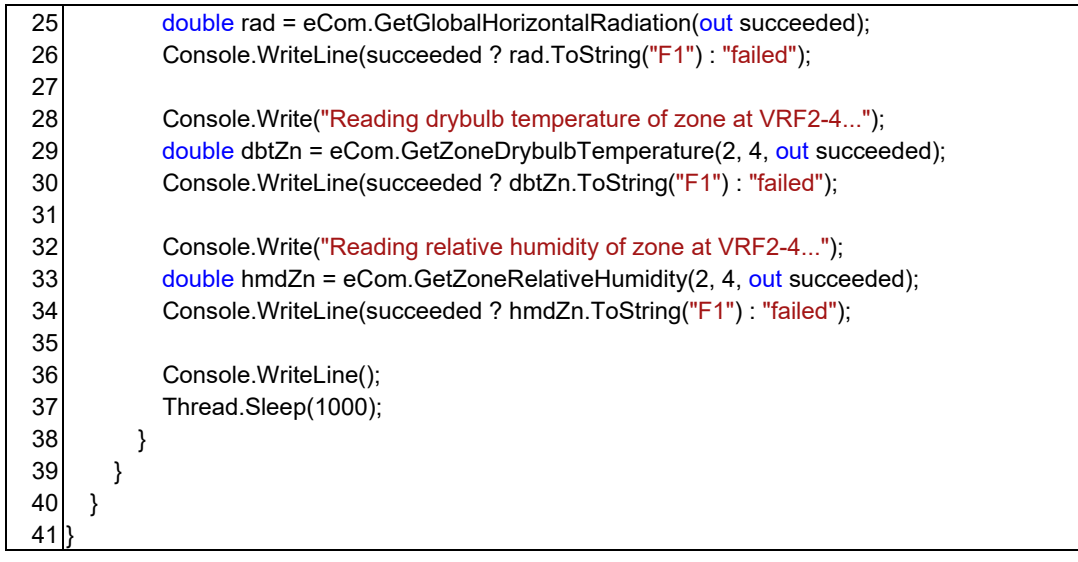

### 3) Monitoring of occupant information

The program flow is almost the same as a program in python.

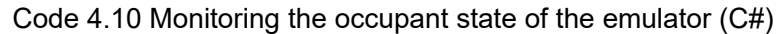

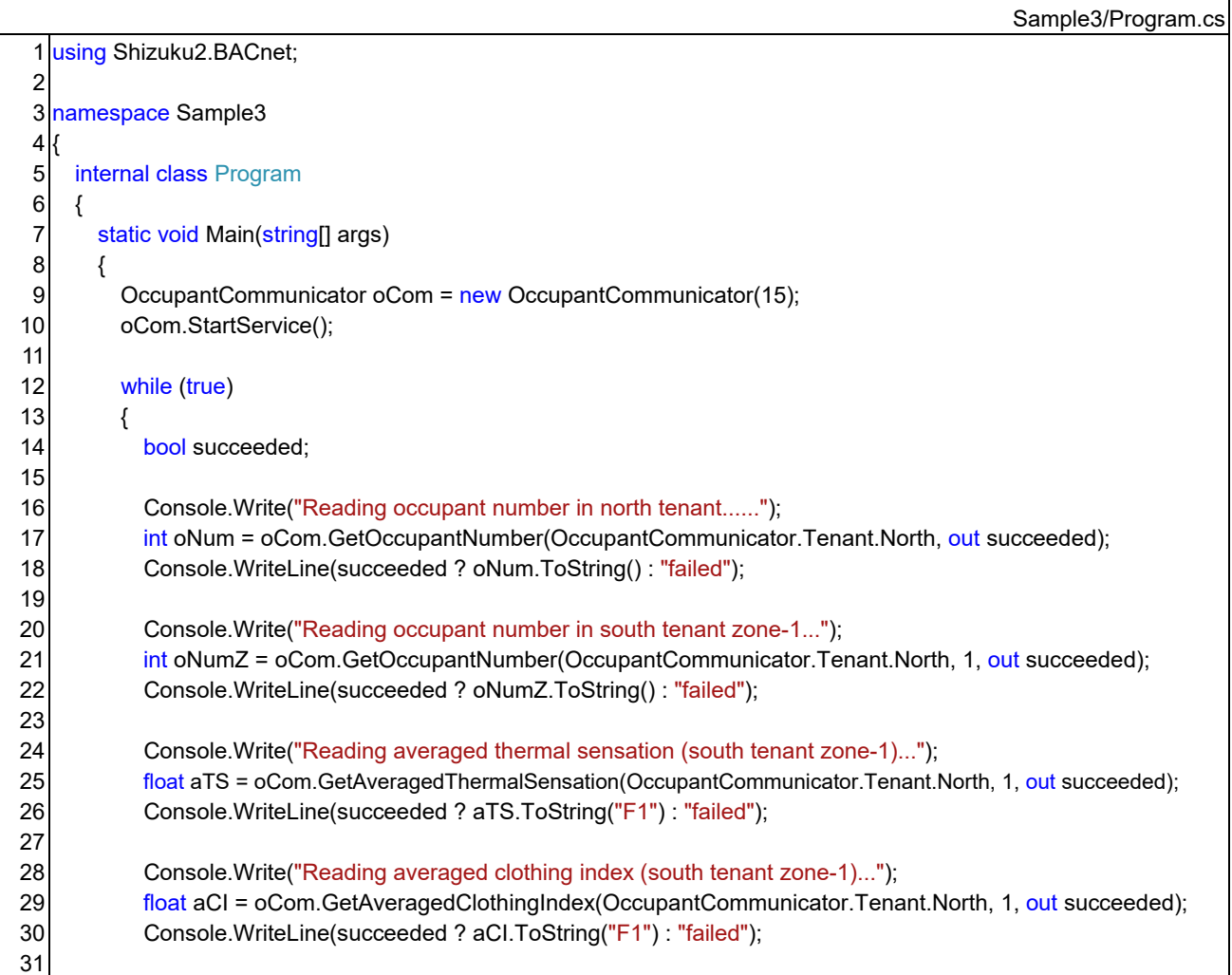

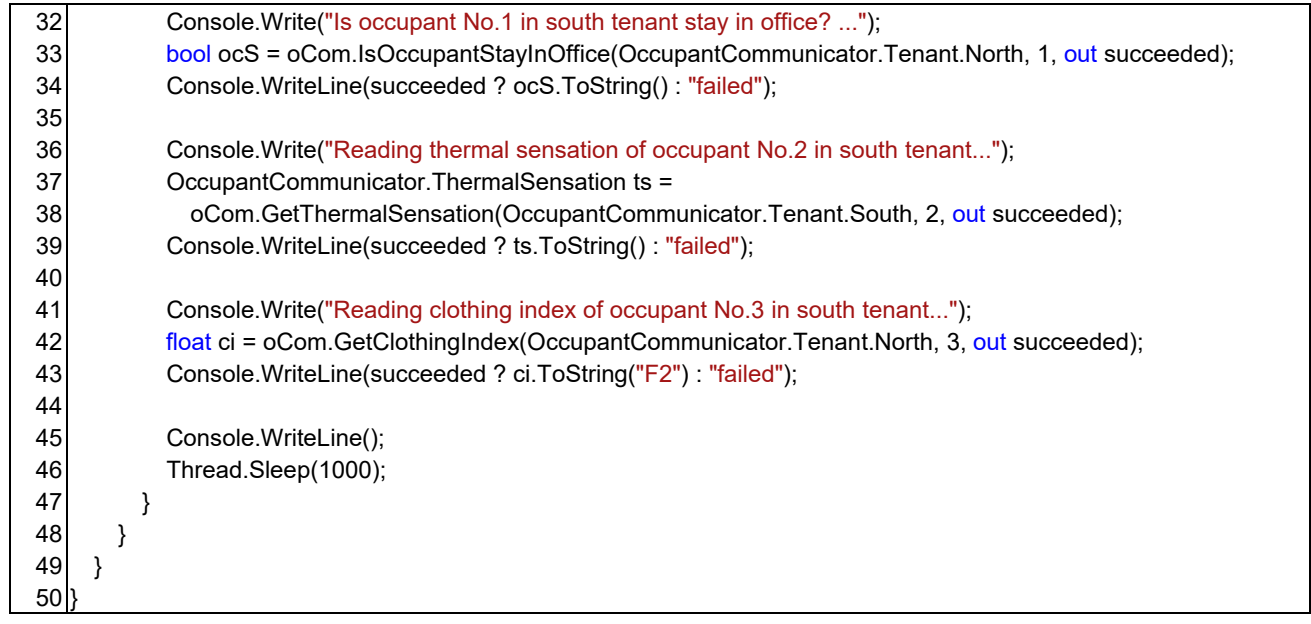

## 4) Changing the operation of the ventilation system

The program flow is almost the same as a program in python.

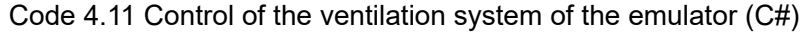

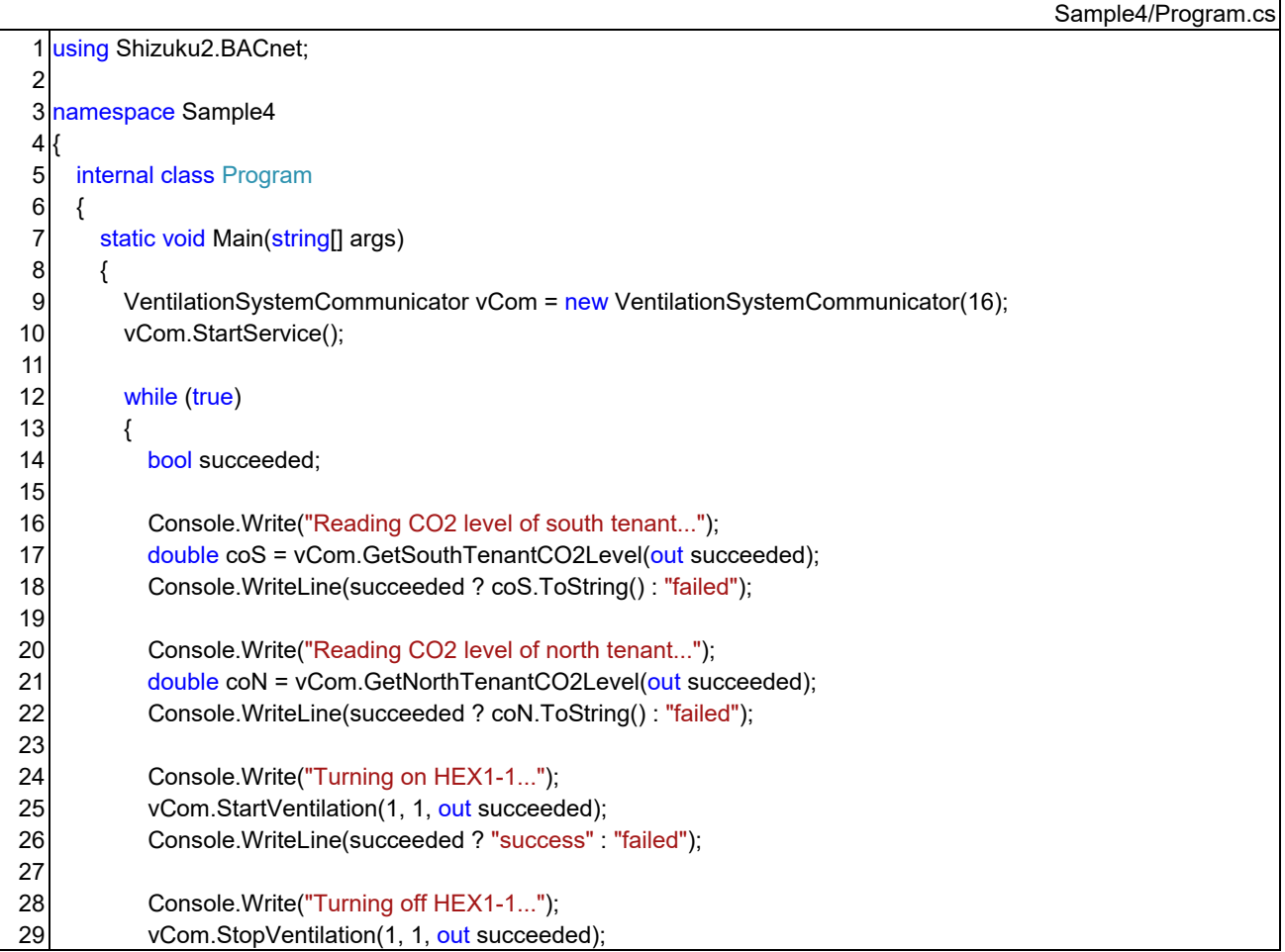

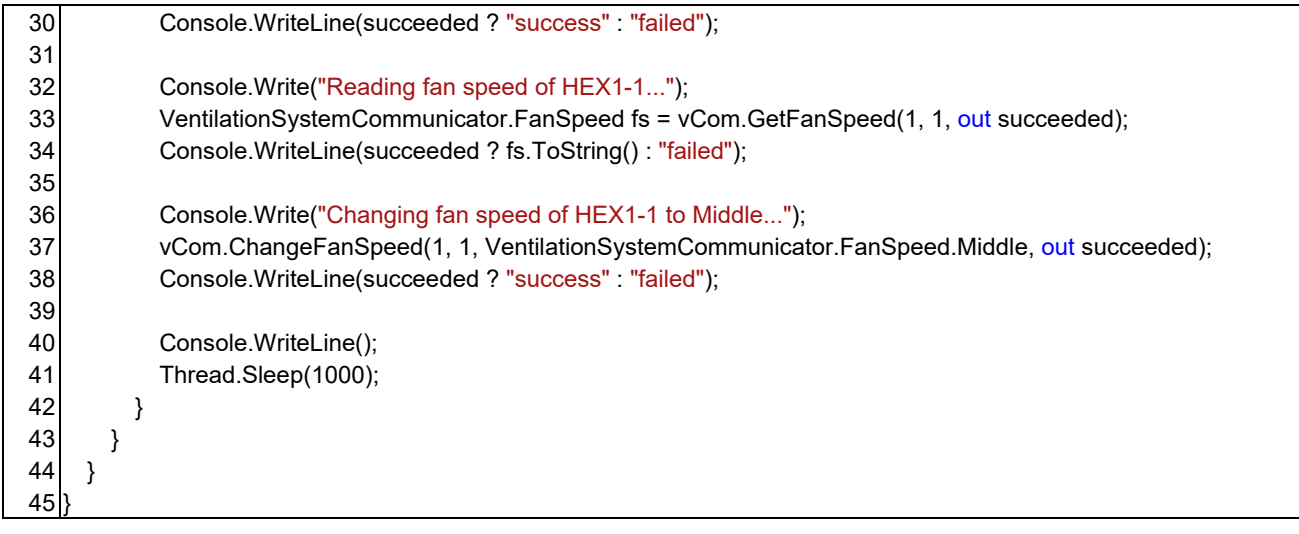

## 5) Changing the operation of the VRF system

The program flow is almost the same as the program in python.

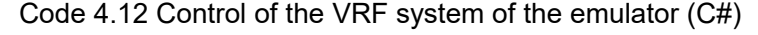

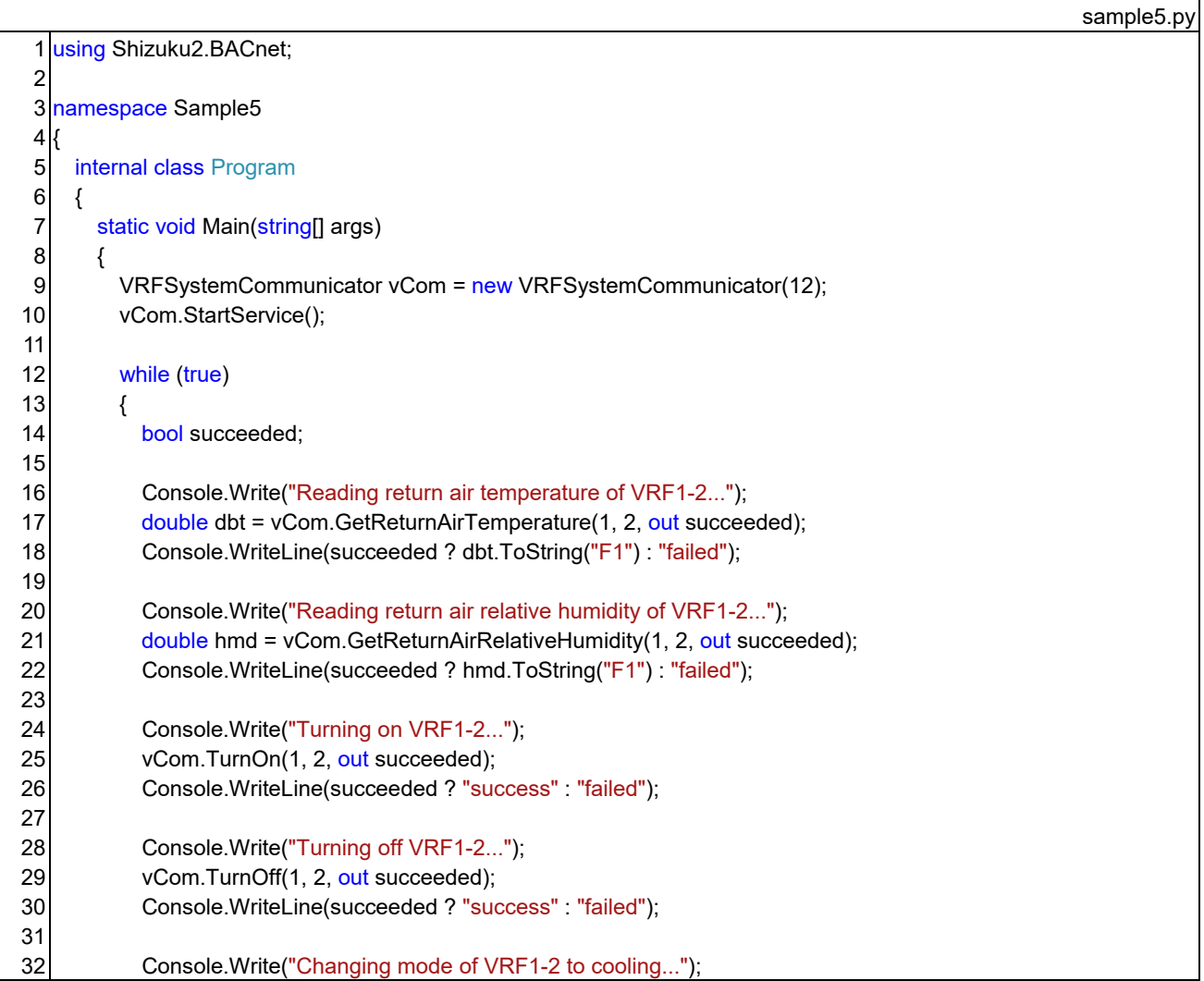

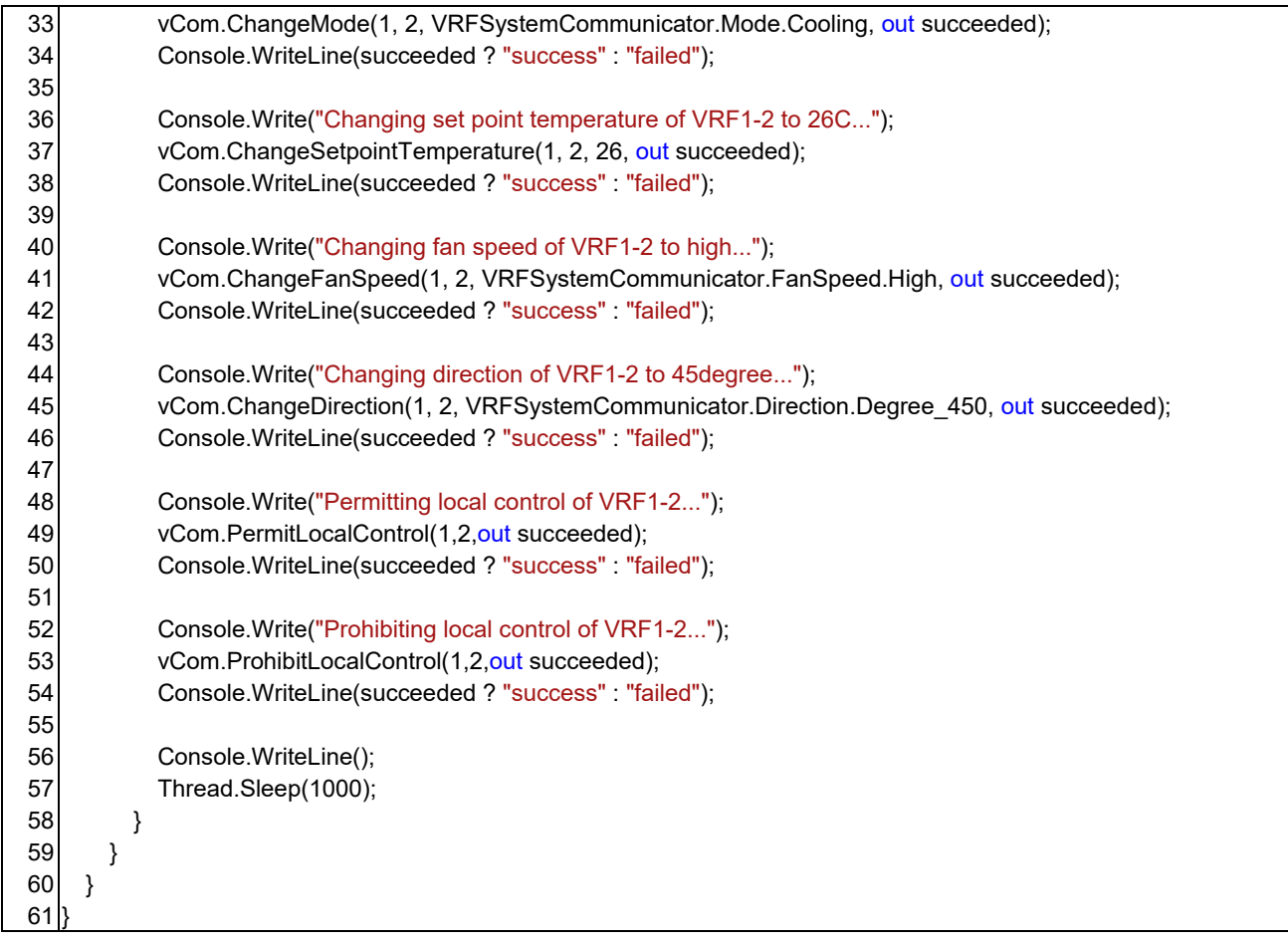

## 6) Control according to schedule

The program flow is almost the same as a program in python.

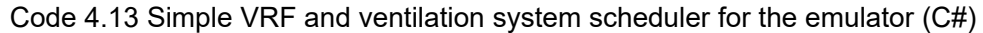

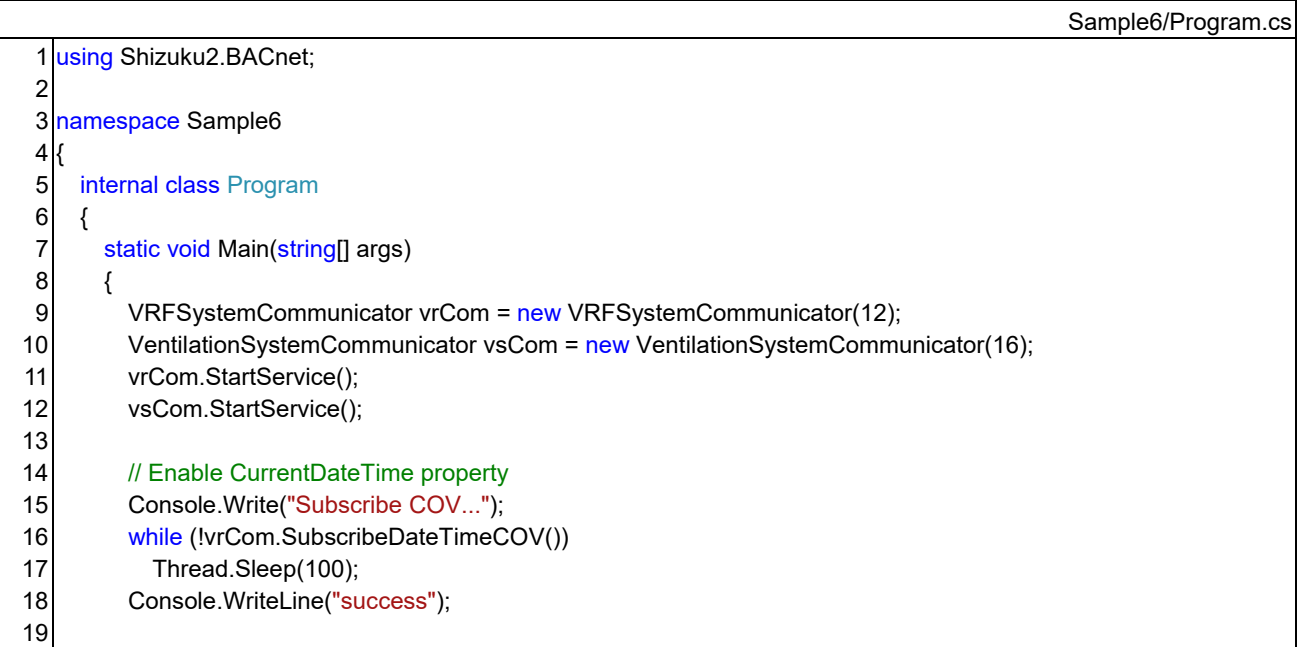

```
20 
21 
22 
23 
24 
25 
26 
27 
28 
29 
30 
31 
32 
33 
34 
35 
36 
37 
38 
39 
40 
41 
42 
43 
44 
45 
46 
47 
48 
49 
50 
51 
52 
53 
54 
55 
56 
57 
58 
59 
60 
61 
62 
63 
64 
65 
66 
67 
68 
69 
70 
71 
72 
73 
74 
75 
76 
77 
           // Number of indoor units in each VRF system
          int[] iUnitNum = new int[] { 5, 4, 5, 4 };
           DateTime lastDt = vrCom.CurrentDateTime; 
           while (true) 
           { 
             DateTime dt = vrCom.CurrentDateTime; 
             Console.WriteLine(dt.ToString("yyyy/MM/dd HH:mm:ss")); 
             // Change mode, air flow direction, and set point temperature depends on season
            bool isSum = 5 \le dt.Month && dt.Month \le 10;
             VRFSystemCommunicator.Mode mode = VRFSystemCommunicator.Mode.Heating; 
             VRFSystemCommunicator.Direction dir = VRFSystemCommunicator.Direction.Vertical; 
            float sp = 22;
             if (isSum) 
             { 
               mode = VRFSystemCommunicator.Mode.Cooling; 
               dir = VRFSystemCommunicator.Direction.Horizontal; 
              sp = 26;
             } 
             // When the HVAC changed to operating hours
             if (!isHVACTime(lastDt) && isHVACTime(dt)) 
             { 
               for (int i = 0; i < iUnitNum.Length; i++) 
               { 
                 for (int j = 0; j < iUnitNum[i]; j++) { 
                    bool succeeded; 
                   uint oldx = (uint)(i + 1);
                   uint ildx = (iuint)(i + 1);
                   string vName = "VRF" + oldx + "-" + ildx;
                    Console.Write("Turning on " + vName + "..."); 
                    vrCom.TurnOn(oIdx, iIdx, out succeeded); 
                    Console.WriteLine(succeeded ? "success" : "failed"); 
                    Console.Write("Turning on " + vName + "(Ventilation)..."); 
                   vsCom.StartVentilation(oldx, ildx, out succeeded);
                    Console.WriteLine(succeeded ? "success" : "failed"); 
                    Console.Write("Changing mode of " + vName + " to " + mode + "..."); 
                    vrCom.ChangeMode(oIdx, iIdx, mode, out succeeded); 
                    Console.WriteLine(succeeded ? "success" : "failed"); 
                    Console.Write("Changing set point temperature of " + vName + " to " + sp + "C..."); 
                    vrCom.ChangeSetpointTemperature(oIdx, iIdx, sp, out succeeded); 
                    Console.WriteLine(succeeded ? "success" : "failed"); 
                    Console.Write("Changing fan speed of " + vName + " to Middle..."); 
                    vrCom.ChangeFanSpeed(oIdx, iIdx, VRFSystemCommunicator.FanSpeed.Middle, out succeeded); 
                    Console.WriteLine(succeeded ? "success" : "failed"); 
                    Console.Write("Changing air flow direction of " + vName + " to " + dir + "..."); 
                    vrCom.ChangeDirection(oIdx, iIdx, dir, out succeeded); 
                    Console.WriteLine(succeeded ? "success" : "failed"); 
                  } 
    }
```

```
78 
 79 
 80 
 81 
 82 
 83 
 84 
 85 
 86 
 87 
 88 
 89 
 90 
 91 
 92 
 93 
 94 
 95 
 96 
 97 
 98 
 99 
100 
101 
102 
103 
104 
105 
106 
107 
108 
109 
110 
111 
112 
113 
114 
               } 
               // When the HVAC changed to stop hours
               else if (isHVACTime(lastDt) && !isHVACTime(dt)) 
               { 
                for (int i = 0; i < iUnitNum.Length; i++)
                 { 
                  for (int j = 0; j < iUnitNum[i]; j++) { 
                      bool succeeded; 
                     uint oldx = (uint)(i + 1);uint iIdx = (uint)(j + 1);string vName = "VRF" + oldx + "-" + ildx;
                      Console.Write("Turning off " + vName + "..."); 
                      vrCom.TurnOff(oIdx, iIdx, out succeeded); 
                      Console.WriteLine(succeeded ? "success" : "failed"); 
                      Console.Write("Turning off " + vName + "(Ventilation)..."); 
                      vsCom.StopVentilation(oIdx, iIdx, out succeeded); 
                      Console.WriteLine(succeeded ? "success" : "failed"); 
                   } 
                 } 
               } 
              lastDt = dt;
               Thread.Sleep(500); 
            } 
          } 
          static bool isHVACTime(DateTime dt) 
          { 
            bool isBusinessHour = 7 <= dt.Hour && dt.Hour <= 19; 
            bool isWeekday = dt.DayOfWeek != DayOfWeek.Saturday && dt.DayOfWeek != DayOfWeek.Sunday; 
            return isWeekday && isBusinessHour; 
          } 
       } 
     }
```
#### 7) CO2 level-based ventilation control

The program flow is almost the same as the program in python.

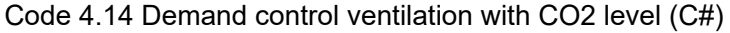

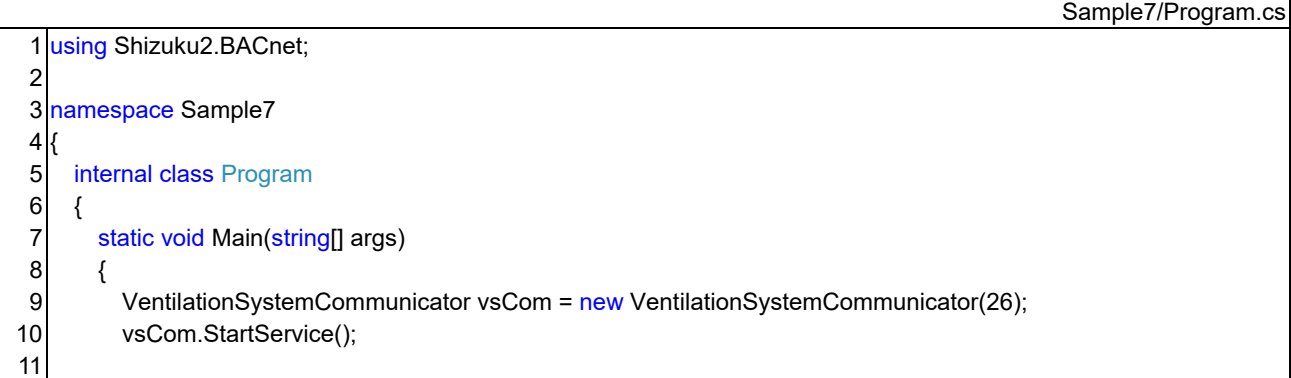

```
12 
13 
14 
15 
16 
17 
18 
19 
20 
21 
22 
23 
24 
25 
26 
27 
28 
29 
30 
31 
32 
33 
34 
35 
36 
37 
38 
39 
40 
41 
42 
43 
44 
45 
46 
47 
48 
49 
50 
51 
52 
53 
54 
55 
56 
57 
58 
59 
60 
61 
62 
63 
64 
65 
66 
67 
} 
           // Enable CurrentDateTime property
           Console.Write("Subscribe COV..."); 
           while (!vsCom.SubscribeDateTimeCOV()) 
             Thread.Sleep(100); 
           Console.WriteLine("success"); 
           // Number of indoor units in each VRF system
          int[] iUnitNum = new int[] { 5, 4, 5, 4 };
           while (true) 
           { 
             DateTime dt = vsCom.CurrentDateTime; 
             Console.WriteLine(dt.ToString("yyyy/MM/dd HH:mm:ss")); 
             // When the HVAC changed to operating hours
             if (isHVACTime(dt)) 
   \{for (int i = 0; i < iUnitNum.Length; i++)
    { 
                 bool succeeded; 
                uint southCO2 = vsCom.GetSouthTenantCO2Level(out succeeded);
                uint northCO2 = vsCom.GetNorthTenantCO2Level(out succeeded);
                  VentilationSystemCommunicator.FanSpeed southFS = getFanSpeed(southCO2); 
                 VentilationSystemCommunicator.FanSpeed northFS = getFanSpeed(northCO2); 
                 Console.WriteLine("South tenant: " + southFS.ToString() + "(" + southCO2.ToString() + ")"); 
                 Console.WriteLine("North tenant: " + northFS.ToString() + "(" + northCO2.ToString() + ")"); 
                for (int j = 0; j < iUnitNum[i]; j++) { 
                    VentilationSystemCommunicator.FanSpeed fs = i == 0 ? southFS : northFS; 
                   vsCom.ChangeFanSpeed((uint)(i + 1), (uint)(j + 1), fs, out _);
    } 
               } 
             } 
             Thread.Sleep(1000); 
          } 
        } 
        static VentilationSystemCommunicator.FanSpeed getFanSpeed(uint co2Level) 
        { 
           if (co2Level < 600) return VentilationSystemCommunicator.FanSpeed.Low; 
           else if (co2Level < 800) return VentilationSystemCommunicator.FanSpeed.Middle; 
           else return VentilationSystemCommunicator.FanSpeed.High; 
        } 
        static bool isHVACTime(DateTime dt) 
        { 
           bool isBusinessHour = 7 <= dt.Hour && dt.Hour <= 19; 
           bool isWeekday = dt.DayOfWeek != DayOfWeek.Saturday && dt.DayOfWeek != DayOfWeek.Sunday; 
           return isWeekday && isBusinessHour; 
        } 
      }
```
#### Section 5 Points to keep in mind when improving HVAC operations

 This chapter discusses the mechanisms by which buildings, VRF, and occupant characteristics affect energy consumption and comfort. All of these are explicitly expressed inside the emulator using physical equations and statistics, and should be given attention to optimize the operation of the VRF.

#### 5.1 Building-related notes

- 1) Owing to the influence of the outer envelope, the heat load trends differed between the perimeter and interior zones. Particularly in winter, heating and cooling may be required in perimeter and interior zones, respectively, and the heat supplied by the HVAC system may mix, resulting in losses.
- 2) Because of the changing position of the sun, the thermal environment varies with building orientation and time of day. The east side of the building has a greater influence on solar radiation in the morning, whereas the north side has a smaller influence throughout the day.
- 3) In winter, cooling and heating demands may switch during the day, with heating in the morning and cooling in the afternoon. This is particularly likely to occur in the interior zones, where the influence of the outer envelope is small.
- 4) Owing to the thermal capacity of the building, it takes time for the room temperature to stabilize after the air conditioning has started. This time is generally greater in winter than in summer because the temperature difference between the inside and outside of the building is greater.
- 5) Owing to the thermal capacity of the building, the indoor temperature does not immediately equal the outdoor temperature when air conditioning is turned off.
- 6) The perimeter zone has windows and exterior walls that are thermally influenced from the outdoors; therefore, the radiant thermal environment differs from that of the interior zone. Therefore, the perimeter zone feels warmer during the cooling season and colder during the heating season, compared to the interior zone, even when the air temperature and humidity are the same.
- 7) Indoor air mixes easily in the horizontal direction. Therefore, even if an indoor unit in one zone is stopped, the temperature and humidity do not change significantly because the air mixes with the adjacent zone.
- 8) As air has different densities depending on its temperature, a vertical temperature distribution is created, where the upper side is warmer and the lower side is cooler. Air is more difficult to mix vertically than horizontally; unless forced to do so by a fan, eliminating the vertical temperature distribution is difficult.
- 9) A total heat exchanger is a device that reduces energy by exchanging heat between the exhaust air from indoors and the supply air from outdoors. However, in some cases, such as cooling in the fall or winter, the heat load can be reduced by bypassing air and disabling heat recovery.

#### 5.2 VRF system-related notes

- 1) Lowering the setpoint temperature during the cooling season increases the thermal load and energy consumption.
- 2) Increasing the evaporation temperature during the cooling operation reduces the energy consumption, even at the same cooling load. However, the maximum cooling capacity of the VRF will be reduced. In addition, the amount of dehumidification is reduced, which may affect comfort.
- 3) Increasing the setpoint temperature during the heating season increases the heat load and energy consumption.
- 4) Lowering the condensing temperature during the heating operation reduces energy consumption, even at the

same heating load. However, the maximum heating capacity of the VRF becomes smaller. In addition, the blowout temperature of the indoor unit will be lower, and the possibility of dissatisfaction owing to drafts will increase.

- 5) The energy efficiency of the VRF varies with the partial load rate, and is lower at lower load rates.
- 6) During cooling, the airflow blown out from the indoor unit does not go straight but curves downward and falls. The lower the blowing temperature, the greater is the curvature.
- 7) During heating, the airflow blown out from the indoor unit does not go straight but curves upward. The higher the blowing temperature, the greater is the curvature.
- 8) The higher the blowing air velocity of the indoor unit, the farther the airflow reaches. Therefore, if the air velocity is significantly reduced during heating, the airflow does not reach the lower space, thereby increasing the risk of a large vertical temperature distribution.
- 9) The higher the blowing-air velocity of the indoor unit, the greater its capacity. However, during cooling, the ratio of latent heat exchange (dehumidification) is reduced, which may affect comfort.
- 10) When the blowing angle of an indoor unit is made closer to the vertical direction, the ratio of airflow reaching the lower space increases, and the vertical temperature distribution decreases. However, the risk of a draft increases because the velocity of the airflow to the occupants increases.
- 5.3 Occupant related notes
- 1) Thermal sensations are primarily influenced by six factors: dry-bulb temperature, relative humidity, mean radiant temperature, relative air velocity, amount of clothing, and metabolic rate.
- 2) People have certain thermal preferences.
- 3) People may feel dissatisfied when there is a large vertical temperature distribution in a room.
- 4) When the airflow from the indoor unit directly hits the skin, occupants may complain of chills. However, when occupants feel that a space is warm, dissatisfaction is unlikely to occur.
- 5) Occupants are dissatisfied when the ventilation is low and the air is excessively polluted. (Note that in this emulator, occupants are programmed to complain when the CO2 level exceeds 1,000 ppm, but actual occupants are not as sensitive to CO2 concentration.)
- 6) Occupants decide the amount of clothing they will wear that day by referring to the thermal environment of the room on the previous day and the outside air conditions on the morning of the day. Even after arriving at work, occupants can adjust the amount of clothing they wear to some extent by wearing jackets or rolling their sleeves up.
- 7) Occupants are more likely to feel satisfied when they can operate air-conditioning units and adjust their thermal environments.
- 8) Occupants first try to adjust the thermal environment using their personal clothing, and when they do not resolve their dissatisfaction, they try to change their air conditioner settings.

#### [References]

1) ASHRAE (American Society of Heating, Refrigerating and Air-Conditioning Engineers) (2020): Standard 135- 2020, BACnet - A Data Communication Protocol for Building Automation and Control Networks

# Appendix 1

BACnet devices and objects

1) Objects in the "DateTimeController" device

| lnst. |                        | Name                            | Description                                                                                         | Initial         |
|-------|------------------------|---------------------------------|----------------------------------------------------------------------------------------------------|-----------------|
| No.   | Гуре                   |                                 |                                                                                                    | value           |
|       | <b>IDATETIME VALUE</b> | Current date and time           | Current date and time on the simulation. This value might been accelerated.                         | 1999/7/21 0:00  |
|       | IANALOG OUTPUT         | Acceleration rate               | This object is used to set the acceleration rate to run the emulator.                               |                 |
|       | <b>IDATETIME VALUE</b> | <b>IBase real date and time</b> | Real world date and time starting to accelerate.                                                    | 2023/9/25 18:42 |
|       | <b>IDATETIME VALUE</b> |                                 | Base date and time in the simulation IDate and time on the simulation when the acceleration started | 1999/7/21 0:00  |

2) Objects in the "VRFController" device

Instance number =  $1000 \times$  outdoor unit index + 100  $\times$  indoor unit index + member number.

For information related to the entire system, use zero for the indoor unit index.

Member numbers are as follows:

OnOff\_Setting = 1, OnOff\_Status = 2, OperationMode\_Setting = 3, OperationMode\_Status = 4, Setpoint\_Setting = 5 and Setpoint\_Status = 6

MeasuredRoomTemperature = 7, MeasuredRelativeHumidity = 8, FanSpeed Setting = 9, FanSpeed Status = 10, AirflowDirection Setting = 11,

AirflowDirection Status = 12, RemoteControllerPermittion Setpoint Setting = 13, RemoteControllerPermittion Setpoint Status = 14,

ForcedRefrigerantTemperature Setting = 15, ForcedRefrigerantTemperature Status = 16, EvaporatingTemperatureSetpoint Setting = 17,

EvaporatingTemperatureSetpoint\_Status = 18, CondensingTemperatureSetpoint\_Setting = 19, CondensingTemperatureSetpoint\_Status = 20,

Electricity =  $21$ , HeatLoad =  $22$ 

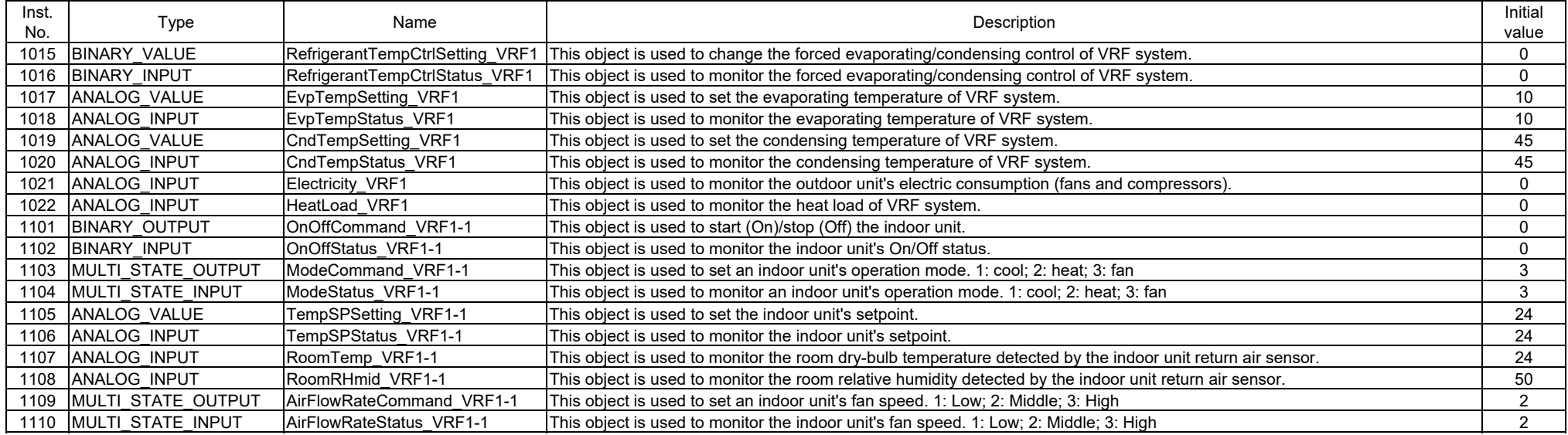

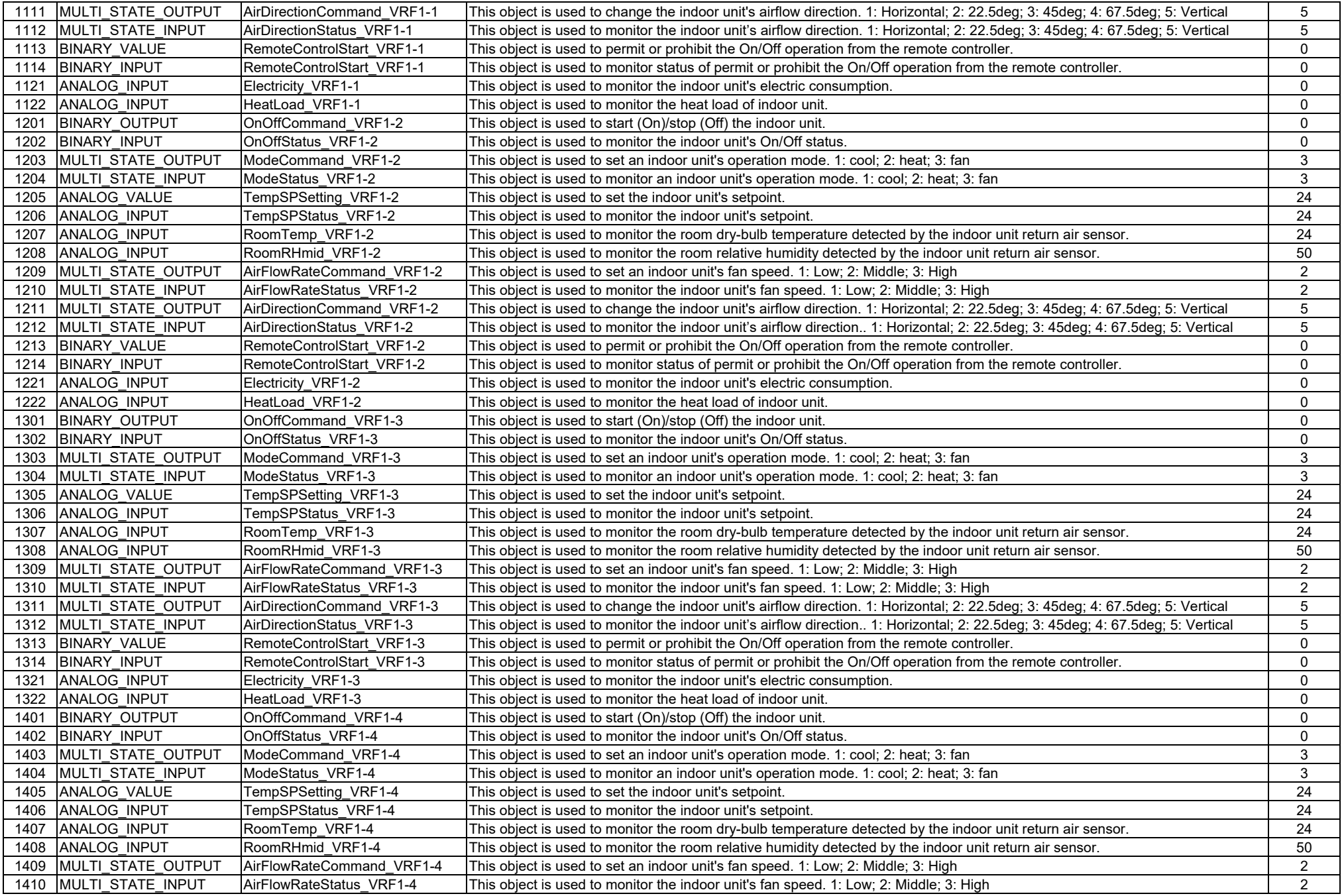

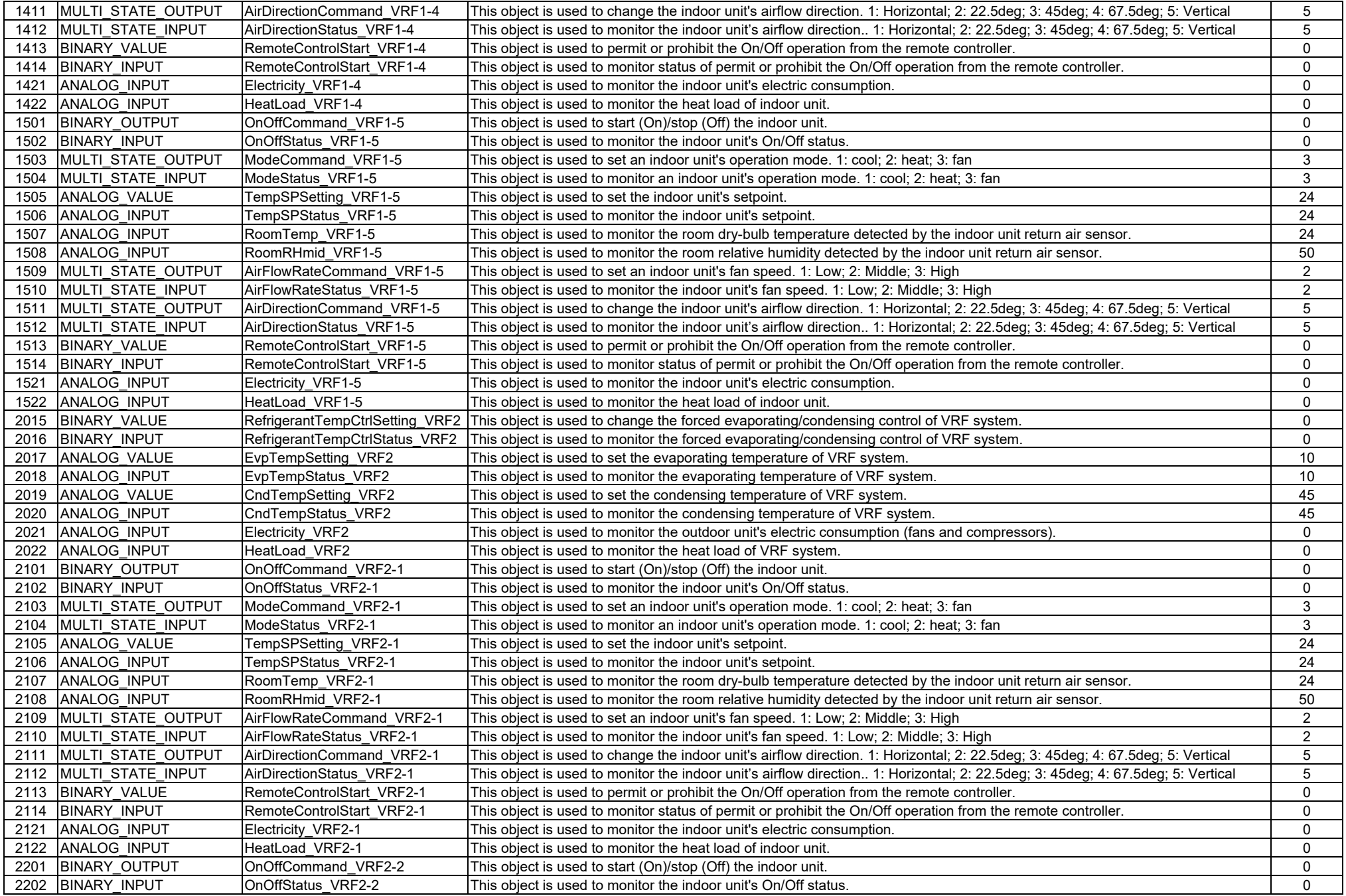

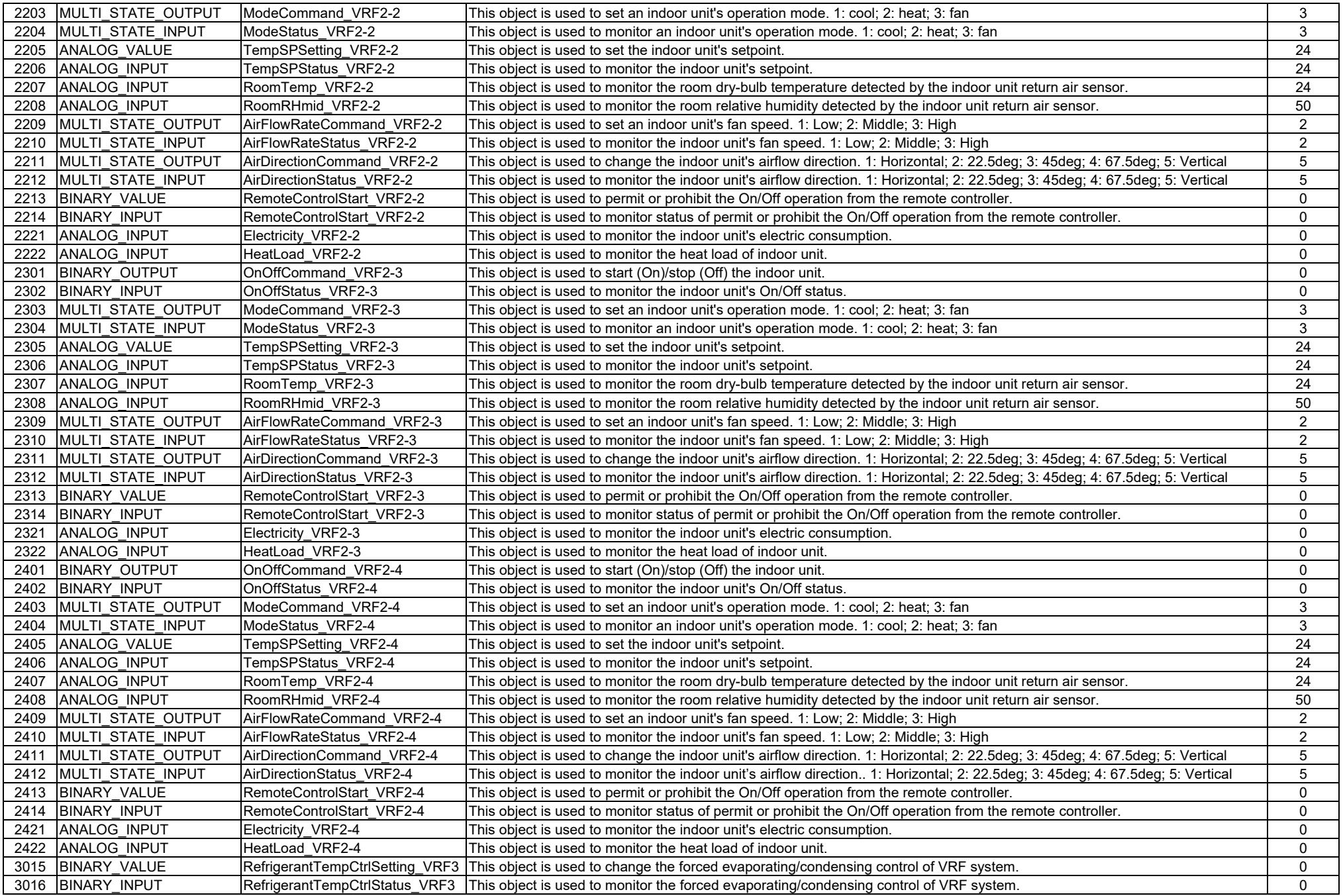

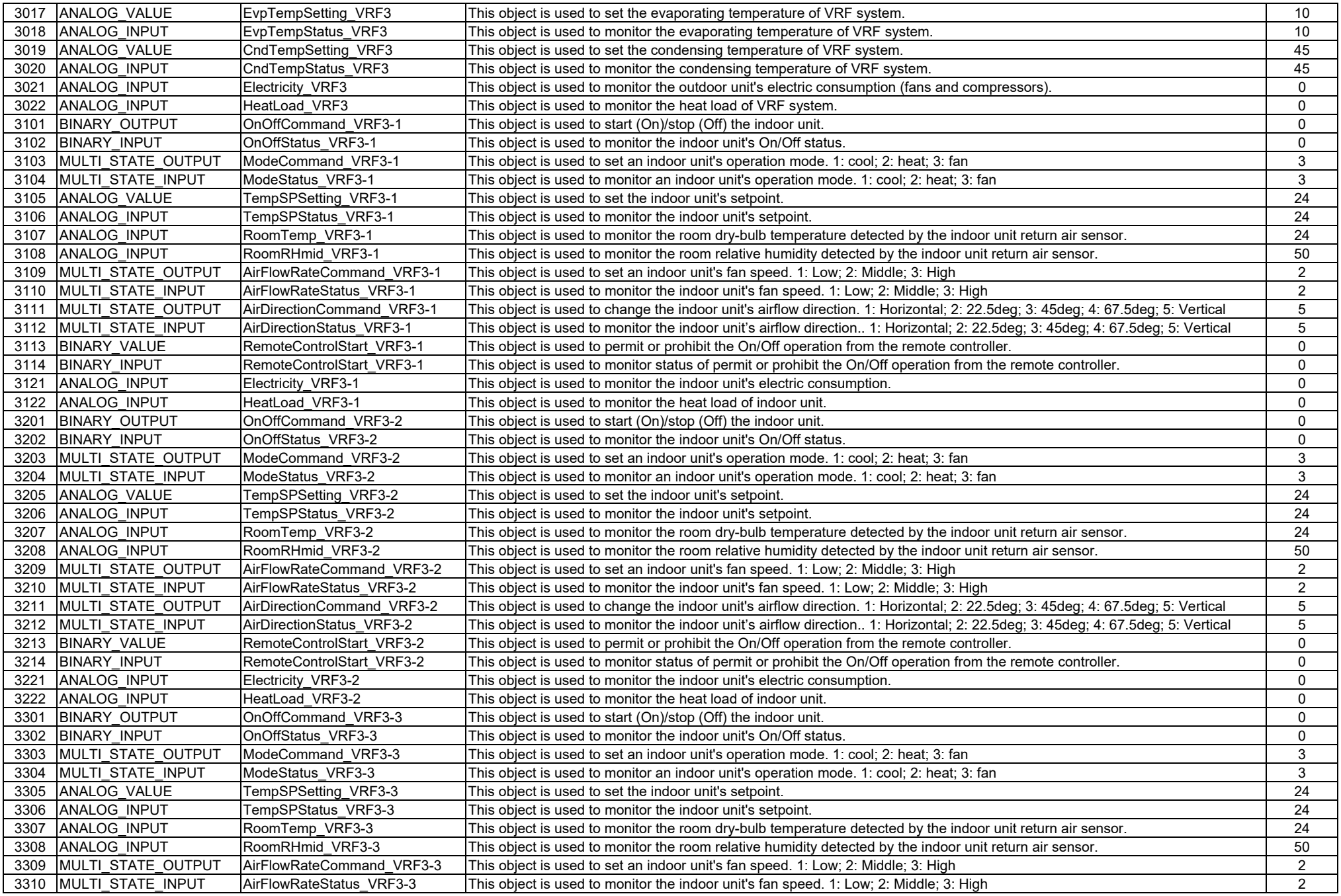

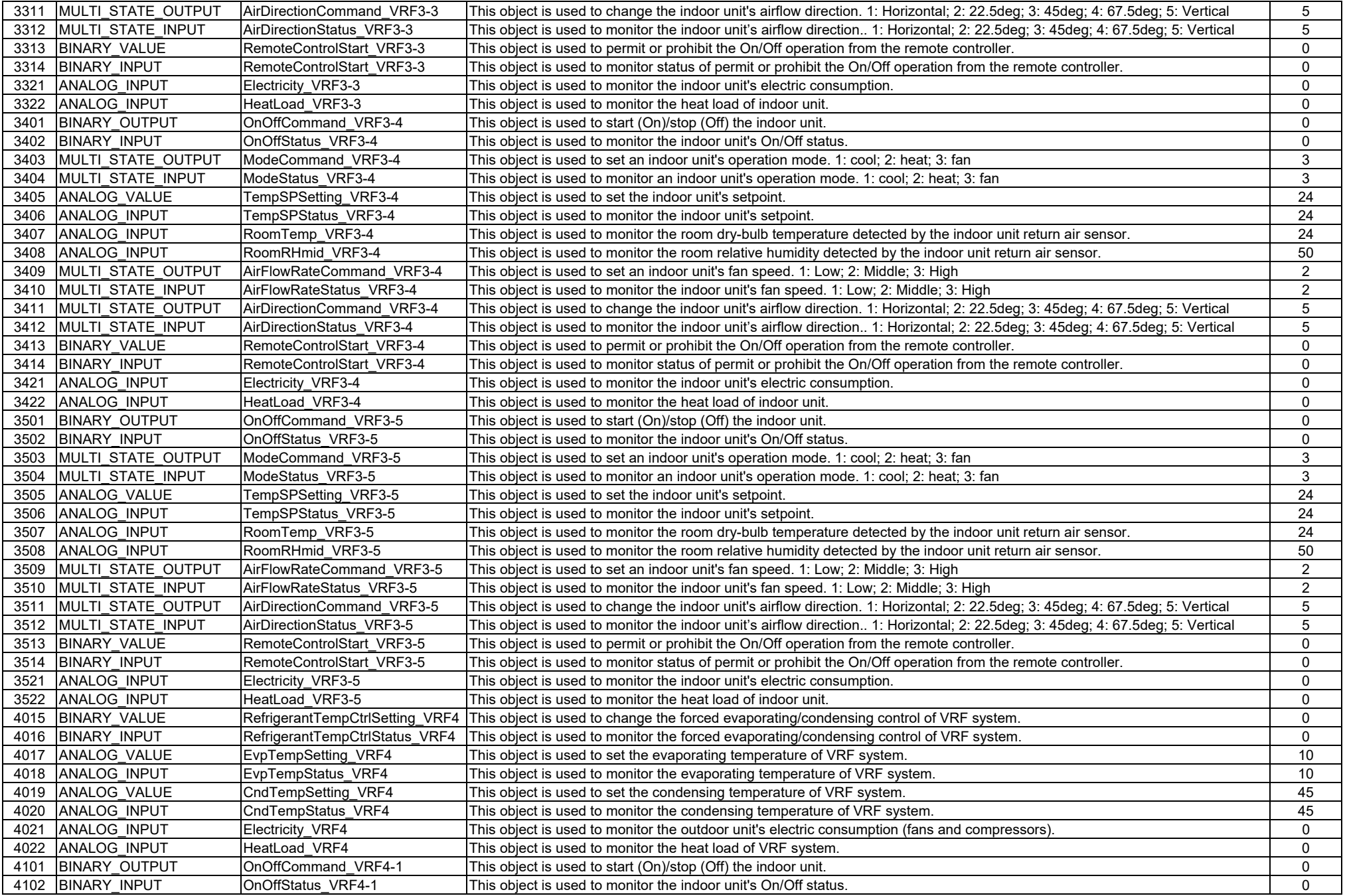

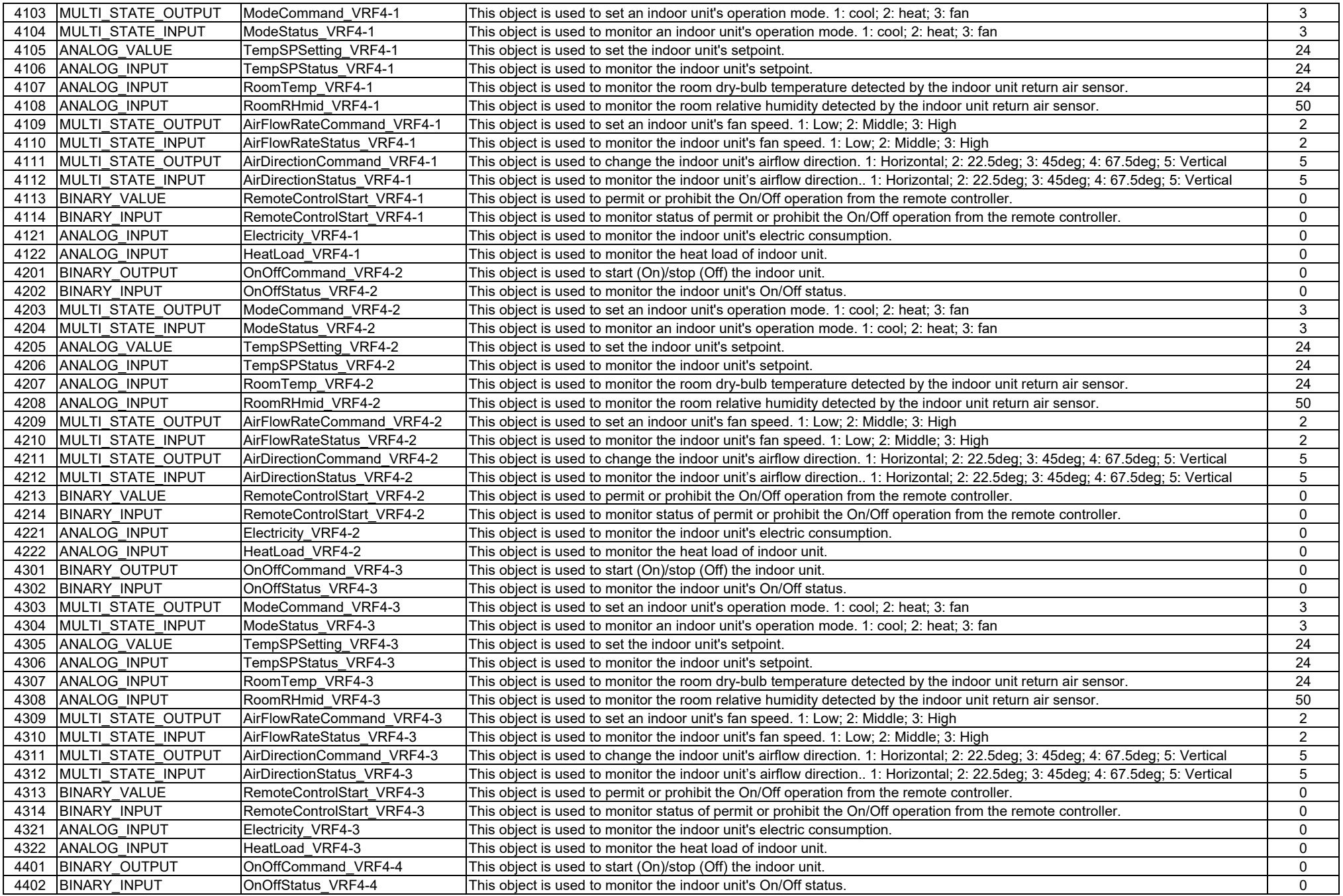

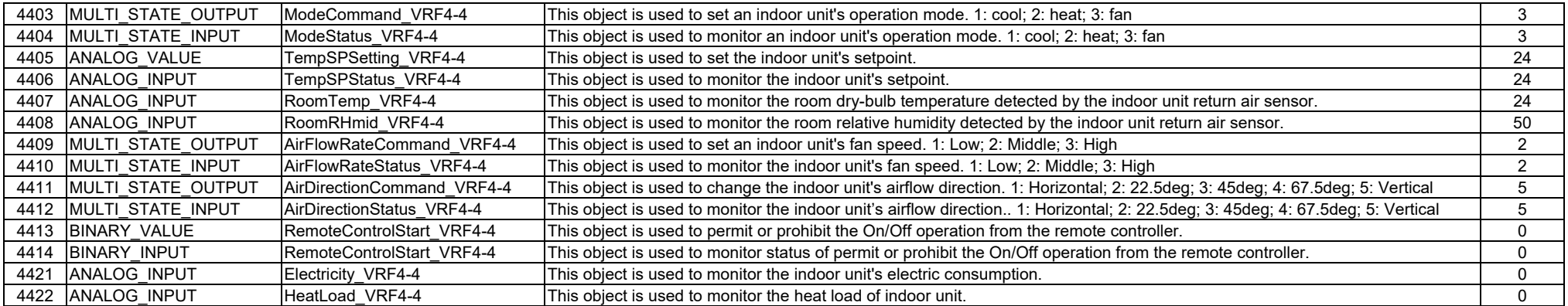

3) Objects in the "EnvironmentMonitor" device

The formula for calculating the instance number is as follows

Dry-bulb temperature =  $1000 \times$  outdoor unit index +  $100 \times$  indoor unit index + 1

Relative humidity =  $1000 \times$  outdoor unit index +  $100 \times$  indoor unit index + 2

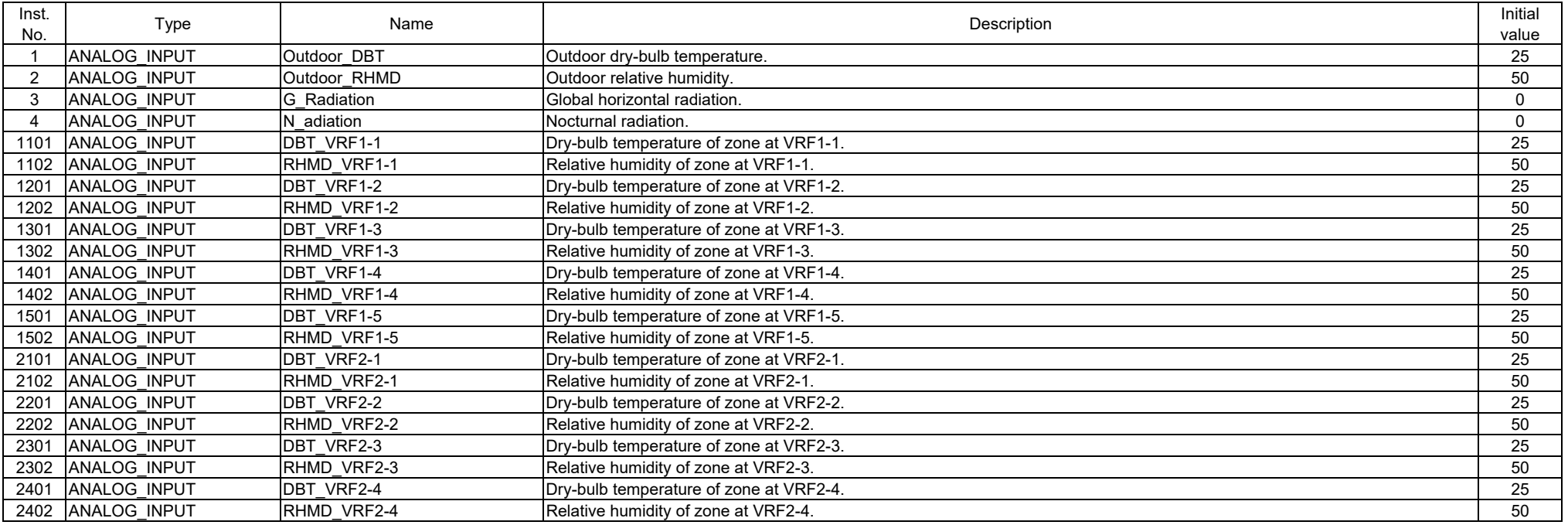

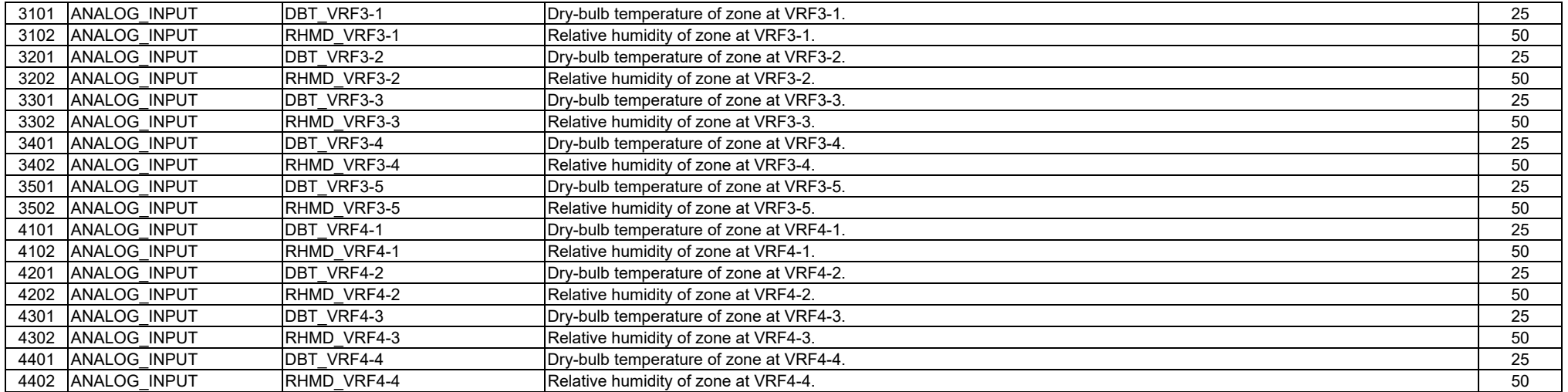

4) Objects in the "OccupantMonitor" device

The formula for calculating the instance number is as follows

Occupant number of zone =  $10000$  x tenant index +  $1000$  x zone index + 1

Average thermal sensation of occupants in zone =  $10000$  x tenant index +  $1000 \times$  zone index + 3.

Average clo value of occupants staying in zone =  $10000$  x tenant index +  $1000 \times$  zone index + 4

Presence or absence of an occupant =  $10000$  x tenant index +  $10 \times$  occupant index + 2

Thermal sensation of occupant = 10000 x tenant index + 10  $\times$  occupant index + 3.

Clo value of occupant = 10000 x tenant index + 10  $\times$  occupant index + 4.

The following example shows the value when the random number seed (rseed oprm) for the occupants is set to 1: Changing the random number seed changes the list of occupants.

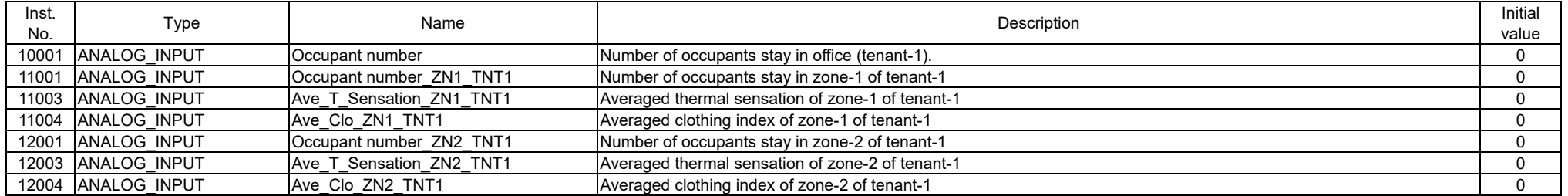

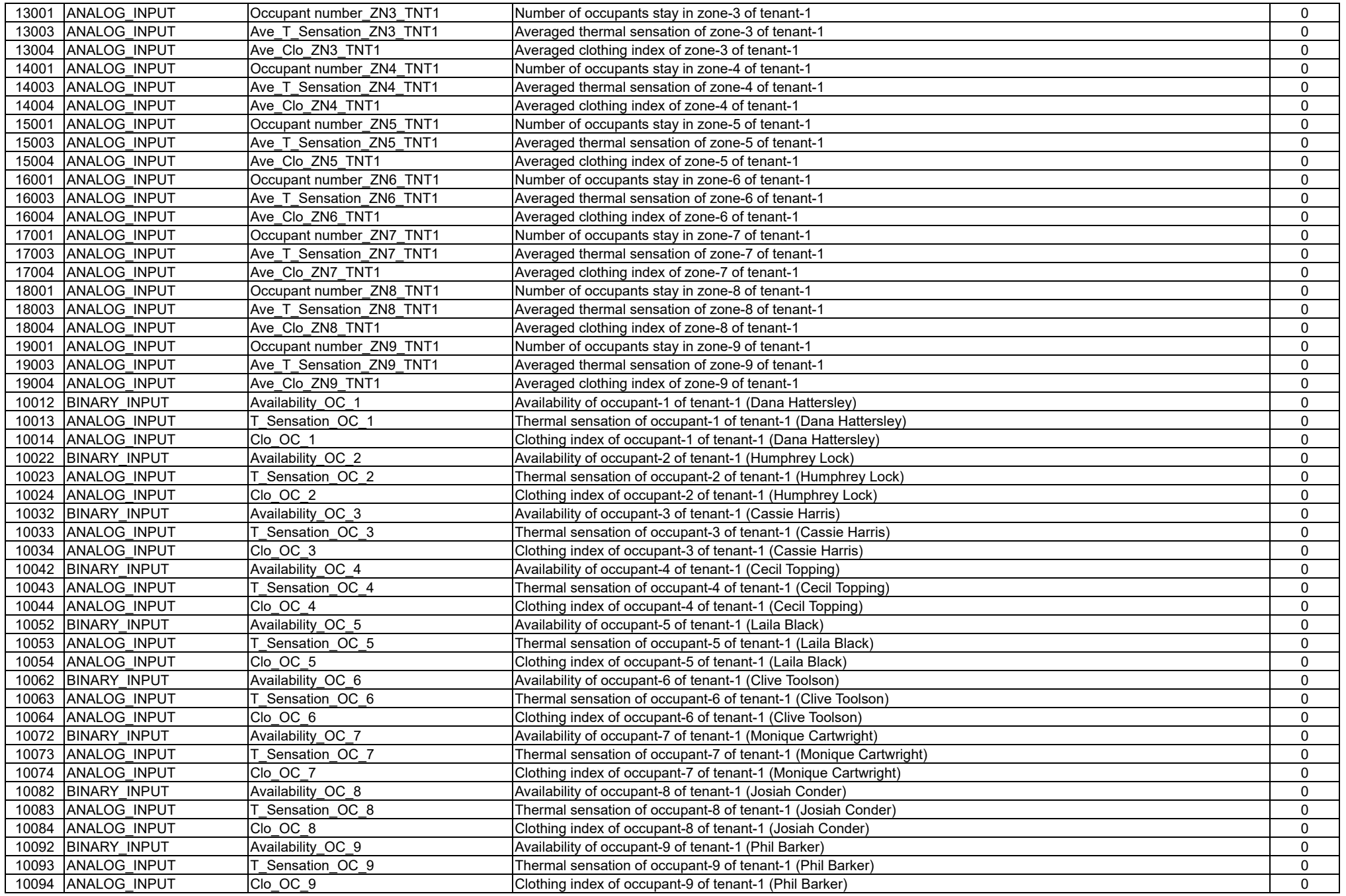

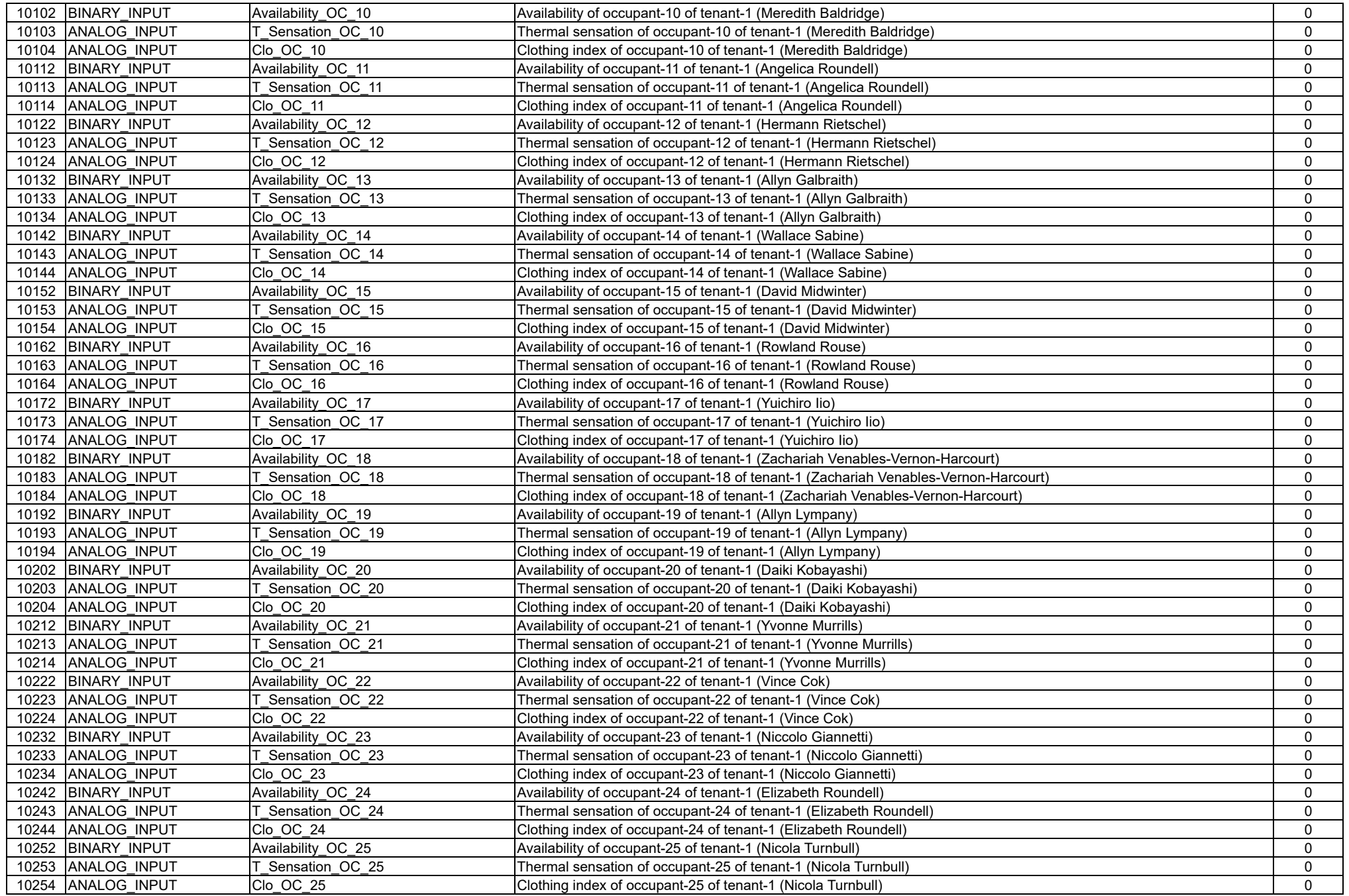

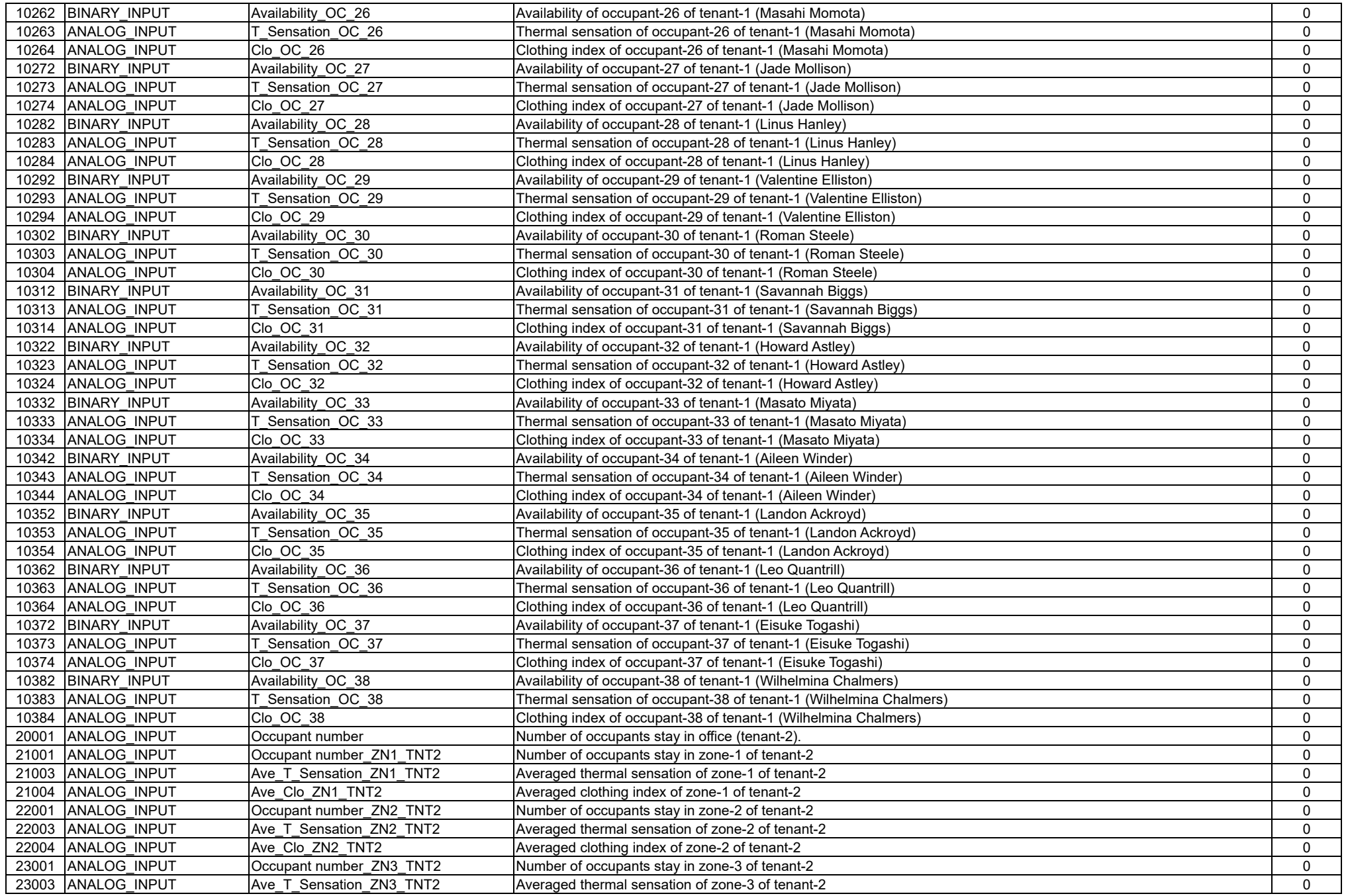

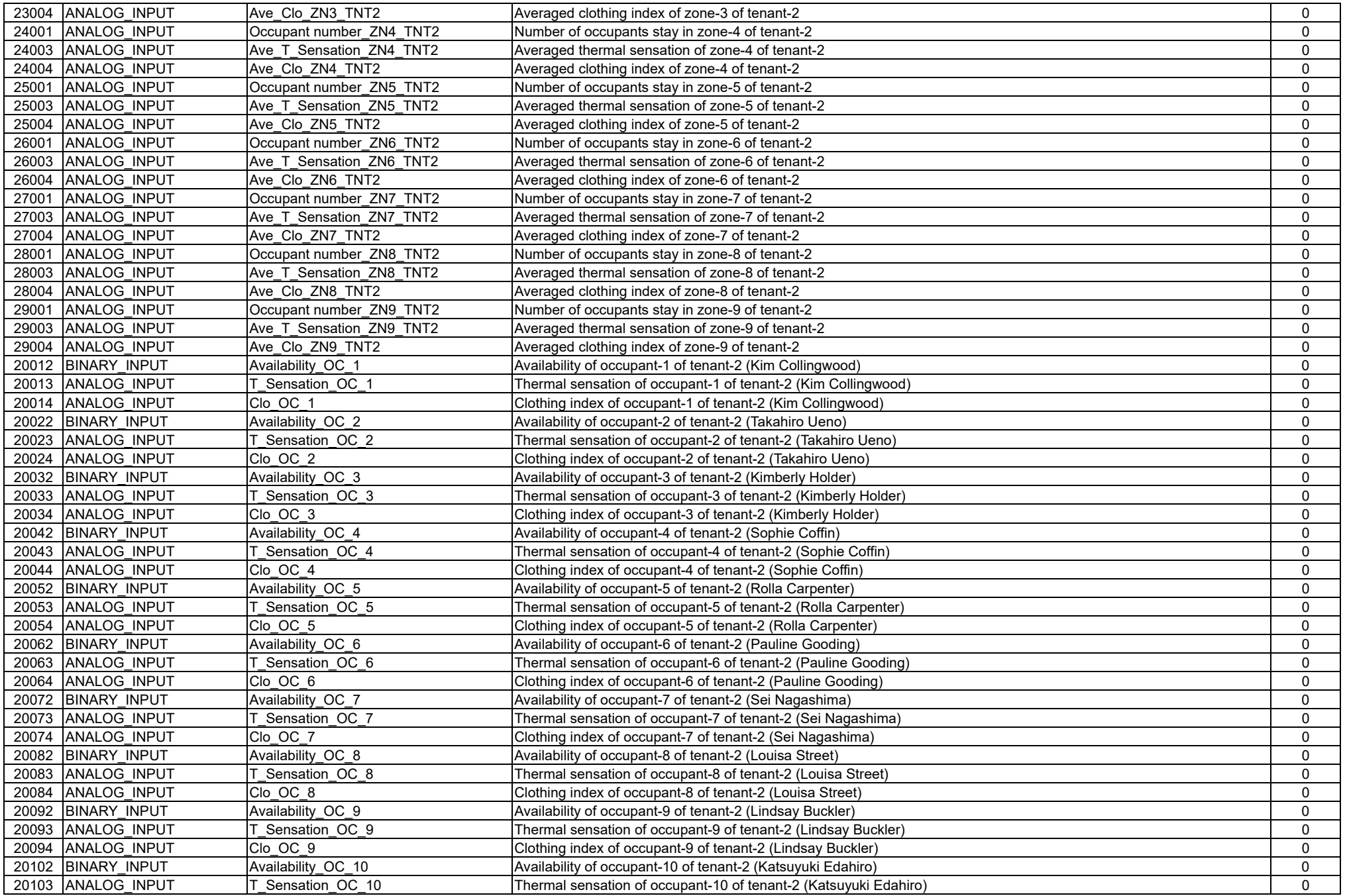

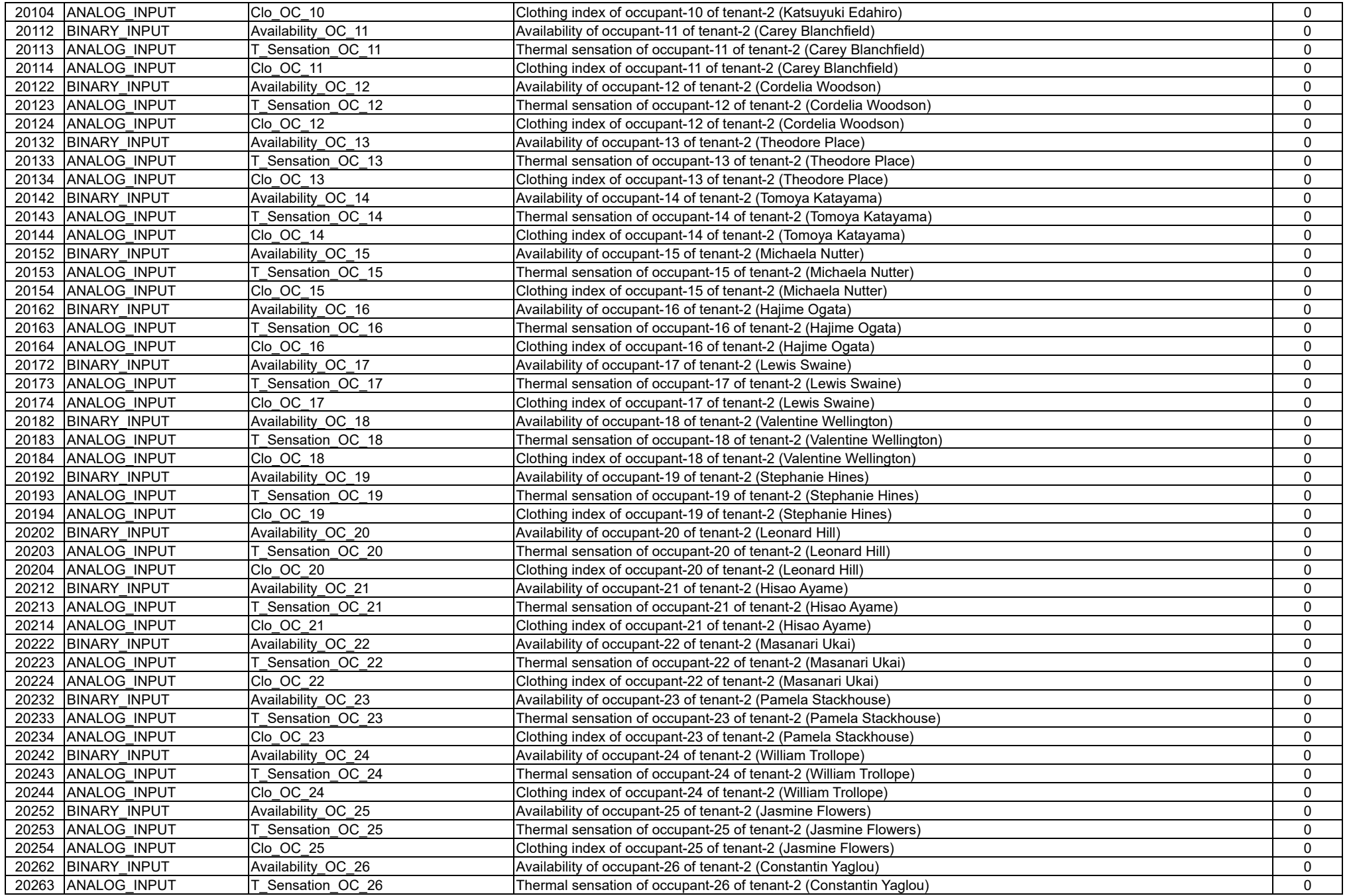

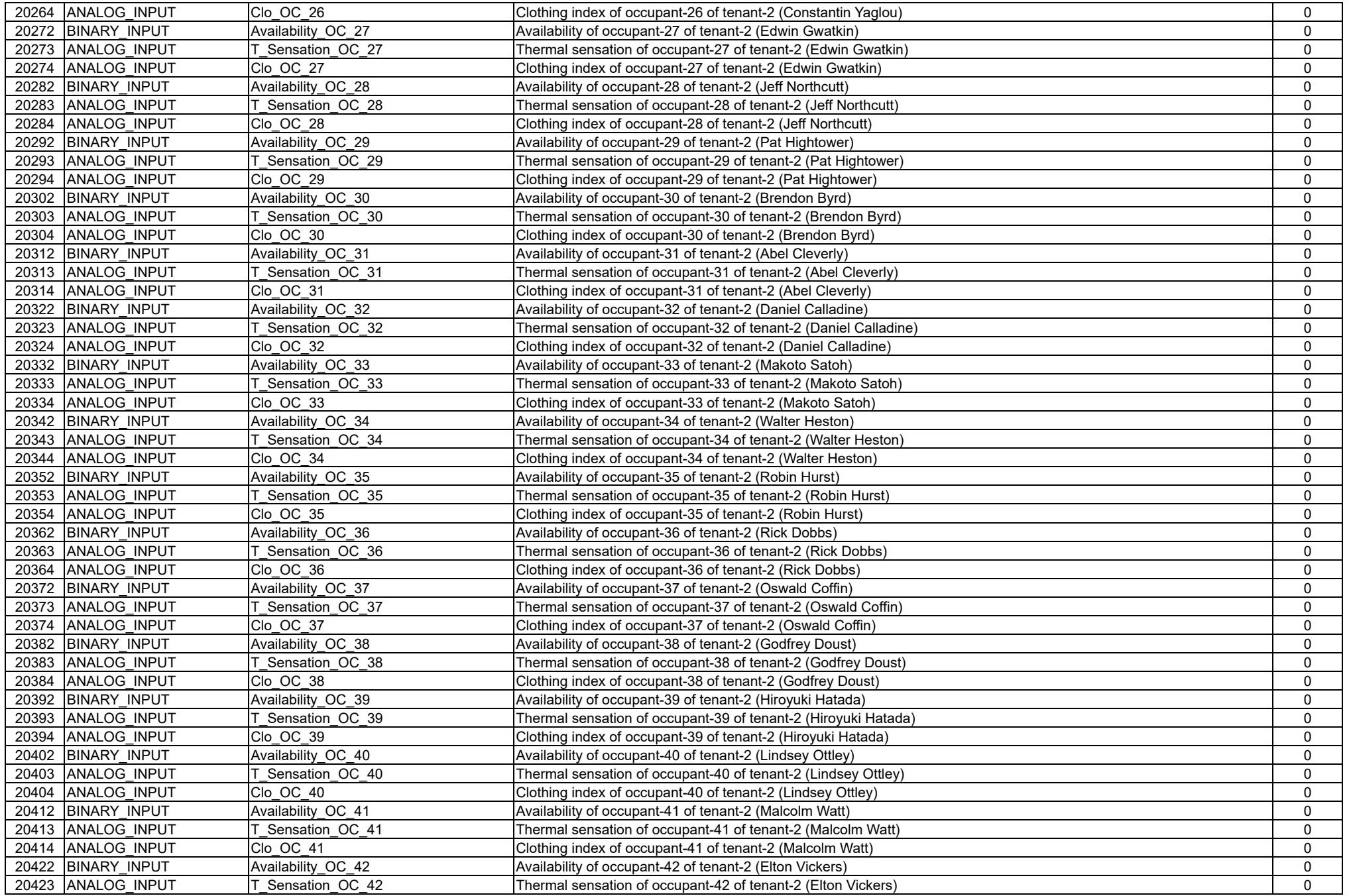

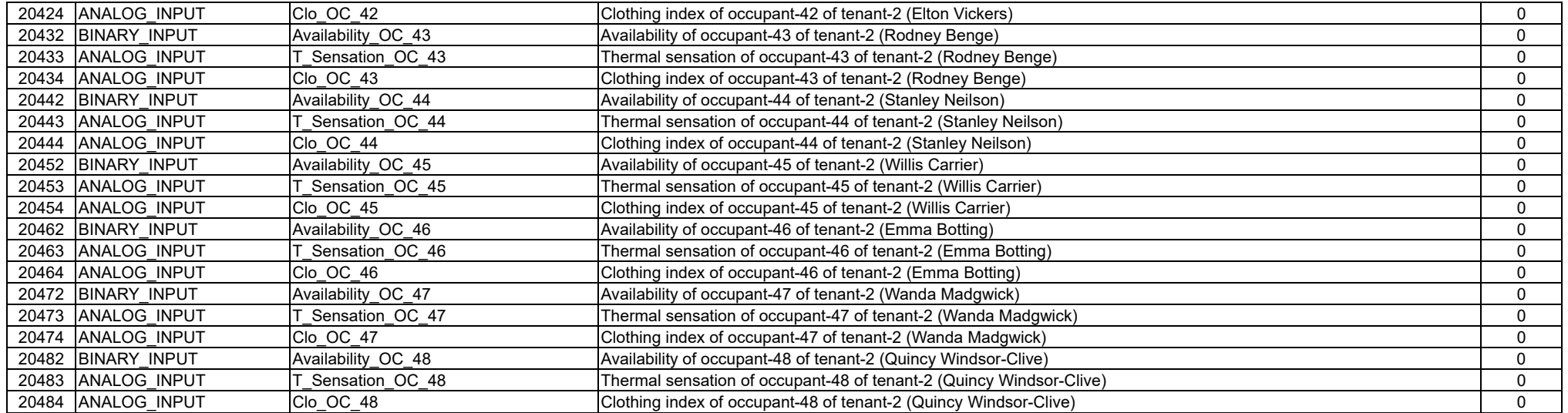

5) Objects in the "VentilationController" device

The formula for calculating the instance number is as follows:

On/off state =  $1000 \times$  outdoor unit index +  $100 \times$  indoor unit index + 3.

Enable bypass control =  $1000 \times$  outdoor unit index +  $100 \times$  indoor unit index + 4

Fan speed =  $1000 \times$  outdoor unit index +  $100 \times$  indoor unit index + 5.

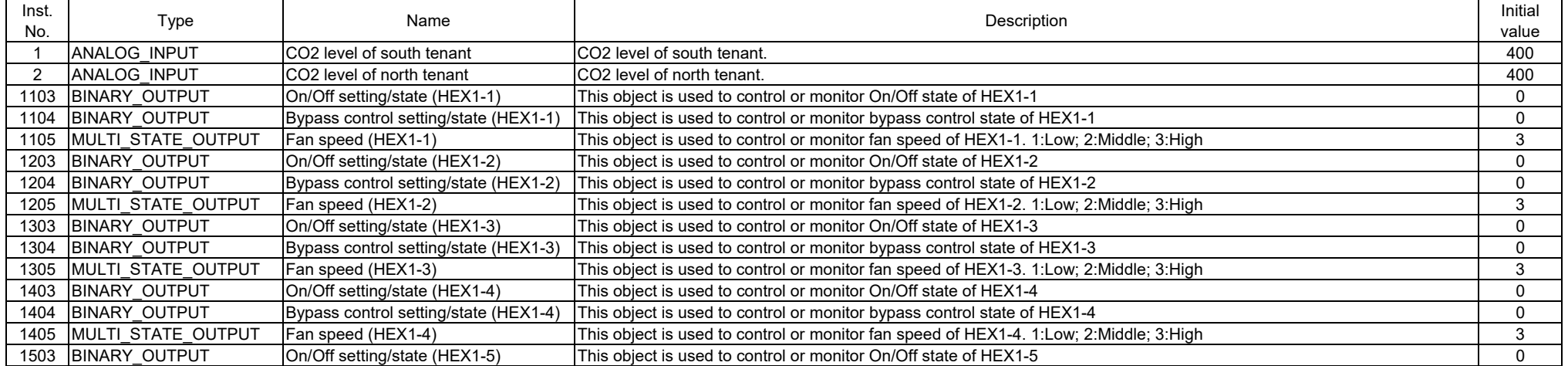

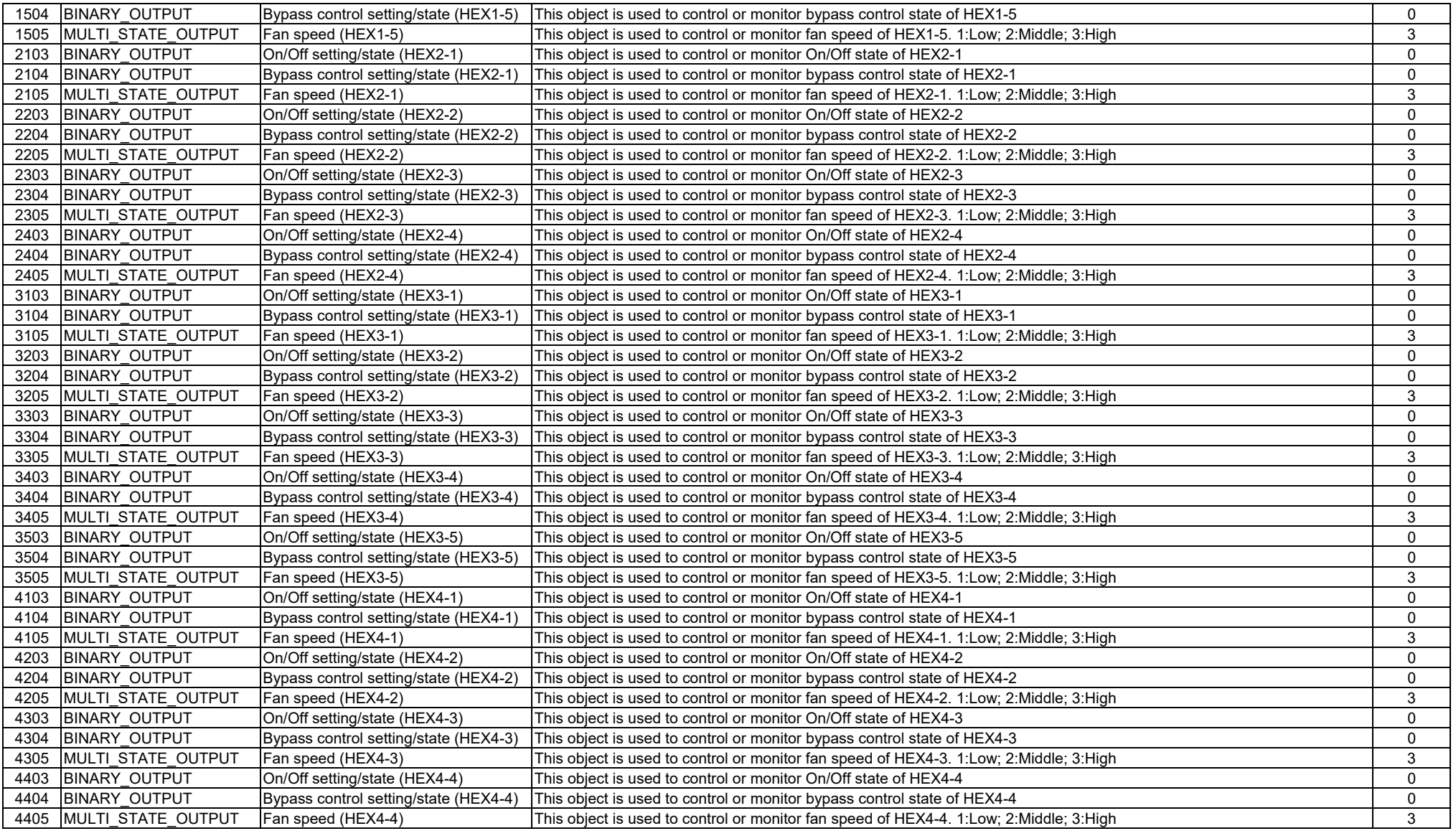

### 6) Objects in the "DummyDevice"

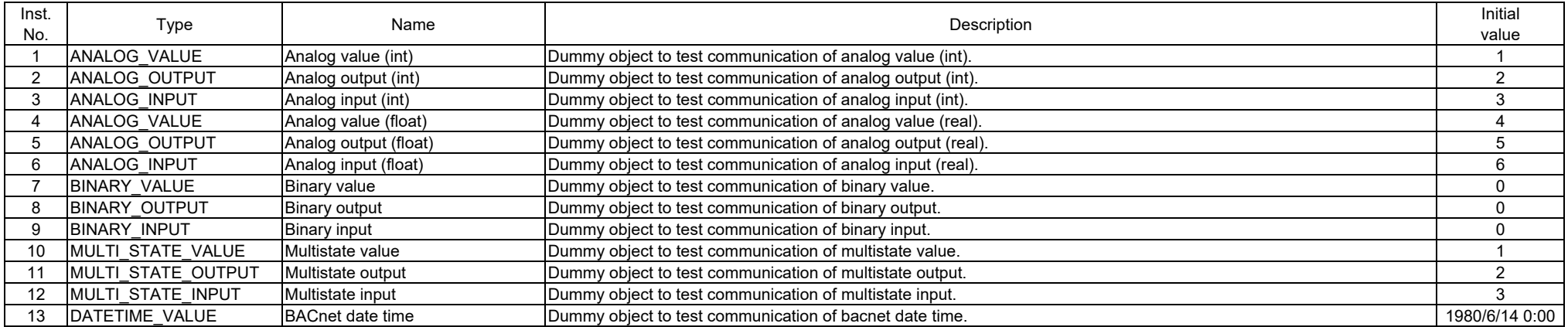

# Appendix 2

**Occupants** 

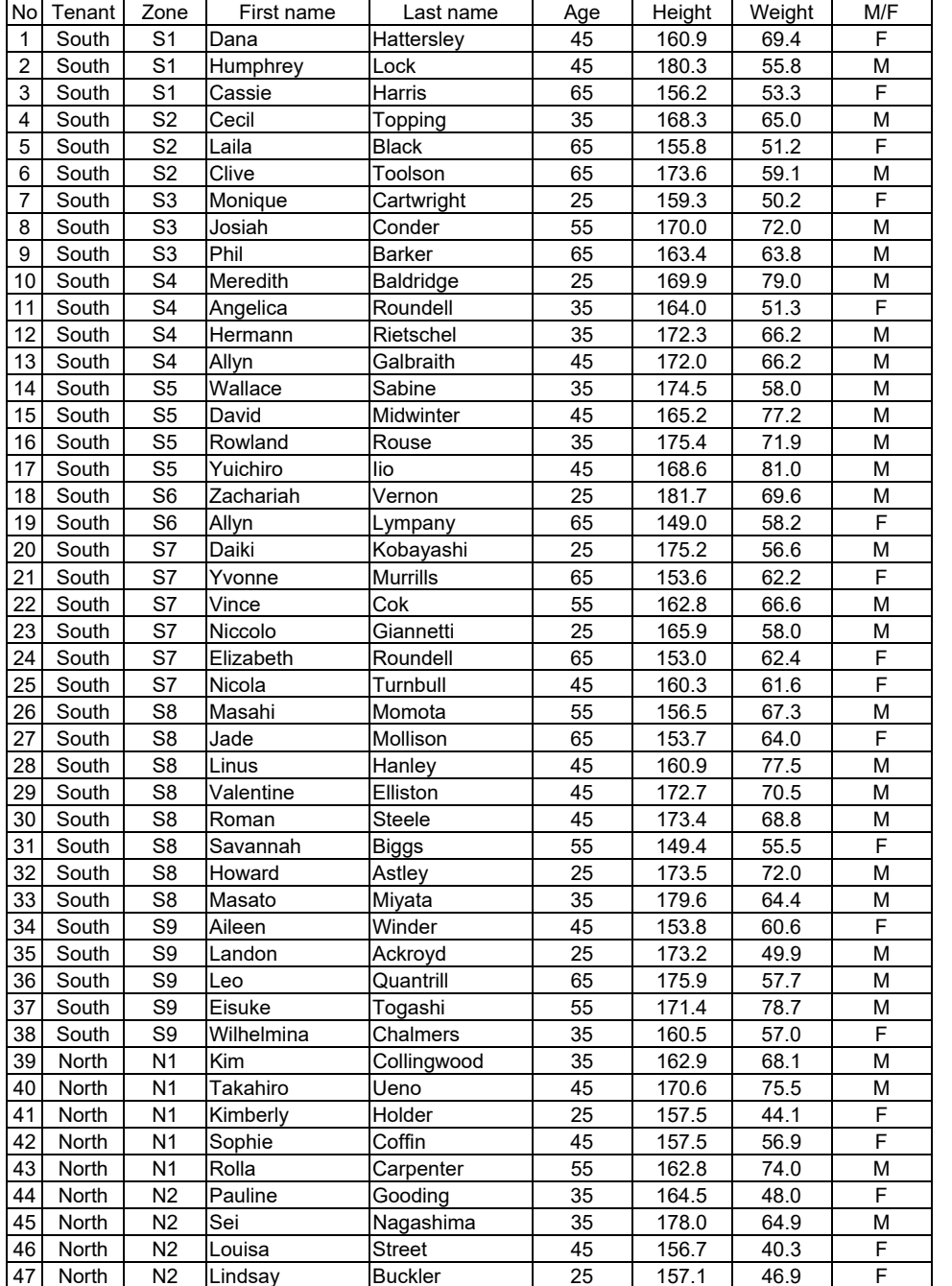

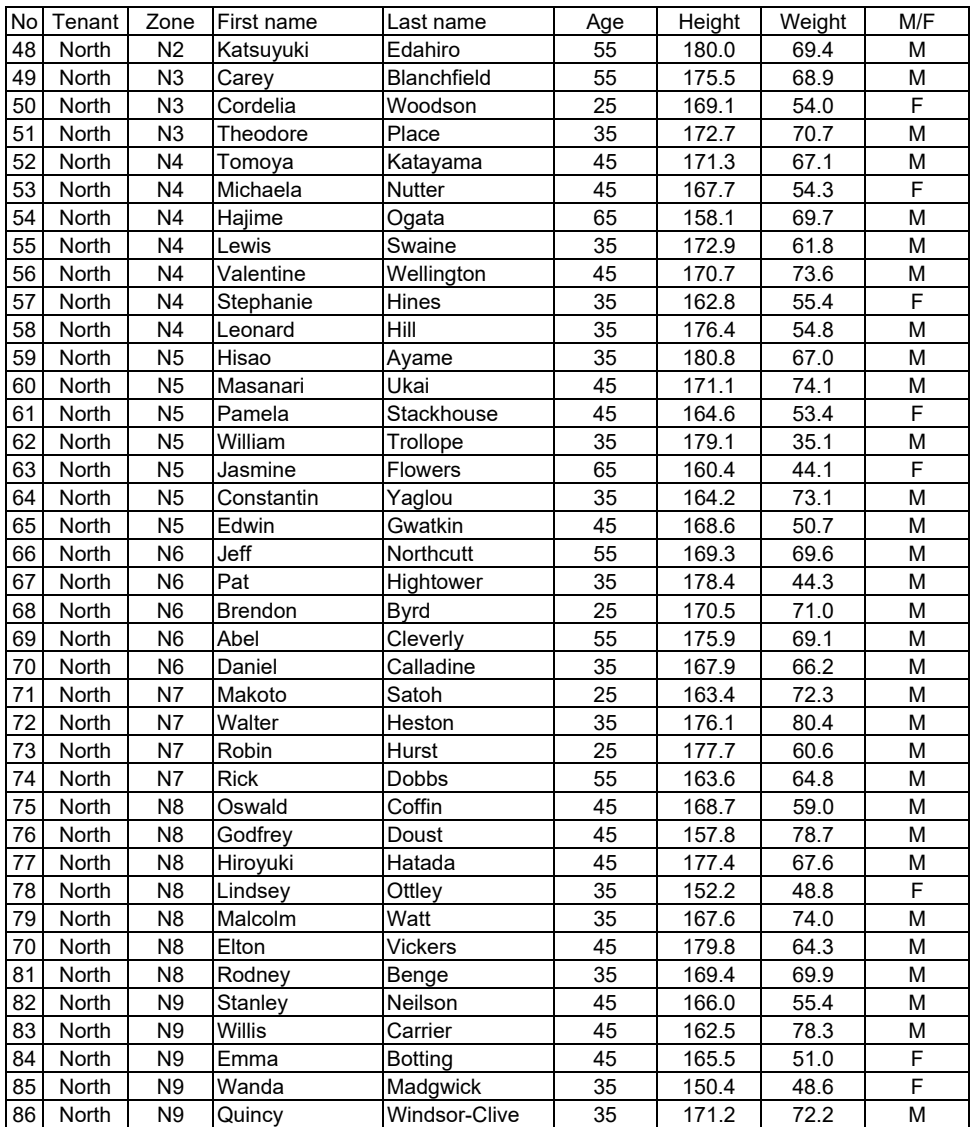

† Height, weight, and gender are just set for the fun of giving reality and do not affect

the calculation results.